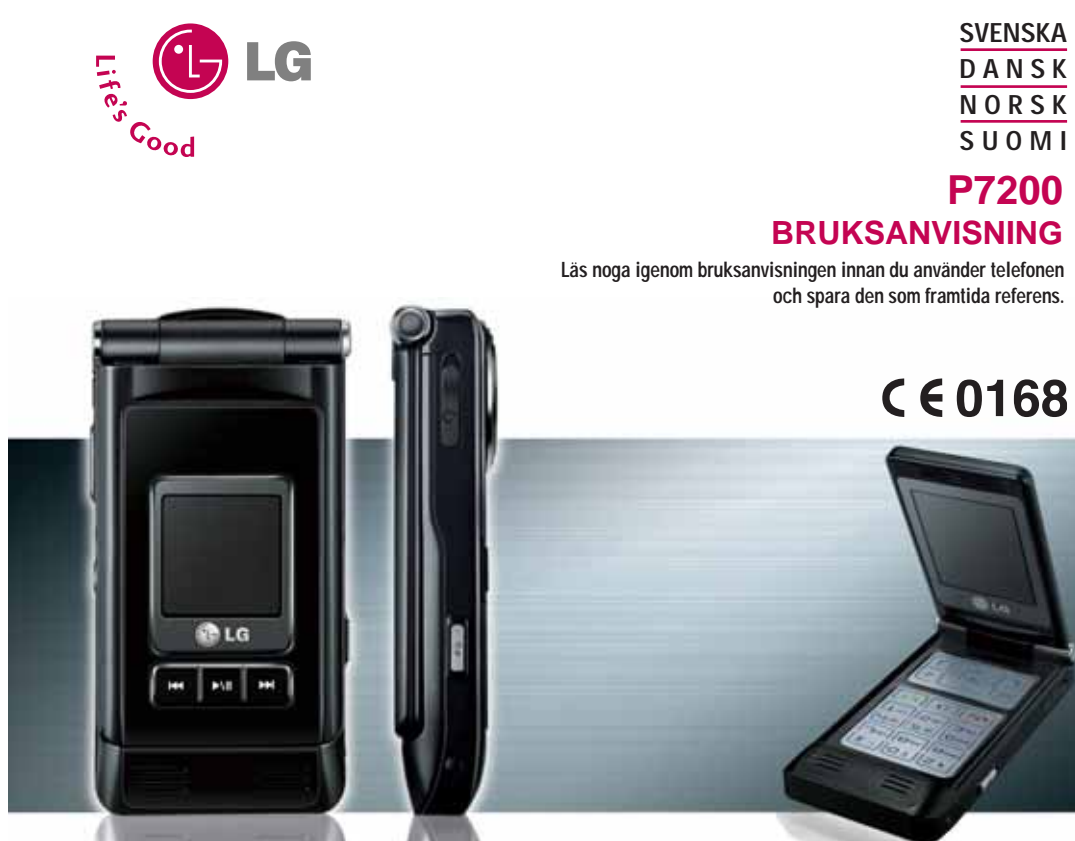

**P7200**

**BLU** 

**SVENSKA D A N S K NORSK S U O M I**

P7200 **P7200 BRUKSANVISNING BRUKSANVISNING** 

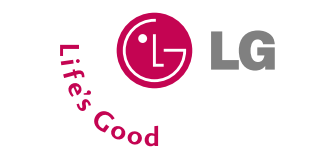

ISSUE 1.1

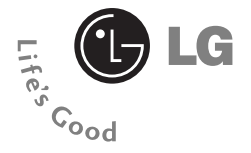

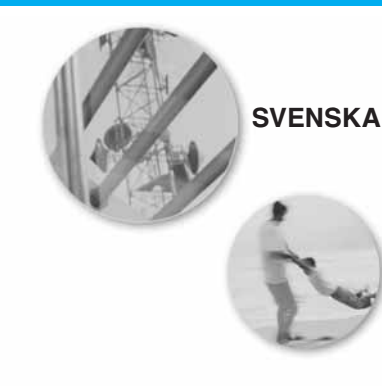

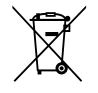

### **Kassering av din gamla apparat**

- 1. När den här symbolen med en överkryssad soptunna på hjul sitter på en produkt innebär det att den regleras av European Directive 2002/96/EC.
- 2. Alla elektriska och elektroniska produkter bör kasseras via andra vägar än de som finns för hushållsavfall, helst via för ändamålet avsedda uppsamlingsanläggningar som myndigheterna utser.
- 3. Om du kasserar din gamla apparat på rätt sätt så bidrar du till att förhindra negativa konsekvenser för miljön och människors hälsa.
- 4. Mer detaljerad information om kassering av din gamla apparat kan får av kommunen, renhållningsverket eller den butik där du köpte produkten.

# **P7200 BRUKSANVISNING**

# **SVENSKA**

**DEN HÄR ANVÄNDARHANDBOKEN KAN TILL VISS DEL SKILJA SIG FRÅN TELEFONEN BEROENDE PÅ TELEFONENS PROGRAMVARA OCH TJÄNSTELEVERANTÖREN.**

# **Innehåll**

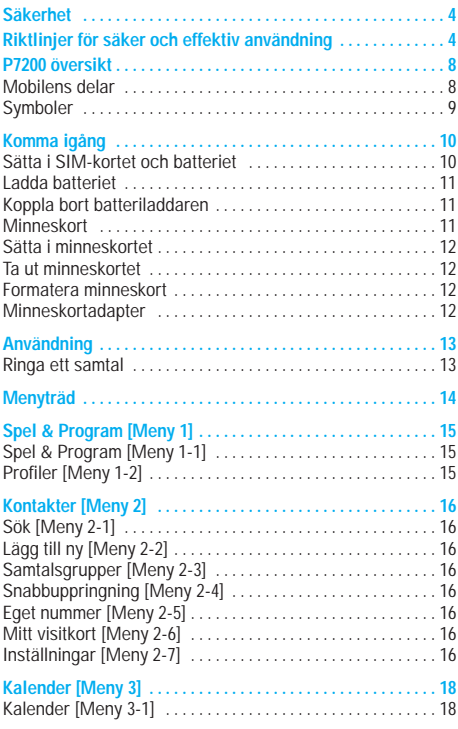

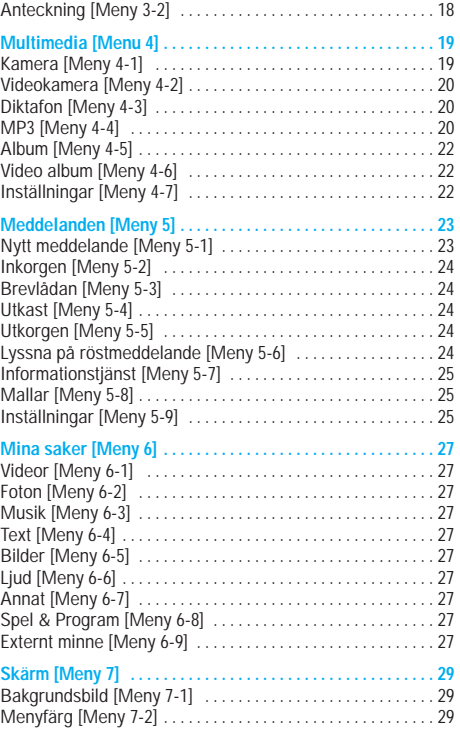

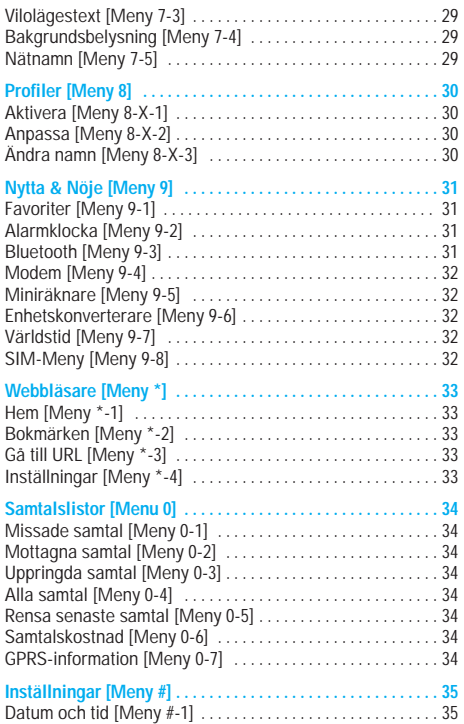

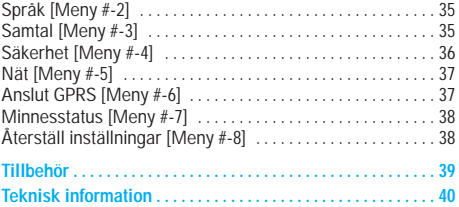

# **Säkerhet/Riktlinjer för säker och effektiv användning**

Läs igenom följande information. Att inte ta hänsyn till denna säkerhetsinformation kan vara olagligt eller medföra risk för skada.

## **Varning**

- Mobiltelefoner ska alltid vara avstängda i flygplan.
- Använd inte en handhållen mobil när du kör bil.
- Använd inte mobilen i närheten av bensinstationer, bränsledepåer, kemiska fabriker eller nära platser där sprängningsarbeten pågår.
- För din egen säkerhets skull, använd endast batterier och laddare av originalfabrikat.
- Ta inte i mobilen med våta händer när den laddas. Det kan orsaka elektriska stötar eller allvarliga skador på mobilen.
- Förvara mobilen på ett säkert ställe utom räckhåll för barn. Den innehåller små delar som kan orsaka kvävning.

# **Varning**

- Sätt inte på mobilen på platser där det är förbjudet att använda den på grund av speciella föreskrifter. Använd till exempel inte mobilen på sjukhus eftersom medicinsk utrustning kan påverkas.
- I vissa mobilnät är inte nödsamtal tillgängliga. Var därför aldrig helt beroende av mobilen för nödsamtal.
- Använd endast originaltillbehör för att undvika att mobilen skadas.
- Alla radiosändare riskerar att störa elektronik i närheten. Mobilen kan även orsaka mindre störningar av tv-apparater, radio, datorer, osv.
- Gamla batterier ska kastas enligt gällande lagstiftning och lokala föreskrifter.
- Ta inte isär mobilen eller batteriet.

### **Exponering för radiovågor och information om SAR (Specific Absorption Rate)**

P7200 är tillverkad enligt gällande säkerhetskrav när det gäller exponering för radiovågor. Dessa krav utgår från riktlinjer som baseras på vetenskapliga rön för tillgodoseende av säkerhetsmarginaler som garanterar säkerheten för alla, oavsett ålder och hälsa.

- Exponeringsstandarden för trådlösa mobiltelefoner mäts i måttenheten Specific Absorption Rate, eller SAR. SAR har mätts i standardanvändarpositioner när mobilen sänder med högsta certifierade effekt i alla testade frekvensband.
- LG:s olika telefonmodeller kan ha olika SAR-värde, men de är alla utvecklade för att uppfylla kraven för exponering av radiovågor.
- Det av ICNIRP (the International Commission on Non-Ionizing Radiation Protection)rekommenderade gränsvärdet för SAR är 2 watt/kg i genomsnitt per tio (10) gram vävnad.
- Det högsta SAR-värdet som uppmättes för denna telefonmodell när den testades enligt DASY4 för användning vid örat var 0.366 watt/kg (10 g).
- SAR-värdet för mobiltelefoner som används av allmänheten i länder som antagit gränsvärdena för SAR är 1,6 watt/kg i genomsnitt per ett (1) gram vävnad. Detta värde rekommenderas av IEEE.

# **Skötsel och underhåll**

### $\bigcirc$  Varning!

Använd endast batterier, laddare och tillbehör som är godkända för användning med denna mobil. Annars kan det hända att garantin inte gäller, dessutom kan det vara farligt.

- Plocka inte isär mobilen. (Eventuella reparationer ska utföras av behörig servicetekniker.)
- Använd inte mobilen i närheten av elapparater, t.ex. tv- och radioapparater eller datorer.
- Förvara inte mobilen i närheten av värmekällor som t ex element eller spisar.
- Tappa inte mobilen i golvet.
- Utsätt inte mobilen för mekaniska vibrationer eller stötar.
- Telefonhöljets yta kan skadas om den täcks med plastfilm eller liknande.
- Använd inga starka kemikalier (alkohol, bensin, thinner, osv.) eller lösningsmedel när du rengör mobilen. Det kan medföra brandrisk.
- Utsätt inte mobilen för stora mängder rök eller damm.
- Förvara inte mobilen i närheten av kreditkort eller resebiljetter, den kan skada informationen på magnetremsorna.
- Vassa föremål kan skada displayen.
- Utsätt inte mobilen för vätska eller fukt.
- Var försiktig när du använder tillbehör som t ex headset.
- Om du lägger mobilen i fickan eller väskan utan att täcka över mobilens uttag (strömstift) kan metallföremål (som ett mynt, gem eller en penna) orsaka kortslutning i mobilen. Täck alltid över uttaget när det inte används.
- Placera aldrig mobilen i mikrovågsugnen eftersom batteriet riskerar att explodera.
- Endast behörig personal bör utföra service på mobilen och dess tillbehör. Felaktig installation eller service kan orsaka olyckor och därmed göra garantin ogiltig.
- Använd inte mobilen om antennen är skadad. Om en skadad antenn kommer i kontakt med huden kan det orsaka en lätt brännskada. Kontakta ett LG-auktoriserat servicecenter för att byta ut den skadade antennen.
- På mobilens etikett finns information om kundstöd. Ta inte bort etiketten.
- P7200-telefonens magnesiumhölje kan rosta vid kontakt med saltvatten.

# **Effektiv användning**

För bästa prestanda och längsta batteridrifttid:

- Håll mobilen på samma sätt som en normal telefon under samtal. Tala direkt in i mikrofonen men rikta antennen bort från huvudet. Om antennen kan dras ut ska den vara i utdraget läge under samtal.
- Vidrör inte antennen under samtal. Om du håller i antennen kan ljudkvaliteten försämras och batteritiden förkortas.
- Om mobilen stöder infraröd överföring, rikta aldrig den infraröda strålen mot någons ögon.

## **Elektroniska enheter**

Alla mobiltelefoner riskerar att störa elektronik i närheten.

• Använd till exempel inte mobilen på sjukhus eftersom medicinsk utrustning kan påverkas. Placera aldrig mobilen i närheten av en pacemaker, till exempel i bröstfickan.

# **Riktlinjer för säker och effektiv användning**

- Mobiltelefoner kan orsaka störningar på vissa hörapparater.
- Mobilen kan även orsaka mindre störningar på tv-apparater, radio, datorer, osv.
- Den får inte böjas, repas eller utsättas för statisk elektricitet.

# **Bilkörning**

Kontrollera vilka regler som gäller för användning av mobil under bilkörning.

- Använd inte en handhållen mobiltelefon när du kör bil, använd handsfree istället.
- Ägna all uppmärksamhet på körningen.
- Använd handsfree-utrustning om sådan finns.
- Stanna helst bilen när du ska ringa eller ta emot ett samtal.
- Mobilens radiovågor kan påverka delar av elektroniken i bilen, till exempel bilstereo eller säkerhetsutrustning.
- När du kör bil ska du inte lägga mobilen eller placera handsfree-utrustningen i närheten av airbagen. Om trådlös utrustning är felaktigt installerad och airbagen aktiveras kan det orsaka allvarliga skador.

# **Sprängningsarbeten**

Använd inte mobilen i närheten av plats där sprängningsarbeten pågår. Följ de säkerhetsföreskrifter som finns.

# **Brandfarliga miljöer**

- Använd inte mobilen på bensinstationer, eller i närheten av bensin eller brandfarliga kemikalier.
- Transportera eller förvara inte brandfarliga gaser, vätskor eller sprängämnen tillsammans med din mobiltelefon i bilen.

# **När du flyger**

Mobiltelefoner kan orsaka störningar i flygplan.

- Stäng av din mobiltelefon innan du går ombord.
- Använd heller inte mobilen på marken utan tillstånd från flygpersonalen.

# **Laddning och skötsel av batteriet**

- Du behöver inte ladda ur batteriet helt innan du laddar upp det. Till skillnad från andra batterier påverkas inte batteriets prestanda.
- Använd endast batterier och batteriladdare från LG. Laddare från LG är konstruerade för att maximera batteriets livslängd.
- Plocka inte isär batteriet eller kortslut det.
- Se till att batteriets metallkontakter är rena.
- Byt ut batteriet när prestandan inte längre är tillräcklig. Batteriet kan laddas hundratals gånger innan det behöver bytas ut.
- Om batteriet inte har använts under en längre period bör det laddas för att ge full effekt.
- Utsätt inte batteriladdaren för direkt solljus och använd den inte i utrymmen med hög luftfuktighet, t.ex. badrum.
- Förvara inte batteriet på varma eller kalla platser, detta kan försämra prestandan.

### **Information om minneskortet och hur du tar hand om det**

- Se till att telefonen alltid är avstängd när du sätter i/tar ur minneskortet. Om du tar ur minneskortet när du skriver program kan det skadas.
- Om skadan inte kan repareras formaterar du om minneskortet.
- Minneskortet kan inte användas till att spela in upphovsrättsskyddade data.
- Skriv inte för hårt i textområdet.
- Bär och förvara minneskortet i fodralet.
- Se till att minneskortet inte blir fuktigt.
- Förvara inte minneskortet på någon extremt varm plats.
- Ta inte isär eller modifiera minneskortet.

# **Nätverkstjänster**

• Vissa tjänster och funktioner som beskrivs i den här användarhandboken är beroende av nät eller abonnemang. Det innebär att alla menyer kanske inte finns tillgängliga i din mobil. Kontakta operatören om du vill ha mer information om ditt abonnemang.

Täck inte över den interna antennen om du vill uppnå optimala samtalsprestanda.

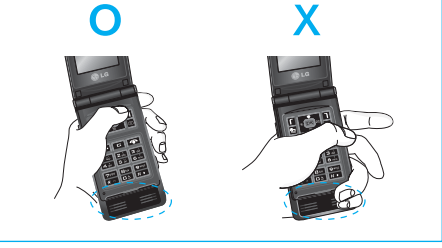

# **P7200 översikt**

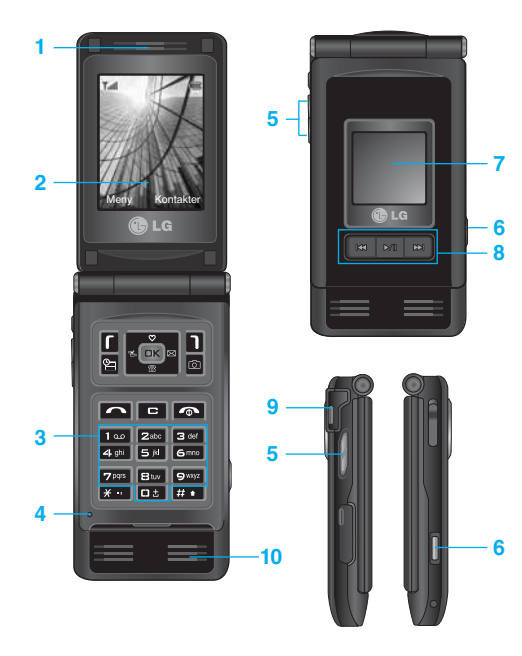

### **Mobilens delar**

### **1.Hörlur**

### **2.Huvudskärm**

- **Överst:** Signalstyrka, batterinivå och olika funktioner
- **Nederst:** Funktionsknappar

### **3.Alfanumeriska knappar**

- **I viloläge:** Ange nummer som du vill ringa Håll ned
	- **DE** Utlandssamtal
	- Aktivera menyn för röstbrevlådecenter
	- **zate** till  $\bullet$ <sup>wirk</sup> Snabbuppringning
- **I redigeringsläge:** Ange nummer och tecken
- **4. Mikrofon**

### **5. Sidoknappar**

- **I viloläge (öppen):** Tangenttonens volym
- **I viloläge (stängd):** Ändra bakgrundsbild på lilla skärmen. (håll ned)
- **På menyn:** Bläddra upp och ner
- **Under ett samtal:** Hörlursvolym
- n **Obs!** Maxvolymen när mappen är öppen är ställd till 3 för att förhindra hörselskador.
- **6. Mult key**
- **7. Liten skärm**
- **8. MOD-knapp**
- **9. Plats för minneskort**
- **10. Intern högtalare**
- Lyssna på MP3 spelare utan hörlurar
- Används då högtalartelefon är aktiverad.

På displayen visas flera olika symboler. De beskrivs nedan.

### **Symboler**

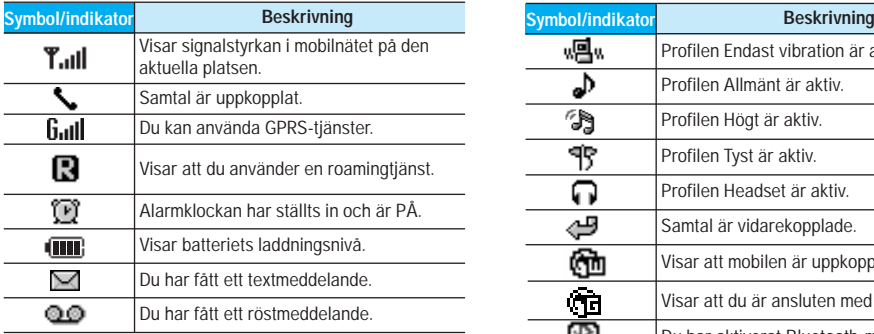

n **Anmärkning** Samtalskvaliteten kan variera beroende på täckningen. När signalstyrkan markeras med mindre än två streck kan det periodvis bli tyst i luren, samtalet kan brytas eller så kan ljudet försämras.

Använd streckmarkeringarna för nät som en indikator för hur bra täckningen är. När inga streck visas har du ingen täckning alls, vilket innebär att du inte kan ansluta till nätet och använda mobilen till någon tjänst (samtal, meddelanden etc.).

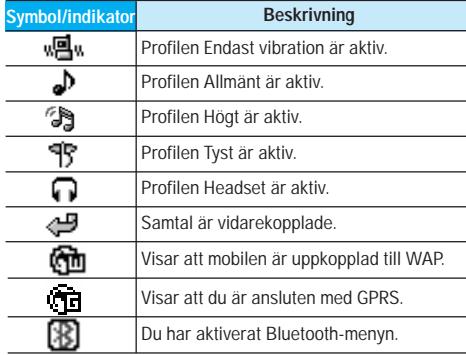

# **Komma igång**

# **Sätta i SIM-kortet och batteriet**

Stäng av mobilen innan du tar ur batteriet.

### **1. Ta ur batteriet.**

Håll i batteriets övre kant och ta ut batteriet ur batterifacket.

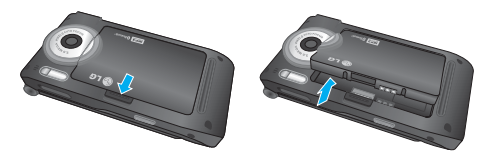

### **2. Installera SIM-kortet.**

Sätt i SIM-kortet i hållaren med metallkontakterna nedåt. Se till att SIM-kortet är fullständigt inskjutet i hållaren. För att ta bort SIM-kortet, tryck försiktigt på det och dra ut det.

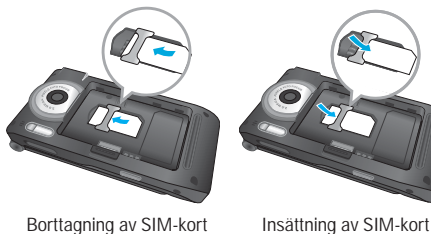

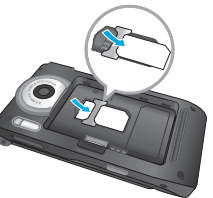

n **Anmärkning** SIM-kortets metallkontakter kan lätt skadas av repor. Var därför försiktig när du hanterar och sätter i SIM-kortet. Följ anvisningarna som följer med SIM-kortet.

### **3. Installera batteriet.**

Sätt i batteriets nedre del först i den nedre delen av batterifacket. Tryck ned batteriets övre del tills det klickar på plats.

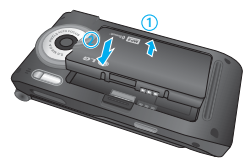

# **Ladda batteriet**

Innan du kopplar in laddaren måste du först sätta i batteriet.

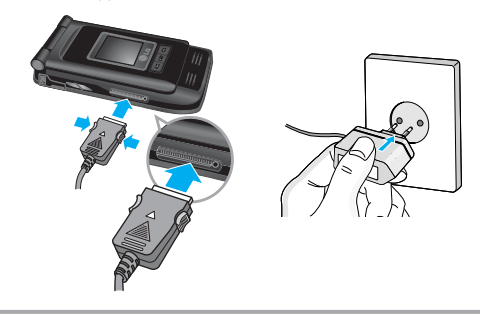

- **1.** Se till att batteriet är fulladdat innan du använder mobilen.
- **2.** Med pilen mot dig som bilden visar, skjuter du in kontakten på batteriladdaren i uttaget i mobilens nederdel tills den klickar på plats.
- **3.** Anslut batteriladdarens stickkontakt till ett nätuttag. Använd endast batteriladdaren som medföljer mobilen.
- **4.** När batteriet är fulladdat stannar staplarna på batteriindikatorn.
- n **Varning**  Använd inte våld när du sätter i kontakten eftersom detta kan skada mobilen eller batteriladdaren.
	- För in batteriladdaren vertikalt i vägguttaget.
		- Om du använder en batteriladdare utomlands måste du använda en tillhörande kontaktadapter för rätt konfiguration.
		- Ta inte bort batteriet eller sim-kortet vid laddning.
- Varning Dra ur strömsladden och laddaren vid åskväder för att undvika elektriska stötar eller brand.
	- Se till att batteriet inte kommer i kontakt med vassa föremål, t.ex. naglar eller ett djurs tänder. Det kan medföra brandrisk.
	- Du får inte ringa eller ta emot samtal när mobilen laddas, eftersom det kan orsaka kortslutning och/eller elektriska stötar eller brand.and/or cause electric shock or fire.

### **Koppla bort batteriladdaren**

Koppla bort batteriladdaren från mobilen genom att trycka in kontaktens sidoknappar såsom bilden visar.

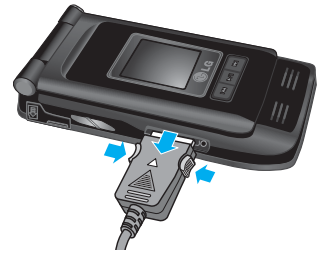

### **Minneskort**

På sidan av P7200-enheten finns ett fack för minneskort med en kapacitet på maximalt 128 MB.

Du kan använda kortet till att spara datafiler som foton,

video, ljud, kontaktpunkt och schema.

n **Obs!** Se till att telefonen alltid är avstängd när du sätter i eller tar ur minneskortet.

### **Sätta i minneskortet**

Sätt i minneskortet i kortplatsen tills det sitter i helt, enligt bilden nedan:

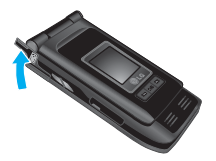

Öppna minneskortplatsen

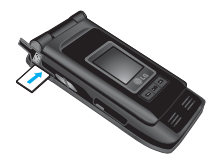

Sätt i minneskortet

# **Ta ut minneskortet**

**1.** Tryck in minneskortet med fingertoppen.

**2.** Dra försiktigt ut minneskortet ur kortplatsen.

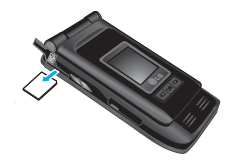

Ta ut minneskortet

# **Formatera minneskort**

Innan du börjar använda minneskortet måste du formatera det. När du har satt i minneskortet väljer du Meny-Inställningar-Återställ inställningar-Rensa externt minne [Meny #-8-3] (se sidan 38). Tryck sedan på OK. Det här bör endast utföras när du sätter i minneskortet för första gången. Under formateringen skapas diverse mappar för olika datatyper.

## **Minneskortadapter**

När du har satt in minneskortet i adaptern kan du använda det tillsammans med andra minneskort som är kompatibla med t.ex. datorer och på så sätt utbyta och spara dina data utan datorkabel.

- **1.** Sätt in minneskortet i adaptern.
- **2.** Sätt in adaptern i datorns kortplats.
- **3.** Kontrollera status för datorns externa minne.
- n **Obs!** Innan du ansluter den här minneskortadaptern till datorn bör du kontrollera om datorn har en inbyggd kortplats eller inte.
	- Använd minneskortet som motsvarande objekt på telefonen. En del minneskort är inte kompatibla med en telefon.

## **Ringa ett samtal**

Du kan skriva både siffror och bokstäver med knappsatsen. När du t.ex. sparar namn i adressboken, skriver meddelanden och skapar händelser i kalendern måste du skriva text. Du kan skriva text på telefonen på följande sätt.

**Anmärkning** I vissa fält fungerar endast ett textinmatningsläge (t.ex. telefonnummer i adressboksfält).

### **T9**

Med T9 kan du skriva hela ord med bara en knapptryckning. Varje knapp har flera bokstäver. Det du skriver jämförs med en ordlista som automatiskt "gissar" vilket ord du vill skriva. Det går betydligt snabbare att skriva text i detta läge.

### **ABC**

I ABC-läge skriver du en bokstav i taget genom att trycka en, två, tre eller fyra gånger på en knapp tills rätt bokstav visas på displayen.

### **123 (sifferläge)**

Du skriver in siffror med en knapptryckning per siffra. För att växla till 123-läge i ett textfält, tryck på **taga** tills 123-läget visas.

### **Symbolläge**

I det här läget kan du skriva specialtecken.

### **Välja textläge**

- **1.** När du befinner dig i ett textfält visas vilket textläge som är aktivt längst ned till höger på displayen.
- **2.** Tryck på . om du vill byta läge. De tillgängliga lägena ändras.

### **Använda T9**

- **1.** När mobilen är i T9-läge börjar du skriva in ett ord genom att använda knapparna  $\overline{z}$  .  $\overline{z}$  . Tryck en gång per bokstav.
- **2.** Skriv in hela ordet innan du redigerar eller tar bort.
- **3.** Slutför varje ord med ett mellanslag genom att trycka på knappen  $\Box$  eller  $\Box$  . Ta bort bokstäver genom att trycka på . Tryck in och håll ned för att ta bort flera bokstäver samtidigt.
- **Anmärkning** För att avsluta utan att spara, tryck **...** Mobilen går tillbaka till passningsläge. Här kan du se en översikt över knappar, tecken och bokstäver.

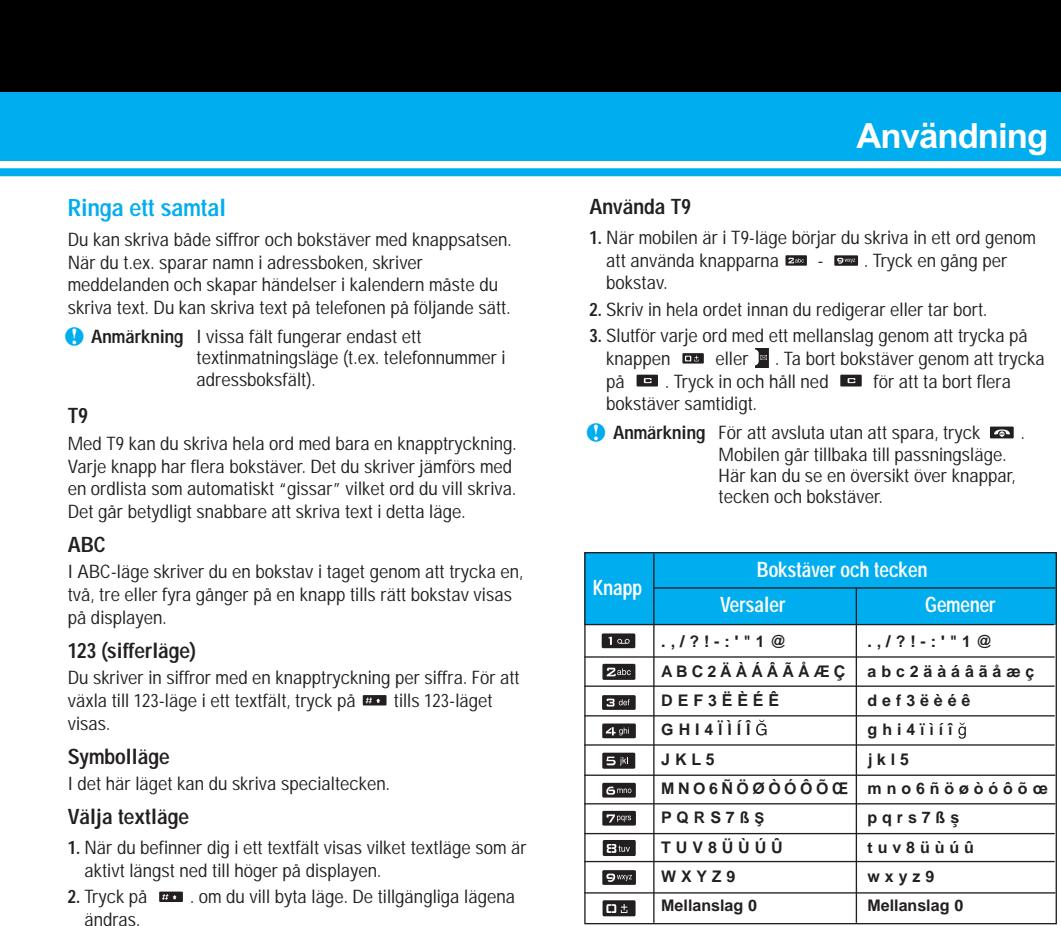

# **Menyträd**

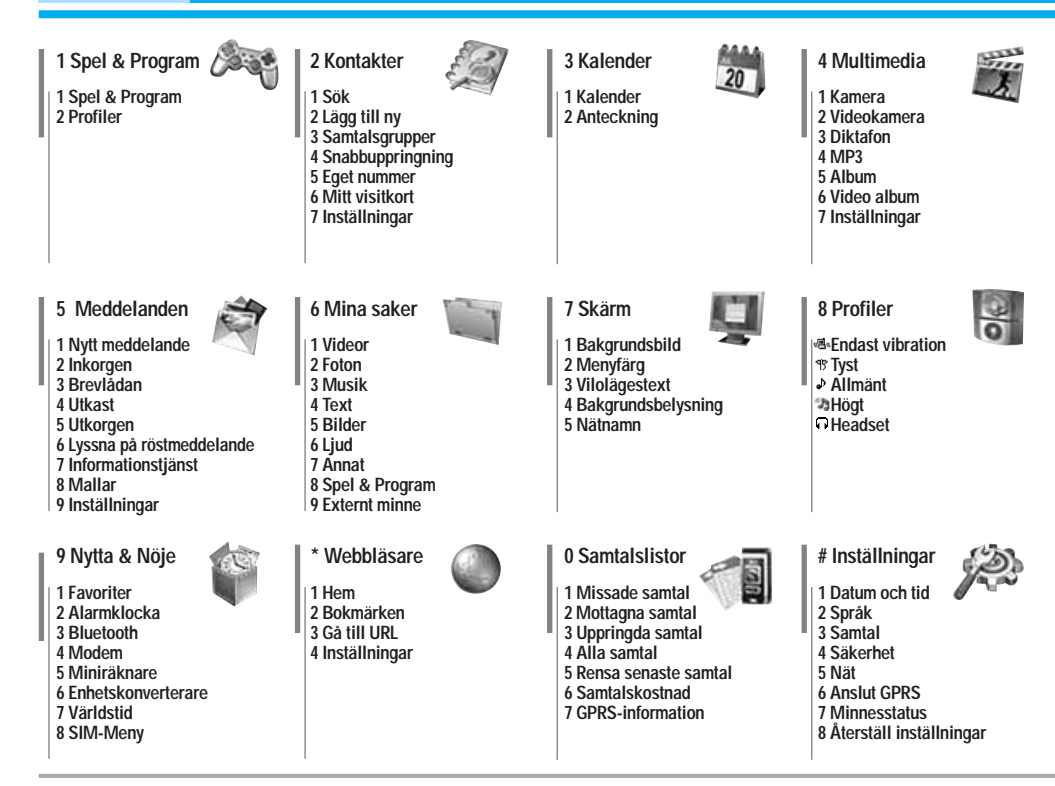

# **Spel & Program [Meny 1]**

# **Spel & Program [Meny 1-1]**

• **Förinstallerat:** Med denna funktion kan du hantera Java-program som finns installerade i din mobiltelefon. Du kan spela eller ta bort nedladdade program samt ange anslutningssätt. Nedladdade program kan sparas i olika mappar. Öppna vald mapp eller starta vald MIDlet genom att trycka på vänster valknapp [J] [Val].

När du har valt en mapp trycker du på [Alternativ] så visas de undermenyer som finns för alternativen.

] **Öppna:** Du kan se de lagrade spelen.

] **Ny mapp:** Skapa en ny mapp.

# **Profiler [Meny 1-2]**

En profil innehåller den nätverksinformation som används till att ansluta till Internet. Om du vill se mer information för Profil går du till [Meny \*-4-1].

Java är en teknik som har utvecklats av Sun Microsystems. Du kan hämta Java-MIDlet-program med hjälp av en mobiltelefon med WAP-funktioner på samma sätt som du hämtar Javaappletprogram i en vanlig webbläsare. Beroende på tjänsteleverantören kan alla Java-baserade program, som Javaspel, hämtas och köras på mobilen. När JAVA-programmet har laddats ner syns det i menyn Mina spel där du kan starta eller ta bort programmet. Java-programfilerna sparas i .JAD- och .JARformat i mobilen.

- n **Anmärkning** JAR-filen är Java-programmet i komprimerat format och JAD-filen är en beskrivningsfil som innehåller detaljerad information. Innan du hämtar något från nätverket kan du visa alla filbeskrivningar som finns i JAD-filen.
	- Trots att de baseras på ett standardspråk (J2ME) är alla Java-program inte kompatibla med alla mobiltelefoner som finns i handeln, eftersom särskilda bibliotek kan användas för en mobiltelefonmodell. Programvaran kan blockeras eller slå på sig själv när Javaprogram som inte är speciellt utvecklade för mobilen som den här manualen beskriver hämtas. Mobilen måste då "startas om". Vi vill påpeka att de här problemen orsakas av inkompatibla program och inte beror på ett produktfel.

n **Varning** Det är endast J2ME-baserade program (Java 2 Micro Edition) som fungerar i telefoner. J2SE-baserade program (Java 2 Standard Edition) fungerar endast i datorer.

# **Kontakter [Meny 2]**

# **Sök [Meny 2-1]**

- **1.** Välj **Sök** genom att trycka på den vänstra funktionsknappen **n** [Välj] eller [OK].
- **2.** Ange det namn du vill söka efter.
- n **Obs!** Du kan snabbsöka genom att ange den första bokstaven eller siffran i det namn eller nummer du vill söka efter.
- **3.** Om du vill redigera, ta bort eller kopiera en post, eller lägga till röstfunktion till någon post, väljer du den vänstra funktionsknappen **[a]** [Alternativ]. Nu visas följande meny.

# **Lägg till ny [Meny 2-2]**

För att lägga till ett namn och telefonnummer i telefonboken.

# **Samtalsgrupper [Meny 2-3]**

Du kan skapa en lista med medlemmar i varje grupp. Mobilen har plats för sju samtalsgrupper.

# **Snabbuppringning** [Meny 2-4]

Du kan koppla valfri knapp mellan **zus** och **Den** med namn i namnlistan. Därefter kan du ringa upp direkt genom att hålla knappen intryckt.

### **Eget nummer**  (om SIM-kortet stöder funktionen) **[Meny 2-5]**

Du kan spara och kontrollera ditt eget nummer på SIMkortet.

# **Mitt visitkort** [Meny 2-6]

Med det här alternativet kan du skapa ett eget visitkort med Namn och ett mobiltelefonnummer. Du skapar ett nytt visitkort genom att trycka på vänster funktionsknapp [Redigera] och ange informationen i fälten.

## **Inställningar [Meny 2-7]**

### ] **Standardminne**

- Om du väljer **Always ask** när du lägger till en post får du en fråga om var du vill lagra den.
- Om du väljer **SIM-kort** eller **Mobil** lagras en post på SIMkortet eller i telefonen.
- ] **Visa alternativ**
	- **Endast namn:** Telefonbokslistan visar endast namn.
	- **Namn:** Telefonbokslistan visar namn och nummer.
	- **Med foton:** Telefonbokslistan visar information om tecken och bild.
- ] **Kopiera/Flytta alla**
	- **SIM-kort till telefonen:** Du kan kopiera posten från SIMkortet till telefonens minne.
	- **Telefon till SIM-kort:** Du kan kopiera posten från telefonens minne till SIM-kortet.
- ] **Minne som används:** Med den här funktionen kan du se hur många poster som är lediga respektive används i telefonboken.

### ] **Ta bort kontakter**

Du kan ta bort alla poster i SIM-kortet eller i telefonen. Funktionen kräver att du anger en säkerhetskod.

### ] **Tjänstnummer**

Du kan visa en lista över de tjänster som tillhandahålls av nätoperatören (om SIM-kortet hanterar tjänsten).

# **Kalender [Meny 3]**

# **Kalender [Meny 3-1]**

Här visas kalendern. Datum visas överst på displayen. Kalendern uppdateras när du ändrar datum.

En fyrkantig markör används för att hitta den aktuella dagen. Om du ser ett streck under kalendern finns det ett schema eller en anteckning för den dagen. Med den här funktionen får du hjälp med att komma ihåg scheman och anteckningar. Telefonen avger en alarmsignal för anteckningen om du anger att du vill ha det.

Om du vill ändra dag, månad och år.

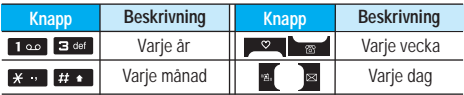

I Kalenderläget har du följande alternativ om du trycker på den vänstra funktionsknappen [Alternativ].

## **Lägg till ny [Meny 3-1-1]**

Du kan lägga till ett nytt schema och en ny anteckning för det valda datumet. Du kan spara upp till 20 anteckningar.

## **Visa dagsschema [Meny 3-1-2]**

Visar anteckningen för den valda dagen. Använd för att bläddra genom listan med anteckningar.

Om du har ställt in alarm för en anteckning visas väckarklockan.

Du kan se anteckningen i detalj om du trycker på <sup>DK</sup> [Välj]. Tryck på [Val] om du vill radera eller ändra den anteckning du valt.

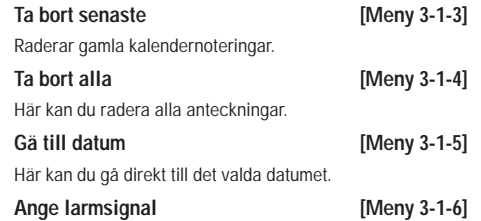

Här kan du ställa in alarmton för varje valt datum.

# **Anteckning [Meny 3-2]**

- **1.** Välj anteckningen genom att trycka på den vänstra funktionsknappen **[1]** [Välj].
- **2.** Om posten är tom trycker du på vänster funktionsknapp **n** [Skriv].
- **3.** Ange anteckningen och tryck sedan på den vänstra funktionsknappen **[**Ok].
- n **Anmärkning** Om du vill ändra textinmatningsläget trycker du på **und** tills önskat läge visas.

Du kan använda multimediefunktioner som kamera, röstinspelning och MP3 för underhållning och bekvämlighet.

- **Obs!** När batteristatusen anges som låg kan du eventuellt inte använda kamera- eller multimediafunktionerna.
	- När du använder multimediafunktionen kan batteristatusen ändras.

## **Kamera** [Meny 4-1]

- **Så här tar du en bild med mappen öppen**
- **1.** Välj Ta bild, och tryck därefter på . Om du vill gå direkt till den här menyn, håll ner **e** en längre stund.
- 2. Fokusera på objektet och tryck sedan på <sup>[ok]</sup>.
- **3.** Om du vill spara bilden, tryck **n** eller  $\overline{)}$ .
- **Anmärkning** Du kan ställa in bildstorlek, liusstyrka, färg och zoom genom att trycka sidoknappen uppåt eller ( $\blacksquare$  eller  $\blacksquare$ ).
- **Mode [ MODE ]:** Med den här funktionen kan du ta multibilder.
	- **Foto:** 72x72, 176x220, 320x240, 640x480, 1280x720, 1280x960, 1600x1200
	- **Flere bilder:** 320x240
	- **Ramme foto:** 176x220
- **Scen [ 4%, ]:** Tämän valikon avulla voit ottaa valokuvia yöaikaan.
- **Effekt [**  $\boxed{1}$  **]:** Det finns fyra inställningar: Färg, Sephia, Svartvit, Negative.
- **Blixt [**  $\leq$  **]:** Du kan ställa in blixten när du tar en bild då det är mörkt.
- ] **Zoom [ ]:** Du kan ställa in zoomvärdet från x1 till x2, x3, x4 beroende på upplösning.
- **Liusstyrka [**  $\boxed{\mathbf{Z}}$  **]:** Använd höger/vänster styrknapp till att justera ljusstyrkan. Det finns fem nivåer för ljusstyrka: -2  $-1, 0, +1, +2.$
- ] **Storlek [ ]:** Du kan ställa in bildstorleken till något av alternativen Stor (1600x1200), (1280x960), (1280x720), Mellan (640x480), Liten (320x240), (72x72) huvudskärm, kontakt och främre skärm. Om du vill ta panoramabilder (1280x720) bör du vrida på mappen. Rammer er kun tilgængelige med opløsningen 176x220 pixel.
- **Timer [**  $\odot$  **]:** Du kan välja fördröjningstid (Av, 3 sekunder, 5 sekunder och 10 sekunder). Mobilen tar sedan en bild efter den angivna tiden.
- ] **Kvalitet [ ]:** Här kan du välja bildkvalitet: Standard, Fin eller Superfin.
- ] **Vitbalans [ ]:** Du kan ändra inställningarna i enlighet med miljön.
- ] **Autofocus [ ]:** Ställer automatiskt in focus för ett klart och skarpt foto med ett enkelt knapptryck.
- **Metering [**  $\boxed{1}$  **]:** bestämmer liuset baserad på en liten del av ämnet. Man kan välja del, mitt eller kombinerad beroende på vad som ska exponeras korrekt.
- **Minne som används [ <b>3** ]: Du kan välja en lagringsplats; Telefon eller Minneskort.
- ] **Album [ ]:** Här kan du titta på bilderna sparade i din telefon.

### ] **Avsluta [ ]:** Tillbaka till fotoläget

När du har gjort alla inställningar fokuserar du på det motiv du vill fotografera och trycker på knappen för kamera eller på OK-knappen. Med ett klick fångas bilden och följande menyfält visas.

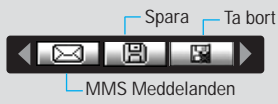

### **• Att ta bild med luckan stängd**

- **1.** Tryck [1] i en stund
- **2.** En lista visas på den yttre skärmen.
- **MP3:** Aktiverar MP3 läget.
- **Ta foto:** Aktiverar fotoläget
- **Bildspel:** Titta på bilderna i albumet via bildvisning.
- **Ficklampa:** Aktiverar blixtlampan.
- **Tillbaka:** Gå tillbaka till föregående meny.

## **Videokamera [Meny 4-2]**

- **1.** Välj menyn **Videokamera.**
- **2.** Om du vill spela in data trycker du på [OK].

# **Diktafon** [Meny 4-3]

Med funktionen för röstanteckning kan du spela in upp till 20 röstmeddelanden. Varje anteckning varar i upp till 20 sekunder.

# **MP3 [Meny 4-4]**

P7200 har en inbyggd MP3-spelare. Du kan lyssna på MP3 musikfiler på ett minne i telefonen med hjälp av ett kompatibelt headset eller via den interna högtalaren.

n **Obs!** Eftersom högtalarna är så små kan ljudet i vissa fall förvrängas, framför allt vid maximal volym och när det förekommer mycket basljud. Vi rekommenderar att du använder stereohörlurarna så får du högre kvalitet på ljudet när du lyssnar på musik.

Musikspelaren har funktioner för:

- **MPEG-1 Layer III:** Samplingsfrekvens på upp till 48 kHz Bithastighet från 32 kbit/s upp till 192 kbit/s, stereo
- **MPEG-2 Layer III:** Samplingsfrekvens på upp till 24 kHz, Bithastighet från 32 kbit/s upp till 160 kbit/s, stereo
- **AAC:** ADIF- och ADTS-format (samplingsfrekvens på upp till 48 kHz)
- **MP4, M4A:** V1: (Bithastighet 16~128 kbps) V2: (Bithastighet 16~48 kbps) (Samplingsfrekvens från 8 till 48 KHz)
- **MP4, M4A+:** Samplingsfrekvens från 8 till 48 KHz, Bithastighet upp till 320 kbps, stereo.
- **WMA:** Samplingsfrekvens från 8 till 48 KHz, Bithastighet upp till 320 kbps, stereo.
- **Obs!** P7200 har inte funktioner för den rörliga hastigheten för MP3- och AAC-filer. Du kan därför inte ändra filen från VBR MP3- till AAC-format.

Du kan överföra MP3-filer från en kompatibel dator till minnet i telefonen med hjälp av masslagring.

När du ansluter telefonen till datorn med en USB-kabel (levereras i samma paket) kan du visa en flyttbar disk via Utforskaren. När du har kopierat låtar till den flyttbara disken bör du ta bort dem ur systemet på ett säkert sätt.

- n **Obs!**  Du bör kopiera MP3-filerna någon av mapparna Mina medier\Min musik. Om du kopierar till en annan mapp kan du inte visa MP3-filerna.
	- Datorn måste ha operativsystemet Windows 98 SE, Windows ME, Windows 2000 eller Windows XP installerat.

### **MP3-spelare [Meny 4-4-1]**

- **1.** Tryck på MP3-meny och välj MP3-spelare.
- **2.** Öppna följande menyer genom att trycka på den vänstra funktionsknappen **[**Alternativ].
- ] **Visa spellista:** Du kan välja någon annan musik som du önskar vid uppspelning av MP3-filer.
- ] **Area repeat:** Den aktuella musikens särskilda område upprepas när du väljer PÅ på menyn.
- ] **Välj som ringsignal:** Den aktuella musik som spelas upp som MP3-fil kan du ange som ringsignal.
- ] **Inställningar:** Det finns många inställningsmenyer. Titta i inställningsdelen på nästa sida.

### Spellista **[Meny 4-4-2]**

På den här menyn kan du visa hela spellistan. Du kan flytta spår genom att trycka på navigationsknappen. Om du väljer alternativmenyn kan du ta bort filen eller visa dess information.

### **Inställningar [Meny 4-4-3]**

### ] **Equalizer**

På den här menyn kan du justera olika miljöer vid musikuppspelning. Telefonen har fyra förinställda menyer. När du öppnar den här menyn kan du visa equalizerns aktuella värde och ändra equalizern. Vi har funktioner för vissa equalizers som **Generell, Classic, Jazz, Pop, Rock** och **Bas**.

### ] **Spelläge**

På den här menyn kan du ange spelläge: Spela upp allt Upprepa alla, Upprepa en.

### ] **Ange blandning**

Om du väljer På kan du lyssna slumpmässigt på musiken.

### ] **Visuell effekt**

Du kan välja meny för visuell effekt: Ljus, Studs och Gitarrist. På den här menyn kan du ändra bakgrund för huvudskärm och yttre skärm vid uppspelning av MP3-filer. Du kan välja meny för visuell effekt: Ljus, Studs och Gitarrist.

### ] **Luckinställning:**

### **• Fortsätt spela upp**

Uppspelningen fortsätter utan avbrott även när du stänger luckan.

**• Sluta spela upp**

När du stänger luckan kan du stoppa spelläget.

**Obs!** Musik är copyrightskyddad enligt internationella avtal och nationella copyrightlagar. Du måste kanske erhålla tillstånd eller en licens för att reproducera eller kopiera musik. I vissa länder är

# **Multimedia [Meny 4]**

det förbjudet i lag att som privatperson kopiera copyrightskyddat material. Kontrollera vilka lagar som gäller i respektive land gällande sådant material.

# **Album [Meny 4-5]**

Du kan visa och skicka en bild. Du kan även välja att ha fönstret som bakgrund.

## **Video album [Meny 4-6]**

Du kan visa videoklipp som du har sparat i ett minne.

# **Inställningar [Meny 4-7]**

# Kamera **[Meny 4-7-1]**

- ] **Spara automatiskt:** Om du ställer in läget **På** sparas bilderna automatiskt.
- ] **Ta bort alla foton:** På den här menyn kan du ta bort alla foton när du bekräftat åtgärden.

### **Videokamera [Meny 4-7-2]**

] **Ta bort alla videor:** Du kan ta bort alla videoklipp som har sparats i ett minne.

### **22** P7200

# **Meddelanden [Meny 5]**

# **Nytt meddelande** [Meny 5-1]

Menyn innehåller funktioner för SMS (Short Message Service), MMS (Multimedia Message Service) röstmeddelanden samt meddelanden från operatören.

## Skriv SMS **[Meny 5-1-1]**

Du kan skriva och redigera textmeddelanden och kontrollera antalet sidor i meddelandet.

### **Lägg till**

- ] **Bilder:** Du kan infoga Standard och bilderna som finns i Min mapp.
- ] **Ljud:** Du kan infoga ljud i SMS-meddelanden.
- ] **Textmall:** Du kan använda de Textmallar som finns i mobilen.
- ] **Kontakter:** Du kan spara nummer och e-postadresser i Namn.
- ] **Symbol:** Du kan infoga specialtecken.
- ] **Mitt visitkort:** Du kan lägga till ditt visitkort i meddelandet. **Val**
- ] **Sänd:** Skickar textmeddelande.
- ] **Spara i utkast:** Sparar meddelanden i Utkast.
- ] **Teckensnitt & justering:** Du kan välja **Storlek** och Stil på teckensnittet, och justera text.
- ] **Färg:** Du kan välja **Färg** för förgrund och bakgrund.
- ] **Lägg till I T9- ordlista:** Du kan lägga till dina egna ord. Menyn visas endast när redigeringsläget är T9 (ABC/abc/123).
- ] **T9-språk:** Välj språket för T9-inmatningsläget. Du kan även avaktivera T9-inmatningsläget genom att välja "T9 av".
- ] **Avsluta:** Tryck på Avsluta för att gå tillbaka till meddelandemenyn. Meddelandet sparas inte.
- **D** Anmärkning Mobilen stödier EMS version 5 och kan skicka färgbilder, ljud, olika teckensnitt m.m. För att kunna motta bilder, ljud och formaterad text måste mottagaren ha en mobil som stöder dessa funktioner.

## **Skriv MMS [Meny 5-1-2]**

Du kan skriva och redigera MMS och kontrollera meddelandestorlek.

- 1. Tryck på den vänstra funktionsknappen **[i]** [Välj] för att gå till menyn **Nytt meddelande.**
- **2.** Välj **Skriv MMS** om du vill skriva ett nytt meddelande.
- **3.** Du kan skapa ett nytt meddelande eller välja en av mallarna för MMS.
- **4.** Tryck på **Infoga** för att lägga till Foto, Bilder, Ljud, Nytt foto, Nytt ljud, Textmallar, Mitt visitkort och så vidare.

### **Val**

- ] **Sänd:** Du kan skicka MMS till flera mottagare, prioritera ditt meddelande eller skicka det senare.
- **Anmärkning** Alla meddelanden sparas automatiskt i utkorgen. Det gäller även för meddelanden som det inte har gått att skicka.
- ] **Förhandsgranska:** Du kan förhandsgranska ditt MMS.
- ] **Spara:** Du kan spara MMS Till utkast eller Som mall.
- ] **Redigera ämne:** Ändrar valda MMS.
- ] **Lägg till slide:** Du kan lägga till en slide före eller efter aktuell slide.
- ] **Flytta till slide:** Du kan flytta till föregående eller nästa slide.
- ] **Radera slide:** Tar bort aktuell slide.
- ] **Ange slideformat**
	- **Ställ in timer:** Du kan ställa in timer för slide, text, bild och liud.
- ] **Lägg till I T9- ordlista:** Du kan lägga till dina egna ord. Menyn visas endast när redigeringsläget är T9 (ABC/abc/123).
- ] **T9-språk:** Välj språket för T9-inmatningsläget. Du kan även avaktivera T9-inmatningsläget genom att välja "T9 av".
- ] **Avsluta:** För att gå tillbaka till Meddelande-menyn.
- **Anmärkning** Om du väljer bild (15K) när du skriver multimedia meddelanden är laddningstiden minst 15 sekunder. Du kan inte aktivera någon knapp under laddningstiden. Efter 15 sekunder kan du skriva ett multimedia meddelande.

### **Skriv e-postmeddelande [Menu 5-1-3]**

Du kan ta emot röstmeddelanden om denna funktion stöds av operatören. När ett nytt röstmeddelande tas emot visas symbolen på displayen. Kontakta operatören för att få information om hur tjänsten fungerar så att du kan ställa in din mobil på rätt sätt.

# **Inkorgen [Meny 5-2]**

När du får ett meddelande varskos du med en signal. Alla meddelanden sparas i Inkorgen.

Om mobilen visar "Ingen plats för SIM-meddelande", måste

du ta bort några SIM-meddelanden från inkorgen. Om mobilen visar 'Ingen plats för meddelande', kan du frigöra plats genom att ta bort meddelanden, media och program.

**\* SIM-meddelande**

SIM-meddelanden är meddelanden som sparas på SIMkortet. Du kan överföra de här meddelandena till mobilen. När du varskos om ett inkommande MMS måste du vänta tills det är nedladdat innan du kan öppna det.

**Brevlådan [Meny 5-3]**

Du kan ta emot röstmeddelanden om denna funktion stöds av operatören.

# Utkast **IMeny 5-4**

I denna meny kan du spara upp til fem MMS som du använder mest frekvent. Den här menyn visar listan med förberedda MMS.

# Utkorgen **IMeny 5-5**

På den här menyn kan du visa meddelanden som ska skickas eller som inte kunde skickas. När du har skickat meddelandet flyttas det till menyn Skickade.

# **Lyssna på röstmeddelande [Meny 5-6]**

När du har valt den här menyn trycker du på den vänstra funktionsknappen **[**Fil [Sok] för att lyssna på röstmeddelanden. Du kan även hålla intryckt i viloläget när du vill lyssna på röstmeddelanden.

**Anmärkning** När du får ett röstmeddelande visas ikonen på mobilen och du hör en signal. Kontrollera vilka tjänster operatören erbjuder så att du kan ställa in mobilen på rätt sätt.

### **Informationstjänst [Meny 5-7]**

### **(Beroende på nät och abonnemang)**

Informationsmeddelanden är textmeddelanden som kommer från GSM-nätet. Informationsmeddelanden ger allmän information om t ex väderrapporter, trafiknyheter, taxi, apotek och aktiekurser. Varje informationstyp har ett nummer, du kan därför kontakta operatören bara du skriver in rätt nummer för informationstjänsten. När du har fått ett

informationsmeddelande får du ett popupmeddelande som visar att du fått ett meddelande eller så visas meddelandet direkt. För att läsa meddelandet igen, följ instruktionerna nedan:

### **Läs [Meny 5-7-1]**

När du har fått ett informationsmeddelande och väljer Läsa visas det på displayen.

### **Ämnen [Meny 5-7-2]**

(Beroende på nät och abonnemang)

- ] **Lägg till ny:** För att spara nummer till informationstjänster med kortnummer i telefonminnet.
- ] **Visa lista:** Visar numren till informationstjänster. Tryck på [Val] för att redigera eller radera de meddelandekategorier du sparat.
- ] **Lista med aktiva:** Du kan välja informationstjänst i den aktiva listan. Aktivera ett informationstjänstnummer för att få meddelanden från det numret.

# **Mallar [Meny 5-8]**

**Textmall [Meny 5-8-1]**

Du kan infoga en textmall när du skriver ett meddelande.

### **Multimediemallar** [Meny 5-8-2]

När du skriver ett meddelande kan du infoga en multimediemall som inkluderar bild, ljud och foto.

## **Inställningar [Meny 5-9]**

] **Meddelandetyp**

**SMS [Meny 5-9-1]**

**Text, Röst, Fax, Personsökare(Nationellt), X.400, E-post, ERMES**

Normalt används meddelandetypen Text. Du kan ändra texten till andra format. Kontakta din operatör för mer information om denna funktion.

- ] **Giltighetsperiod:** Med den här nättjänsten kan du ange hur länge du vill att dina meddelanden ska sparas i meddelandecentralen.
- ] **Statusrapport:** Om du väljer Ja kan du kontrollera om ditt meddelande har skickats eller ej.
- ] **Mottagaravgift:** När ett meddelande skickas kan mottagaren svara och kostnaden läggs på din telefonräkning.
- ] **SMS-center:** Här ställer man in numret till SMS-centralen.

# **Meddelanden [Meny 5]**

# **MMS [Meny 5-9-2]**

- ] **Prioritet:** Du kan ställa in prioritet för det meddelande som du har valt.
- ] **Giltighetsperiod:** Med den här nättjänsten kan du ange hur länge du vill att dina meddelanden ska sparas i meddelandecentralen.
- ] **Ärende** Du kan infoga ett ämne för varje mall.
- ] **Statusrapport:** Om du väljer **Ja** kan du kontrollera om ditt meddelande har skickats eller ej.
- ] **Automatisk hämtning:** Om du väljer **På** får du MMS automatiskt. Väljer du **Av** får du bara ett underrättelsemeddelande i inkorgen och sedan kan du välja om du vill ta emot meddelandet. Om du endast väljer hemnätverk får du MMS beroende på hemnätverk.
- ] **Nätinställningar:** När du ställer in MMS server, så kan du ange URL för den.
- ] **Tillåten typ**

**Personlig:** Personligt meddelande.

**Annonser:** Kommersiellt meddelande.

**Information:** Viktig information.

# **E-post [Meny 5-9-3]**

Du kan ta emot röstmeddelanden om denna funktion stöds av operatören. När ett nytt röstmeddelande tas emot visas symbolen på displayen. Kontakta operatören för att få information om hur tjänsten fungerar så att du kan ställa in din mobil på rätt sätt.

### **Röstbrevlådenummer [Meny 5-9-4]**

Du kan ta emot röstmeddelanden om denna funktion stöds av operatören. När ett nytt röstmeddelande tas emot visas symbolen på displayen. Kontakta operatören för att få information om hur tjänsten fungerar så att du kan ställa in din mobil på rätt sätt.

### **Informationstjänst [Meny 5-9-5]**

### ] **Ta emot**

Om du väljer På får telefonen informationst jänstmeddelanden.

] **Signal**

Om du väljer Ja piper telefonen när du har fått ett nummer för informationst jänstmeddelandet.

] **Språk**

Du kan välja språk genom att trycka på [Av/På].

### Push-meddelande **[Meny 5-9-6]**

Här kan du ställa in om du vill ta emot ett meddelande eller ej.

# **Mina saker [Meny 6]**

n **Obs!** Ändra inte standardnamnet för mappen, då kommer den inte att fungera på rätt sätt.

# **Videor [Meny 6-1]**

Visa listan över 3GP, 3G2-filer som finns vid Mina medier\Videoklipp i multimedieminnet.

- n **Varning!** Om du tar bort ett externt minne när du kopierar en fil skadas telefonen allvarligt.
	- Om du tar bort ett externt minne när du flyttar en fil skadas telefonen allvarligt.
	- Du kan inte använda följande tecken,  $\frac{1}{2}$   $\frac{1}{2}$   $\frac{*}{2}$   $\frac{1}{2}$   $\frac{1}{2}$   $\frac{1}{2}$

# Foton **Foton Example 1 IMeny 6-2**

Visa listan över JPG-filer som finns vid Mina medier\Foton i multimedieminnet.

n **Obs!** Den största storleken på en JPG-fil du kan visa är 460 kb.

# **Musik [Meny 6-3]**

Du kan hämta MP3-filen från nätverket och sedan njuta av musiken. Du kan dessutom välja musiken som ringsignal.

**Text Exercise EXECUTE: IMeny 6-4]** 

Visa listan över TXT-filer som finns vid Mina medier\Text i multimedieminnet.

n **Obs!** Den största storleken på en JPG-fil du kan visa är 460 kb.

# **Bilder [Meny 6-5]**

När du har valt en bild trycker du på den vänstra knappen [Visa]. Sedan kan du titta på alternativen nedan:

# **Ljud [Meny 6-6]**

När du har valt ett ljud trycker du på den vänstra knappen [Alternativ]. Du kan kontrollera följande alternativ:

## Annat **Contract Contract Contract Contract Contract Contract Contract Contract Contract Contract Contract Contract Contract Contract Contract Contract Contract Contract Contract Contract Contract Contract Contract Contract**

Visa listan över filer som finns vid Mina medier\Övrigt i multimedieminnet.

- ] **Spela upp:** Du kan spela upp en fil om filtypen är 3PG, MP3, MP4, AAC, M4A eller WMA.
- ] **Visa:** Du kan visa en fil om filtypen är JPG, GIF, WBMP, PNG eller TXT.
- ] **Skicka via Bluetooth:** Skicka den valda filen till en annan enhet via Bluetooth.

# **Spel & Program [Meny 6-8]**

På den här menyn kan du hantera de Java-program som är installerade i din telefon. Du kan spela upp eller ta bort hämtade program, eller ange anslutningsalternativ. Den här menyn ansluter till [Meny1-1].

### **Externt minne** [Meny 6-9]

Med hjälp av den här menyn kan du välja Foton, Bilder, Ljud och Musik på minneskortet. Om det externa minnet inte är tillgängligt visas pop up-meddelandet "Sätt i externt minne".

### **Nya fantastiska LG**

Det finns en masslagringsfunktion i P7200. Om du ansluter en USB-kabel kan du använda en flyttbar disk i den här telefonen.

Du kan hämta MP3-filer, foton, videoklipp, txt-filer osv. Anslutningen mellan datorn och telefonen är mycket snabb. Du ansluter bara USB-kabeln. Det är mycket enkelt.

### n **Obs!**

- Funktionen MASSLAGRING fungerar bara i PASSNINGSLÄGET.
- Ta inte ur kabeln när du hämtar filer. När du har hämtat filer bör du klicka på ikonen för säker borttagning av maskinvara på datorn och sedan koppla från kabeln.
- När du kopierar en fil till den flyttbara disken visar huvudskärmen "överför". Det innebär att MASSLAGRING håller på att arbeta. När "överför" visas bör du inte dra ur kabeln. Om du drar ur kabeln när "överför" visas förstörs informationen.
- Om någon ringer till dig under masslagringen avvisas samtalet, men när du drar ur kabeln kan du se missade samtal.
- Etablera en USB-anslutning genom att ansluta den flera minuter efter att du slagit på telefonen, i det väntande fönstret.

Du kan ange funktioner som berör telefonen.

# **Bakgrundsbild [Meny 7-1]**

Du kan välja bakgrundsbild i viloläge.

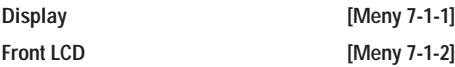

### **Standard**

Du kan välja en bild eller en animering som bakgrund genom att trycka på **a** eller **a** 

### **Min mapp**

Du kan välja en bild eller en animering som bakgrundsbild.

**Menyfärg [Meny 7-2]**

Du kan välja fyra olika menyfärgteman med telefonen. Välj menyfärg genom att bläddra och trycka på den vänstra funktionsknappen **[1]** [Val].

# **Vilolägestext [Meny 7-3]**

Om du väljer **På** kan du redigera den text som visas i viloläge.

# **Bakgrundsbelysning [Meny 7-4]**

Du kan ställa in skärmens belysning.

### **Nätnamn [Meny 7-5]**

Du kan förhandsgranska det aktuella läget för den valda menyn innan du öppnar den. Läget visas längst ned på skärmen.

# **Profiler [Meny 8]**

I den här menyn kan du justera och anpassa ringsignalerna efter omgivningen.

Det finns sex förinställda profiler: **Endast vibration, Tyst, Allmänt, Högt** eller **Headset.** Tryck på den vänstra funktionsknappen [Meny] och välj **Profiler** med navigationsknappen upp/ned.

### Aktivera **EXECUTE:** [Meny 8-X-1]

- **1.** Listan med profiler visas.
- **2.** Välj den profil du vill aktivera och tryck på vänster valknapp [ [Val] eller OK-knappen.
- **3.** Välj sedan Aktivera.

### **Anpassa [Meny 8-X-2]**

Bläddra till önskad profil i Profillistan. Tryck på den vänstra funktionsknappen **Eller OK och välj sedan Anpassa.** Följande alternativ visas:

- ] **Signaltyp för inkommande:** Välj signaltyp för inkommande samtal.
- ] **Ringsignal:** Välj önskad ringsignal från listan.
- ] **Ringsignalsvolym:** Justerar volymen för ringsignalen.
- ] **Signaltyp för meddelanden:** Välj signaltyp för meddelanden.
- ] **Meddelandesignal:** Välj vilken signal som ska varsla om att du fått ett nytt meddelande.
- ] **Tangentton:** Välj önskat ljud från listan.
- ] **Tangentvolym:** Justerar volymen för knapptoner.
- ] **Lucksignal:** Anpassa lucksignalen efter den miljö du befinner dig i.
- ] **Ljudeffekvolym:** Justerar volymen för ljudeffekter.
- ] **Volym för på/av:** Justerar volymen för på-/avtonen.
- ] **Automatiskt svar:** Den här funktionen kan bara aktiveras när mobilen är ansluten till handsfree eller headset.
- **Av:** Mobilen svarar inte automatiskt.
- **Efter 5 sekunder:** Mobilen svarar automatiskt efter fem sekunder.
- **Efter 10 sekunder:** Mobilen svarar automatiskt efter tio sekunder.

### **Ändra namn [Meny 8-X-3]**

Du kan ändra namn på en profil och kalla den vad du vill.

n **Anmärkning** Du kan inte ändra namn på **Endast vibration, Tyst** eller **Headset.**

# **Nytta & Nöje [Meny 9]**

# **Favoriter IMeny 9-11**

Med det här alternativet kan du lägga till dina egna favoriter till den lista som redan finns. När du skapar en egen meny kan du få åtkomst till önskad funktion snabbt med en inaktiv skärm genom att trycka styrknappen uppåt.

**Obs!** Menyn med SMS, MMS och MP3 finns redan bland dina favoriter.

# **Alarmklocka [Meny 9-2]**

Du kan ställa in upp till 5 olika alarmtidpunkter.

- **1.** Välj **På** och ange tidpunkten för alarm.
- **2.** Välj period för upprepning: **En gång, Mån~fre, Mån~lör, Varje dag.**
- **3.** Väli vilken larmsignal du vill ha och tryck **[OK]**
- 4. Ge alarmet ett namn och tryck [C [OK].

# **Bluetooth [Meny 9-3]**

Med Bluetooth kan kompatibla mobila enheter,

kringutrustning och datorer som befinner sig i närheten av varandra kommunicera direkt utan kablar. Den här telefonen stöder inbyggd Bluetooth-anslutning. På så sätt kan den anslutas till kompatibla Bluetooth-headset, datorprogram och så vidare.

- **Obs!** Du kan endast byta ut data i telefonboken via **Bluetooth** 
	- När du tar emot data från en annan Bluetoothenhet begär telefonen en bekräftelse. När överföringen är bekräftad kopieras filen till din telefon.
- Beroende på filtyp lagras filen i någon av följande mappar:
- **MP3-fil (.mp3,mp4,aac,m4a,wma):** mappen Musik.
- **Videofil (.3GP):** videomappen.
- **Telefonbokskontakter (.VCF):** telefonbok.
- **Text (.txt):** mappen text.
- **Övriga filer (.\*.\*):** fillagringsmappen.
- Bluetooth-program (Bluetooth-stack) som stöds för DUN: WIDCOMM Bluetooth for Windows 1.4 and 3.0

### **Ihopkopplade enheter [Meny 9-3-1]**

Du kan visa alla enheter som är kompatibla med Bluetooth-telefonen.

**Obs!** På grund av ett kompatibilitetsproblem kan det hända att vissa enheter inte stöder den här funktionen.

### **Handsfree enheter [Meny 9-3-2]**

Du kan visa en lista över de handsfree-enheter som är kompatibla med Bluetooth-telefonen.

Om du går in på menyn Mina enheter eller menyn Handsfree-enheter får du tillgång till följande alternativ.

- ] **Anslut/ Koppla från:** Anslutning till andra Bluetooth-enheter.
- ] **Lägg till ny:** Sökning efter nya Bluetooth-enheter.
- ] **Ange namn:** Ändring av namn på Bluetooth-enheten.
- ] **Säll in som aukoriser:** Inställning av behörig anslutning mellan Bluetooth-enheter.

# **Nytta & Nöje [Meny 9]**

- ] **Alla tjänster:** Visning av alla tjänster som stöds av Bluetooth-enheten.
- ] **Radera:** Borttagning av en Bluetooth-enhet.
- ] **Radera allt:** Borttagning av alla Bluetooth-enheter.

### **Inställningar [Meny 9-3-3]**

Du kan registrera nya enheter som är kompatibla med Bluetooth. Om du redan har lagt till enheten kan du söka efter den när du har angett ett lösenord.

] **Aktivera Bluetooth**

Du kan aktivera eller avbryta Bluetooth-funktionen.

### **Min telefons synlighet**

Du kan ställa in en funktion så att din telefon visas på andra Bluetooth-enheter.

### ] **Mobilens namn**

Du kan ange namn på Bluetooth-enheten. Standardnamnet är LG P7200.

### **Tjänster som stöds [Meny 9-3-4]**

Du kan se din lista över Bluetooth-tjänster som Filöverföring, Utskrift av bild och PC Sync.

## **Modem [Meny 9-4]**

Du kommer åt nätverkstjänsterna via Modem. Om du vill använda PCsync, Contents banks, Internet Cube ska du gå in modem-menyn och ansluta kabeln.

# **Miniräknare [Meny 9-5]**

Kalkylatorn har räknesätten +, –, x, / : **addition, subtraktion, multiplikation** och **division**.

Du kan också använda räknarens olika funktioner som **+/-, sin, cos, tan, log, in, exp, sqrt.**

# **Enhetskonverterare [Meny 9-6]**

Med den här funktionen kan du omvandla olika måttenheter till andra enheter. Det finns sju typer som kan som kan konverteras till enheter: **Valuta, Yta, Längd, Vikt, Temperatur, Volym, Hastighet, Skor** och **Kläder.**

# **Världstid [Meny 9-7]**

Visar lokal tid för världens största städer.

# **SIM-Meny [Meny 9-8]**

Den här menyn kan variera beroende på SIM- och nätverkstjänsterna.

- n **Obs!**  Om SIM-kortet har stöd för SAT-tjänster (SIM Application Toolkit), så visas den här menyn med det operatörsspecifika tjänstnamnet som lagrats på SIM-kortet.
	- Om SIM-kortet inte stöder SAT-tjänster heter menyn Profiler.

Du har tillgång till olika WAP-tjänster (Wireless Application Protocol), som banktjänster, nyheter, väderleksrapporter och information om flygtider. De här tjänsterna har tagits fram särskilt för mobiltelefoner och underhålls av WAP-tjänsteleverantörer.

Om du vill veta mer om WAP-tjänster och -priser kontaktar du nätverksoperatören eller den tjänsteleverantör vars tjänster du vill använda. Tjänsteleverantören kan även informera dig om hur du använder de olika tjänsterna.

När du är ansluten visas hemsidan. Hemsidans innehåll varierar mellan olika tjänsteleverantörer. Du kan besöka vilken webbplats du vill genom att skriva URL-adressen. Du kan avsluta webbläsaren när du vill genom att trycka på knappen ( $\blacksquare$ ). Mobilen återgår då till viloläget.

### **Navigera med WAP-webbläsaren**

Du kan använda Internet med antingen telefonknapparna eller WAP-webbläsarmenyn.

### **Använda telefonknapparna**

När du använder Internet fungerar telefonknapparna olika beroende på telefonens läge.

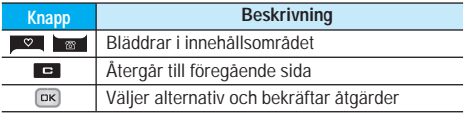

### **Använda WAP-läsar menyn**

Det finns flera menyval tillgängliga då man surfar via WAP.

n **Anmärkning** Webbläsarens menyer kan variera beroende på vilken version du har.

### **Hem [Meny \*-1]**

Väljer en start/hemsida. Hemsidan kan vara den sida som är definierad i den aktiva profilen. Den definieras av operatören om du inte själv gör det i profilen.

### **Bokmärken [Meny \*-2]**

Här kan du lagra dina favoriters URL-adresser så att du lätt kan hitta dem senare. I mobilen finns flera förinstallerade favoriter från som inte kan tas bort.

# **Gå till URL [Meny \*-3]**

Du kan gå direkt till den sajt du önskar genom att skriva in webbadressen och trycka på OK.

### **Inställningar [Meny \*-4]**

Du kan ange profil, cache, cookie och säkerhet som rör Internet-tjänster.

# **Samtalslistor [Menu 0]**

# **Missade samtal [Meny 0-1]**

Med det här alternativet kan du visa de tio senaste obesvarade samtalen.

## **Mottagna samtal [Meny 0-2]**

Med det här alternativet kan du visa de tio senaste mottagna samtalen.

# **Uppringda samtal [Meny 0-3]**

Med det här alternativet kan du visa de 20 senaste utgående samtalen (uppringda nummer eller nummer du försökt ringa till).

## **Alla samtal [Meny 0-4]**

Med det här alternativet kan du visa alla samtalsposter.

### **Rensa senaste samtal [Meny 0-5]**

Med det här alternativet kan du radera listorna över missade samtal och mottagna samtal. Du kan radera listorna över uppringda samtal och alla samtal samtidigt.

## **Samtalskostnad** [Meny 0-6]

Samtalslängd **[Meny 0-6-1]** 

Här kan du se samtalslängden för mottagna och uppringda samtal. Du kan även återställa samtalstiderna.

### **Visa samtalskostnad [Meny 0-6-2]**

Här kan du kontrollera kostnaden för det senaste samtalet, alla samtal, saldo och nollställa kostnader. PIN2-koden krävs för att nollställa kostnader.

(SIM-beroende)

- ] **Ange tariff:** Du kan ställa in valuta och kostnad per markering. Kontakta din operatör för prisinformation. Du måste ha tillgång till PIN2-koden för att kunna välja valuta eller kostnad per markering.
- ] **Ange kredit:** Med den här funktionen kan du begränsa din totala samtalskostnad till ett visst antal markeringar. Om du väljer Läs visas antalet återstående markeringar. Om du väljer Ändra kan du ändra maxantalet markeringar.
- ] **Automatisk visning:** Med den här funktionen kan du automatiskt visa kostnaden för det senaste samtalet. Om funktionen är **På** visas den senaste kostnaden när samtalet avslutas.

# **GPRS-information [Meny 0-7]**

Med den här funktionen kan du kontrollera hur mycket data som överförs via nätet med GPRS. Du kan även se hur lång tid du varit uppkopplad.

### **Samtalslängd [Meny 0-7-1]**

Du kan se längden på **Senaste samtal** och **Alla samtal.** Du kan även nollställa samtalsmätarna.

**Datavolym [Meny 0-7-2]**

Du kan kontrollera **Skickade, Mottagna** eller **Alla** datamängder samt använda funktionen **Nollställ alla.**

## **Inställningar [Menu 0-6-3]**

### P7200 **35**

# **Inställningar [Meny #]**

# Datum och tid **IMeny #-1**

Här kan du göra inställningar för datum och tid.

Datum **IMeny #-1-11** 

### ] **Ställ in datum**

Skriv in aktuellt datum.

### ] **Datumformat**

Välj datumformat: DD/MM/ÅÅÅÅ, MM/DD/ÅÅÅÅ, ÅÅÅÅ/MM/DD. (D: Dag / M: Månad / Å: År)

### **Tid [Meny #-1-2]**

### ] **Ställ in tiden**

Skriv in aktuell tid.

 $\blacktriangleright$  **Tidsformat** 

Du kan välja mellan 12- och 24-timmars format.

# **Språk [Meny #-2]**

Du kan ändra språk för displaytexterna i din mobil. Ändringen påverkar även språkinställningarna för T9.

**Samtal [Meny #-3]**

Tryck på [Val] i inställningsmenyn för att ställa in följande samtalsparametrar.

## **Vidarekoppl. [Meny #-3-1]**

För att vidarekoppla inkommande röst-, fax- och datasamtal till ett annat nummer. Kontakta din operatör för mer information.

### ] **Alla röstsamtal**

Vidarekopplar alla röstsamtal.

- ] **Om upptagen** Vidarekopplar röstsamtal vid upptaget.
- ] **Om ej besvatad** Vidarekopplar röstsamtal om du inte svarar.
- ] **Om utanför täckning** Vidarekopplar röstsamtal när mobilen är avstängd eller utanför nätets täckningsområde.
- ] **Alla datasamtal** Vidarekopplar alltid till ett nummer med datoranslutning.
- ] **Alla faxsamtal**

Vidarekopplar alltid till ett nummer som har faxanslutning.

] **Avbryt alla** Inaktiverar alla vidarekopplingar.

### **Svarsläge [Meny #-3-2]**

] **Lucka öppen**

Om du väljer den här menyn kan du svara på ett samtal genom att öppna luckan.

### ] **Valfri knapp**

Om du väljer den här menyn kan du svara genom att trycka på valfri knapp, utom **[a]** [Avsluta].

### ] **Endast lur-knapp**

Om du väljer detta kan du endast svara på ett samtal genom att trycka på **[Ring och svara]**.
# **Inställningar [Meny #]**

### **Sänd nummer [Meny #-3-3]**

(beroende på nät och abonnemang)

## **Anges av nät**

Om du väljer detta alternativ, kan du skicka ditt telefonnummer på linje 1 eller 2 i ett system med två linjer.

## ] **På**

Du kan skicka ditt telefonnummer. Ditt telefonnummer visas på mottagarens telefon.

 $\blacktriangleright$  Av

Ditt telefonnummer visas inte.

### Samtal väntar **[Meny #-3-4]**

### (om funktionen stöds av nätet) **Activera**

Om du väljer Aktivera kan du ta emot ett väntande samtal.

### ] **Avbryt**

Om du väljer Avbryt kan du inte ta emot ett väntande samtal.

] **Kontrollera status**

Visar status för Samtal väntar.

**Minutton [Meny #-3-5]**

Om du väljer På kan du kontrollera samtalslängden med hjälp av en pipton som hörs varje minut.

## **Automatisk återuppringning [Meny #-3-6]**

### ] **På**

När den här funktionen är aktiverad gör telefonen automatiskt en återuppringning om ett samtal inte kan upprättas.

### $\blacktriangleright$   $\Delta$ **v**

Telefonen gör ingen återuppringning när ett samtal inte har upprättats.

### **PIN-kodsbegäran [Meny #-4-1]**

**Säkerhet [Meny #-4]**

### Här kan du ställa in att du alltid måste ange SIM-kortets PINkod när du slår på mobilen.

Om funktionen är aktiverad måste du ange PIN-koden.

## **Telefonlås [Meny #-4-2]**

Du kan använda säkerhetskod när du vill undvika obehörig användning av telefonen. När du slår på telefonen ombeds du att ange säkerhetskoden om du har ställt in telefonlåset i läget **Vid påslagning**. Om du ställer in telefonlåset i läget **Vid byte av SIM-kort** efterfrågar telefonen en säkerhetskod endast när du ändrar ditt SIM-kort.

### **Samtalsspärr [Meny #-4-3]**

Med tjänsten samtalsspärr kan du hindra att mobilen används för att ringa eller ta emot vissa kategorier av samtal. Funktionen kräver ett lösenord. Följande undermenyer är tillgängliga:

- ] **Alla outgoing calls** Alla utgående samtal spärras.
- ] **Utgående internationellt** Alla utgående internationella samtal spärras.
- ] **Utgående internationellt vid roaming** Alla utgående internationella samtal förutom till hemmanätet spärras.

### ] **Alla inkommande**

Alla inkommande samtal spärras.

## ] **Inkommande vid roaming**

Alla inkommande samtal vid roaming spärras.

### **Avbryt alla**

Tar bort alla samtalsspärrar.

### ] **Ändra lösenord**

Du kan ändra lösenordet för samtalsspärr.

### **Fast nummer [Meny #-4-4]**

(om SIM-kortet stöder funktionen)

Du kan ställa in mobilen så att det endast går att ringa till vissa telefonnummer. Numren skyddas av din PIN2- kod.

**Ändra kod [Meny #-4-5]**

PIN är en förkortning för Personal Identification Number och används för att förhindra obehörig användning.

Du kan ändra åtkomstkoderna: **Säkerhetskod, PIN2-kod, PINkod.**

## **Nät [Meny #-5]**

Du kan välja ett nät som registreras antingen automatiskt eller manuellt. Standardinställning är **Automatiskt**.

### **Val av nät [Meny #-5-1]**

Du kan välja nätverkstyp.

### ] **Automatisk**

Väljer du Automatisk söker och väljer mobilen automatiskt ett nät. När du har valt Automatisk, kommer mobilen att vara inställd på "Automatisk" även om strömmen slås av och på.

### ] **Manuellt**

Mobilen letar upp tillgängliga nät och visar dem i listan. Därefter väljer du det nät du vill använda om detta nät har ett roamingavtal med din operatör. Du kan välja ett annat nät om mobilen inte får kontakt med det valda nätet.

### ] **Önskad**

Du kan ta fram en lista med nät som du helst vill använda och som du vill försöka registrera mobilen på i första hand innan du försöker med något annat nät. Listan skapas från mobilens fördefinierade lista med kända nät.

## **Bandval [Meny #-5-2]**

Beroende på nätverk väljer du (EGSM/DCS) eller (EGSM/PCS).

## **Anslut GPRS [Meny #-6]**

Du kan ange om du vill att GPRS alltid ska vara på eller endast vid behov.

Om du väljer den här menyn registreras telefonen automatiskt till ett GPRS-nätverk när du slår på den. Genom att starta ett WAP-program eller ett fjärranslutet datorprogram kan du skapa en anslutning mellan telefonen och nätverket och överföra data. När du stänger programmet avslutas GPRS-anslutningen, men registreringen till GPRS-nätverket kvarstår.

### **Vid behov [Meny #-6-2]**

Om du väljer den här menyn upprättas GPRS-anslutningen när du ansluter till en WAP-tjänst, och avslutas när du avslutar WAP-anslutningen.

**Aktivera [Meny #-6-1]**

# **Inställningar [Meny #]**

## **Minnesstatus [Meny #-7]**

Du kan kontrollera ledigt utrymme och minnesanvändning för varje lagringsplats, internminne, multimedieminne och externt minne. Du kan gå till varje lagringsmeny.

## **Återställ inställningar [Meny #-8]**

YDu kan initiera alla fabriksinställningar. Du behöver säkerhetskoden för att aktivera denna funktion.

- ] **Återställ standardinställningarna:** Du kan återgå till standardinställningarna.
- ] **Rensa multimedieminnet:** Du kan formatera multimedieminnet och skapa en standardkatalog.
- ] **Rensa externminnet:** Du kan formatera externminnet och skapa en standardkatalog.

# **Tillbehör**

Det finns olika tillbehör till din mobiltelefon. Välj de alternativ som passar dina kommunikationsbehov.

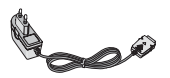

### **Reseladdare**

Med den här laddaren kan du ladda batteriet när du inte är hemma eller på kontoret.

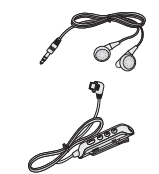

### **Kombinerad handsfreeöronmikrofon och musikspelarkontroll**

**Stereoheadset**

**Kontroll:** Answer- och End-knapp, musikspelarkontroll, volymkontroll, Hold-knapp och mikrofon.

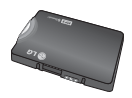

**Standardbatteri**

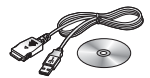

### **Datakabel/CD**

Du kan ansluta din mobil till en PC och överföra data.

### **Anmärkning**

- Använd endast originaltillbehör från LG.
- I annat fall kanske inte garantin gäller.
- Tillgången på tillbehör kan variera lokalt, för mer information kontakta din lokala återförsäljare.

## **Allmänt**

**Produktnamn :** P7200 **System :** GSM 900 / DCS 1800 / PCS 1900

### **Temperaturgränser**

**Max. :** +55°C **Min :** -10°C

### **Declaration of Conformity LG Electronics**

### **Suppliers Details**

**Name LG Electronics Inc** 

**Address** 

LG Electronics Inc. LG Twin Towers 20. Yeouido-dong, Yeongdeungpo-gu, Seout, Korea 150-721

### **Product Details**

Product Name E-GSM 900 / DCS 1800 / PCS 1900 Trial Band Terminal Equipment

Model Name P7200

**Trade Name**  $\sim$ 

# $C$  $E$ 0168

### **Applicable Standards Details**

**R&TIF Directive 1999/5/EC** 

EN 301 489-7 : 2002 EN 60950 : 2001 EN 50360 : 2001 3GPP TS 51 010-1 Selection according to requirements of EN 301 511, v7.0.1

### **Supplementary Information**

The conformity to above standards is verified by 7Layers and Phoenix with Certificate No. (05-111075) and GSM test report (no.4 LGE 0905 GSM 1). EMC test reportino. HCTC05-0501). safety test reporting. ITY40108825M1) and SAR test reporting. TCM40813254)

### Declaration

I hereby declare under our sole responsibility Name that the product mentioned above to which this deci that the product mentioned above to which this deci<br>aration relates complies with the above mentioned Allin Seog, Kim / Director 10 June 2004 standards and Directives

**Issued Date** 

LG Electronics Inc. Amsterdam Office Veluwezoom 15, 1327 AF Almere, The Netherlands Tel: +31 - 36-547 - 8940, e-mail: seokim @ Ige.com Signature of representative

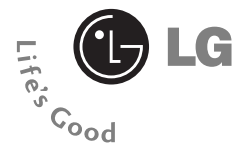

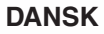

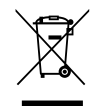

### **Sådan smider du dit gamle apparat ud**

- 1. Når der er et tegn med et kryds over en skraldespand, betyder det, at produktet er omfattet af EU-direktiv 2002/96/EC.
- 2. Alle elektriske og elektroniske produkter skal smides ud et andet sted end gennem den kommunale affaldsordning ved hjælp af specielle indsamlingsfaciliteter, der er organiseret af staten eller de lokale myndigheder.
- 3. Korrekt bortskaffelse af dit gamle apparat er med til at forhindre mulige skadevirkninger på miljøet og menneskelig sundhed.
- 4. Mere detaljerede oplysninger om bortskaffelse af dit gamle apparat kan fås ved at kontakte dit lokale kommunekontor, renovationsselskab eller den butik, hvor du købte produktet.

# **P7200 BRUGERMANUAL**

## **DANSK**

**VÆR VENLIGST OPMÆRKSOM PÅ, AT DER KAN VÆRE BESKRIVELSER I DENNE MANUAL, DER AFHÆNGER AF DEN AKTUELLE TELEFON OG TELEFONSSELSKABETS TJENESTEYDELSER.**

# **Indhold**

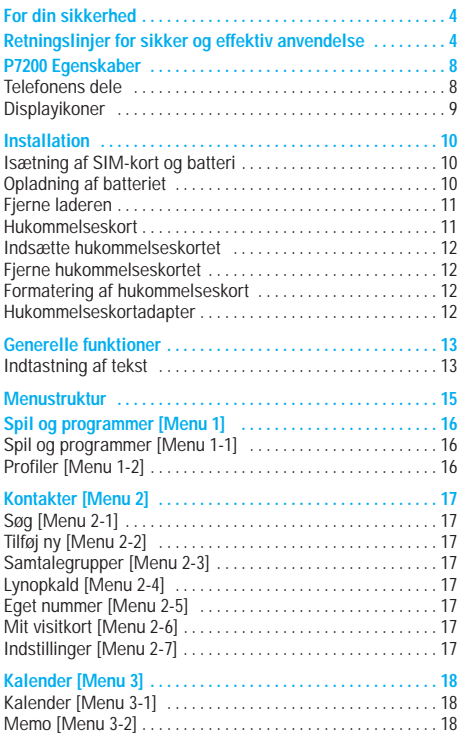

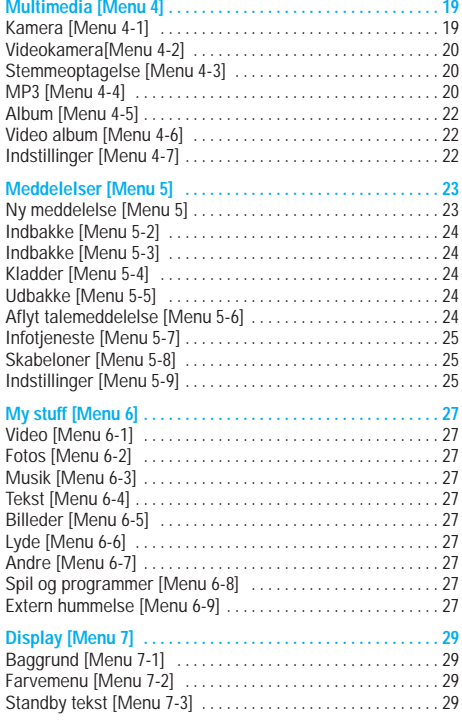

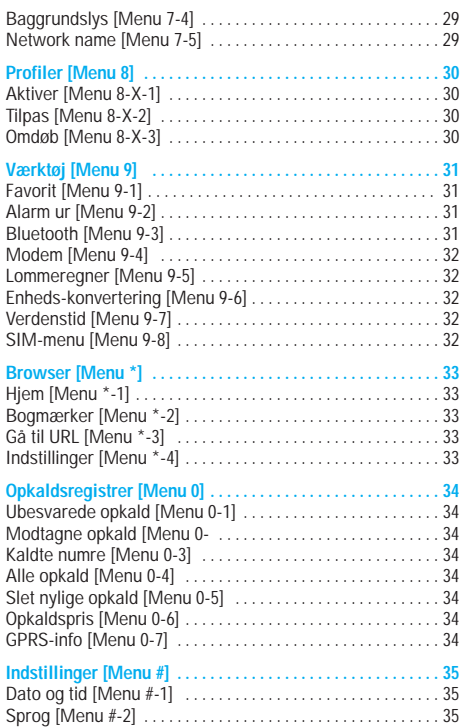

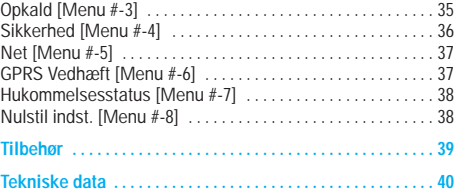

Læs disse enkle retningslinjer. Det kan være farligt eller ulovligt ikke at følge anvisningerne. Yderligere detaljeret information findes i denne manual.

## **Advarsel**

- Mobiltelefoner skal altid være slukkede under flyvning.
- Hold aldrig telefonen i hånden, mens du kører bil.
- Aktiver ikke telefonen nær tankstationer, brændstofdepoter, kemiske værker, eller hvor der bruges sprængstof.
- Brug KUN ORIGINALE batterier og opladere, for din egen sikkerheds skyld.
- Rør ikke ved telefonen med våde hænder mens den oplader. Du kan få elektriskstød eller ødelægge telefonen.
- Opbevar telefonen et sikkert sted uden for børns rækkevidde. Den indeholder små løse dele, der kan forårsage kvælning.

## **Forsigtig**

- Sluk telefonen i områder, hvor særlige regler forbyder brug af mobiltelefon. For eksempel må telefonen ikke benyttes på hospitaler, hvor den kan påvirke følsomt medicinsk udstyr.
- Nødopkald kan ikke altid foretages i alle mobile netværk. Derfor bør du aldrig være afhængig udelukkende af denne telefon for vigtige opkald, for eksempel for tilkaldelse af lægehjælp.
- Brug udelukkende ORIGINALT tilbehør for at undgå at beskadige telefonen.
- Radiosendere kan forårsage forstyrrelser af elektroniske apparater i nærheden. Mindre forstyrrelser af TV, radio, PC etc. kan forekomme.
- Bortskaffelse af batterier, som ikke længere bruges, skal ske i overensstemmelse med lovgivningen på området.
- Skil aldrig telefonen eller batteriet ad.

### **Radiobølgestråling og information om Specific Absorption Rate (SAR)**

Denne mobiltelefon, model P7200, er designet til at opfylde sikkerhedskravene til bestråling med radiobølger. Disse krav er baseret på videnskabelige retningslinjer for

sikkerhedsmargener for personsikkerhed, der gælder for alle mennesker uanset alder og helbredstilstand.

- Retningslinjerne for bestråling med radiobølger benytter en enhed for måling, der kendes som Specific Absorption Rate, eller SAR. Test for SAR udføres ved hjælp af standardmetoden, hvor telefonen sender på det højeste tilladte energiniveau på alle de frekvensbånd, som anvendes.
- Selvom der kan være forskelle mellem SAR-niveauerne for de forskellige LG-telefonmodeller, er de alle designet til at opfylde de relevante retningslinjer for bestråling med radiobølger.
- SAR-grænseværdien, som anbefales af den internationale kommission for Non-Ionizing Radiation Protection (ICNIRP), er 2 W/kg i gennemsnit for ti (10) gram væv.
- Den højeste SAR-værdi for denne model, som er blevet testet af DASY4 for brug ved øret, er 0,366 W/kg (10 g)
- SAR-datainformation for indbyggere i lande/regioner, som har indført den SAR-grænseværdi, der anbefales af Institute of Electrical and Electronics Engineers (IEEE), er 1,6 W/kg i gennemsnit for et (1) gram væv.

## **Produktpleje og vedligeholdelse**

### **Advarsel**

Anvend kun batterier, oplader og tilbehør, som er godkendt til brug med netop denne telefonmodel. Brug af andre typer kan annullere enhver form for godkendelse eller garanti for telefonen og kan være farlig.

- Skil ikke enheden ad. (Henvend dig til en kvalificeret servicetekniker, hvis telefonen skal repareres.)
- Telefonen bør holdes på afstand af elektriske apparater, som fx TV, radio og PC.
- Enheden bør holdes på afstand af varmekilder, som fx radiatorer og komfurer.
- Tab ikke telefonen.
- Udsæt ikke enheden for mekaniske rystelser eller stød.
- Telefonens overfladebehandling kan tage skade, hvis den dækkes med husholdningsfilm.
- Brug ikke skrappe kemikalier (såsom alkohol, benzen, fortyndere) eller rensemidler til at rengøre telefonen. Der er risiko for at dette kan forårsage brand.
- Udsæt ikke enheden for store mængder røg eller støv.
- Opbevar ikke telefonen sammen med kreditkort eller billetter: Den kan påvirke magnetstribens informationer.
- Berør ikke displayet med skarpe genstande: Det kan ødelægge telefonen.
- Udsæt ikke telefonen for væsker eller fugt.
- Håndter tilbehør som fx håndfrit sæt varsomt.
- Hvis du lægger telefonen i lommen eller tasken uden at tildække stikket, kan metalgenstande (fx mønter, papirclips og kuglepenne) kortslutte telefonen. Tildæk altid stikket når det ikke er i brug.
- Placer aldrig telefonen i en mikrobølgeovn, da batteriet kan eksplodere.
- Kun autoriseret personale bør servicere telefonen og dens tilbehør. Forkert installation eller service kan resultere i ulykker, og som følge deraf ugyldiggøre garantien.
- Brug ikke telefonen hvis antennen er beskadiget. Hvis en beskadiget antenne kommer i berøring med hud, kan det give mindre brændemærker. Kontakt venligst et autoriseret LG Servicecenter for at få den beskadigede antenne udskiftet.
- Mærkaten på telefonen indeholder vigtige oplysninger om kundesupport. Fjern den ikke.
- P7200's magnesiumkabinet kan korrodere, hvis det udsættes for saltvand.

## **Effektiv anvendelse af telefonen**

For anvendelse af telefonen med et minimum af strømforbrug, følg venligst nedenstående:

- Hold telefonen i samme position, som du normalt holder en telefon under anvendelse. Tal direkte ind mikrofonen, med antennen vinklet i retning op og over din skulder. Hvis antennen trækkes ud/ind, bør den trækkes ud under samtale.
- Hold ikke om antennen under brug af telefonen. Hvis du holder om antennen, kan det forringe modtagekvaliteten. Desuden kan det betyde, at telefonen bruger mere strøm end nødvendigt, og dermed forkortes tale- og standbytiden.

# **Retningslinier for sikker og effektiv anvendelse**

• Hvis din mobiltelefon understøtter infrarød sending, må de infrarøde stråler ikke rettes mod øjne.

### **Elektroniske enheder**

Alle mobiltelefoner kan udsættes for interferens, der kan påvirke ydeevnen.

- Anvend ikke din mobiltelefon i nærheden af udstyr til medicinsk brug uden at indhente tilladelse først. Undgå at anbringe telefonen i nærheden af en pacemaker, fx i din brystlomme.
- Visse typer høreapparater forstyrres af mobiltelefoner.
- Svagere interferens kan påvirke TV-apparater, radioer, computere, etc.
- Det må ikke bøjes, ridses eller udsættes for statisk elektricitet.

## **Trafiksikkerhed**

Overhold love og bestemmelser for brug af mobiltelefoner i de områder, du kører i.

- Benyt ikke håndholdt telefon, når du kører.
- Giv kørslen din fulde opmærksomhed.
- Benyt om muligt et håndfrit talesæt.
- Hold ind til siden og parkér, hvis omstændighederne tillader det, inden du foretager en opringning eller besvarer et opkald.
- Radiobølger kan påvirke visse elektroniske systemer i dit motorkøretøj, fx bilstereo og sikkerhedsudstyr.

• Under bilkørsel må telefonen ikke placeres nær airbaggen. Det håndfri sæt må heller ikke installeres i nærheden af airbaggen. Hvis trådløst udstyr ikke er installeret rigtigt og airbaggen aktiveres, kan du komme alvorligt til skade.

## **Områder med eksplosionsfare**

Anvend ikke telefonen i områder med eksplosionsfare. Vær opmærksom på forbud og overhold alle forbud og bestemmelser.

## **Potentiel eksplosionsfare**

- Anvend ikke telefonen på tankstationer eller lign. Anvend heller ikke telefonen i nærheden af brændstof eller kemikalier.
- Brandfarlig gas, væske og sprængstoffer må ikke transporteres eller opbevares samme sted i dit køretøj som din mobiltelefon eller tilbehør til denne.

## **Ombord på fly**

Trådløst udstyr kan afstedkomme interferens ombord på fly.

- Sluk altid din mobiltelefon, før du går ombord på et fly.
- Benyt ikke din telefon, når flyet står på jorden, uden først at indhente tilladelse fra besætningen.

## **Batteri – information og vedligeholdelse**

- Du behøver ikke at tømme batteriet helt, før du genoplader det. Til forskel fra andre batterisystemer, er der ingen hukommelsesfunktion, som kan påvirke batteriets ydelse.
- Brug udelukkende LG-batterier og -opladere. LG-opladere er designet til at maksimere batteriets levetid.
- Skil ikke batteriet ad og kortslut det ikke.
- Hold batteriets metalstik rene.
- Udskift batteriet, når ydelsen ikke længere er acceptabel. Batteriet kan genoplades hundredvis af gange, før det skal udskiftes.
- Genoplad batteriet, hvis det ikke har været i brug længe, for at optimere ydelsen.
- Udsæt ikke opladeren for direkte sollys, og brug den ikke, hvor luftfugtigheden er høj, som fx i et badeværelse.
- Opbevar ikke batteriet i meget varme eller kolde omgivelser, det kan forringe batteriets ydelse.

### **Oplysninger om og vedligeholdelse af hukommelseskort**

- Fjern og isæt kun hukommelseskortet, når telefonen er slukket. Hvis du fjerner kortet, mens der skrives til det, kan det blive beskadiget.
- Hvis en fejl ikke kan udbedres, skal du formatere hukommelseskortet.
- Hukommelseskortet kan ikke bruges til at lagre copyrightbeskyttet data.
- Skriv ikke for hårdt på memofeltet.
- Opbevar hukommelseskortet i etuiet.
- Hukommelseskortet må ikke blive vådt.
- Hukommelseskortet må ikke udsættes for ekstreme temperaturer.
- Du må ikke skille hukommelseskortet ad eller ændre på det.

## **Netværkstjeneste**

• Nogle tjenester og funktioner beskrevet i denne brugermanual afhænger af netværket eller abonnementet. Derfor er det måske ikke alle menuer, der er tilgængelige på din telefon. Information om abonnementet fås ved henvendelse til udbyderen.

For at opnå den bedst mulige opkaldsfunktion skal du sørge for, at du ikke spærrer for den interne antenne.

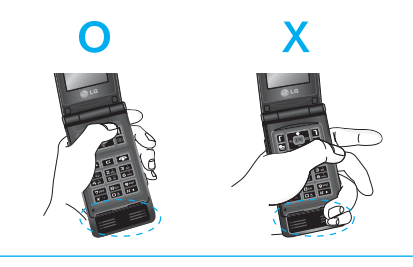

# **P7200 Egenskaber**

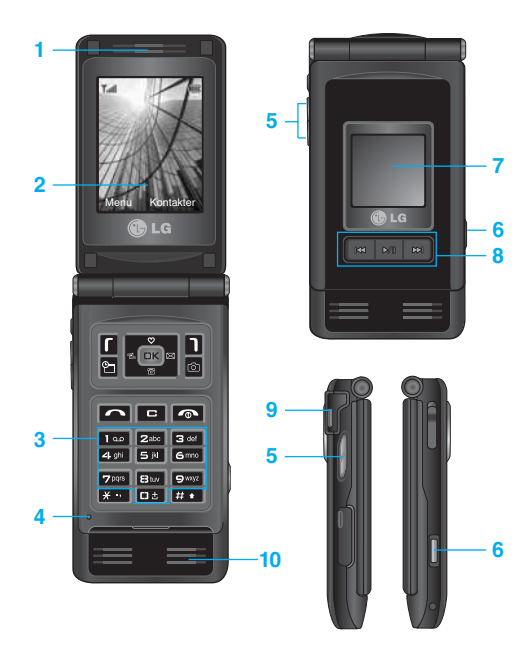

## **Telefonens dele**

- **1. Højttaler**
- **2. Hovedddisplay**
- **Øverst:** Signalstyrke, batteriniveau og forskellige funktioner
- **Nederst:** Indikatorer for funktionstaster

### **3. Tastatur**

- **I standby-tilstand:** Indtast nummer ved opkald Tryk ned
	- Internationale opkald
	- Aktiverer telefonsvarermenuen
	- zabe til 9 mg lynopkald
- **I redigeringstilstand:** Indtast tal og bogstaver

### **4. Mikrofon**

### **5. Taster på siden**

- **I standby-tilstand (åben):** Styrke af tastaturlyd
- **I standby-tilstand (lukket):** Skift baggrundsbillede på klapskærmen (hold knappen nede)
- **I menu:** Rul op og ned
- **Under opkald:** Lydstyrke i højttaler
- **D** Bemærk For at beskytte hørelsen, når mappen er åben, er det maksimale lydstyrkeniveau 3.
- **6. Multimedia kamera-tast**
- **7. Sub-LCD**
- **8. Tasten MOD**
- **9. Spalte til hukommelseskort**

### **10. Indbygget højttaler**

- Lyt til MP3-afspiller uden høretelefoner
- Anvendes, når højttalertelefon er aktiveret

Displayet viser flere ikoner. De ses i nedenstående skema:

## **Displayikoner**

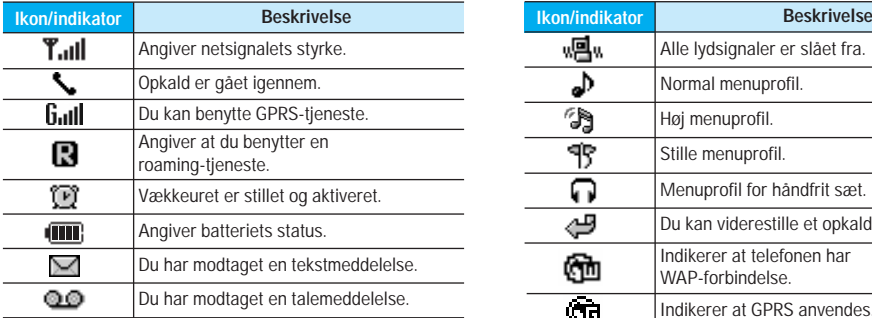

Bemærk Samtalekvaliteten kan variere alt afhængig af netdækningen. Når signalstyrken er under to enheder, kan der forekomme lyddæmpning, lydudfald og dårlig lyd. Du bør tage netenhederne i betragtning, når du foretager eller modtager opkald. Når der ikke er nogen enheder, er der ingen netdækning. I denne situation kan du ikke få adgang til nogen netværkstjenester (opkald, meddelelser osv.)

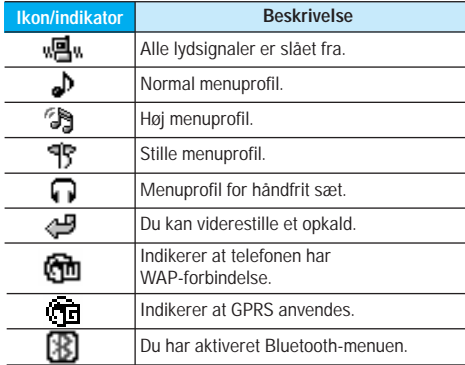

# **Installation**

## **Isætning af SIM-kort og batteri**

Sørg for, at telefonen er slukket, før batteriet fjernes.

### **1. Fjern batterilåget.**

Hold fast i den øverste del af batterilåget, og løft batterilåget fra batteripladsen.

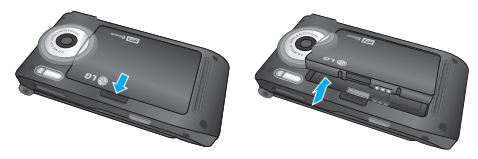

### **2. Isæt SIM-kortet.**

Isæt SIM-kortet i holderen. Lad SIM-kortet glide ind i SIM-kortholderen. Kontrollér at SIM-kortet sidder korrekt. Guld-kontaktområdet på kortet skal vende nedad. Fjern SIM-kortet ved at presse det let nedad og skubbe det i den modsatte retning.

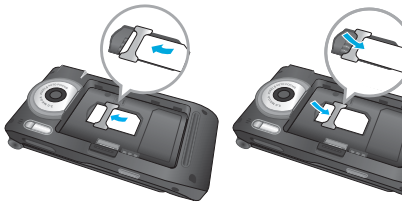

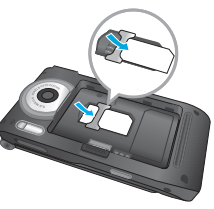

Sådan isættes SIM-kortet Sådan fjernes SIM-kortet

n **Bemærk** Sim-kortets metalstik kan nemt ødelægges af ridser. Vær forsigtig, når du håndterer og installerer SIM-kortet, så det ikke beskadiges. Følg instruktionerne, som fulgte med SIM-kortet.

### **3. Fastgør batterilåget.**

Isæt først batteriet på den nederste del af batteripladsen. Tryk ned på toppen af batteriet, indtil det kommer på plads.

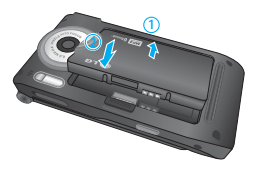

## **Opladning af batteriet**

Sæbatteriet i, inden du tilslutter rejseadapteren til telefonen.

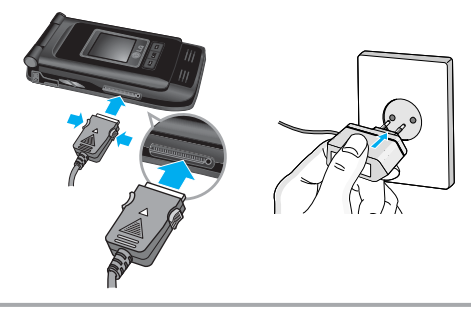

- **1.** Batteriet, som blev leveret sammen med telefonen, skal være helt opladet, før det tages i brug.
- **2.** Med pilen vendt opad, som vist på billedet, skubbes opladerstikket på plads i indgangen i bunden af telefonen, indtil der lyder et klik.
- **3.** Tilslut den anden ende af opladeren til en stikkontakt. Brug kun den medfølgende oplader.
- **4.** Søjlerne i batteriikonet holder op med at bevæge sig, når batteriet er fuldt opladet.
- n **Forsigtig**  Tving ikke opladeren på plads, da du risikerer at ødelægge telefonen og/eller opladeren.
	- Indsæt batteriopladeren lodret i en stikkontakt på væggen.
	- Hvis du bruger batteriopladeren i et andet land, skal du bruge en adapter.
	- Fjern ikke batteri eller SIM-kort mens telefonen lader op.
- 
- n **Advarsel** Tag opladeren ud af stikket under tordenvejr for at undgå elektriske stød og brand.
	- Ingen skarpe genstande, f.eks. dyretænder og negle, må komme i kontakt med batteriet. Der er risiko for at dette kan forårsage brand.
	- Brug ikke telefonen til samtaler mens den oplader, da der så er risiko for kortslutning og/eller elektrisk stød og brand.

## **Fjerne laderen**

Fjern rejseopladeren fra telefonen ved at trykke ind på knapperne på siden som vist på illustrationen.

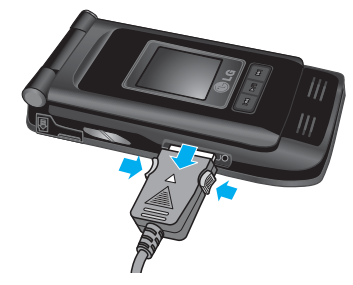

## **Hukommelseskort**

P7200 er udstyret med et stik i siden til et hukommelseskort med kapacitet på maks. 128MB. Du kan bruge kortet til at gemme datafiler som f.eks. billeder, video, lyd, kontakter og aftaler.

n **Bemærk** Telefonen skal altid være slukket, før du indsætter eller fjerner hukommelseskortet.

## **Indsætte hukommelseskortet**

Indsæt hukommelseskortet i stikket, så det sidder korrekt som vist i illustrationen nedenfor:

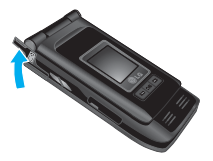

Åbn stikket til hukommelseskortet

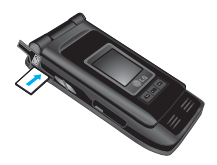

Indsæt hukommelseskortet

## **Fjerne hukommelseskortet**

- **1.** Tryk hukommelseskortet ind med fingerspidsen.
- 2. Tag forsigtigt hukommelseskortet ud af stikket.

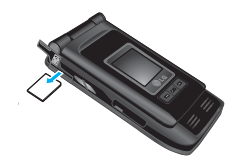

Fjern hukommelseskortet

## **Formatering af hukommelseskort**

Hukommelseskortet skal formateres før brug. Når du har indsat hukommelseskortet skal du vælge Menu-Indstillinger-Nulstil indstillinger-Ryd ekstern hukommelse [Menu #-8-3] (se s. 38), og derefter trykke på OK. Denne handling skal kun udføres første gang du indsætter hukommelseskortet. Under formateringen oprettes der forskellige mapper til forskellige datatyper.

## **Hukommelseskortadapter**

Når du har sat hukommelseskortet i adapteren, kan det bruges i andre kompatible enheder som f.eks. en PC til udveksling og lagring af data uden brug af kabel.

- **1.** Isæt hukommelseskortet i adapteren.
- **2.** Isæt adapteren i stikket på PC'en.
- **3.** Kontroller status for den eksterne hukommelse i PC'en.
- Bemærk Din PC skal være udstyret med et stik til hukommelseskortadapteren.
	- Brug hukommelseskortet til tilsvarende funktioner på telefonen. Enkelte hukommelseskort er ikke kompatible med håndsættet.

## **Indtastning af tekst**

Du kan indtaste tal og bogstaver ved hjælp af telefonens tastatur. Når du f.eks. gemmer navne i adressebogen, skriver en besked og opretter aftaler i kalenderen, kræves det, at du indtaster tekst. Følgende metoder til tekstindtastning er tilgængelige i telefonen.

n **Bemærk** Enkelte felter tillader kun én tekstindtastningsmetode (f.eks. telefonnummer i adressebogens felter).

### **T9-modus**

Denne modus giver dig mulighed for at indtaste ord med kun ét tastetryk pr. bogstav. Hver tast på tastaturet har mere end ét bogstav. T9-modus sammenligner automatisk dine tastetryk med en indbygget ordbog for derved at afgøre, hvilket ord tastetrykkene repræsenterer. Derved er der behov for færre tastetryk end ved den traditionelle ABC-modus. Dette kendes også som prædikativ tekst.

### **ABC-modus**

Denne modus giver dig mulighed for at indtaste bogstaver ved at trykke på tasten med det pågældende bogstav en, to, tre eller fire gange, indtil bogstavet vises i displayet.

### **123-modus (Nummer-modus)**

I denne modus kan du indtaste tal med et tryk pr. tal. For at skifte til 123-modus i et tekstindtastningsfelt trykkes på  $\blacksquare$ tasten, indtil 123-modus vises i displayet.

### **Symboltilstand**

Denne tilstand lader dig skrive specialtegn.

### **Sådan ændres tekstindtastnings-modus**

- **1.** Hvis du er i et felt, der tillader indtastning af tegn, vil du kunne se indikatoren for tekstindtastningsmetode i det øverste højre hjørne af skærmen.
- **2.** Hvis du vil ændre tilstandene, skal du trykke på **...** De tilgængelige tilstande ændres.

### **Sådan anvendes T9-modus**

- **1.** Når T9-tekstindtastnings-modus er valgt, begynder du at indtaste et ord ved at trykke på tasterne **za til som**. Tryk på en tast pr. bogstav.
- **2.** Indtast hele ordet, før du redigerer eller sletter indtastninger.
- **3.** Indsæt mellemrum mellem ordene ved at trykke på tasten **Example 1** For at slette bogstaver trykkes på -tasten. Hold  $\blacksquare$  -tasten inde for at slette flere ord ad gangen.
- **Bemærk** For at afslutte tekstindtastningen uden at gemme dine indtastninger trykkes Telefonen returnerer til standbyskærmen.

# **Generelle funktioner**

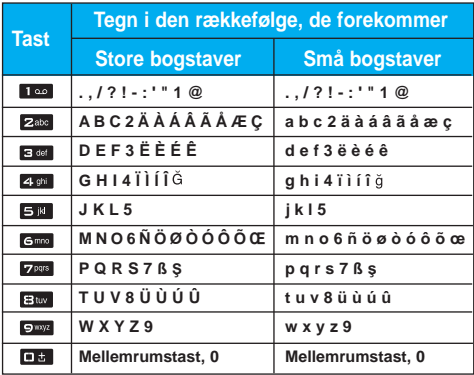

# **Menustruktur**

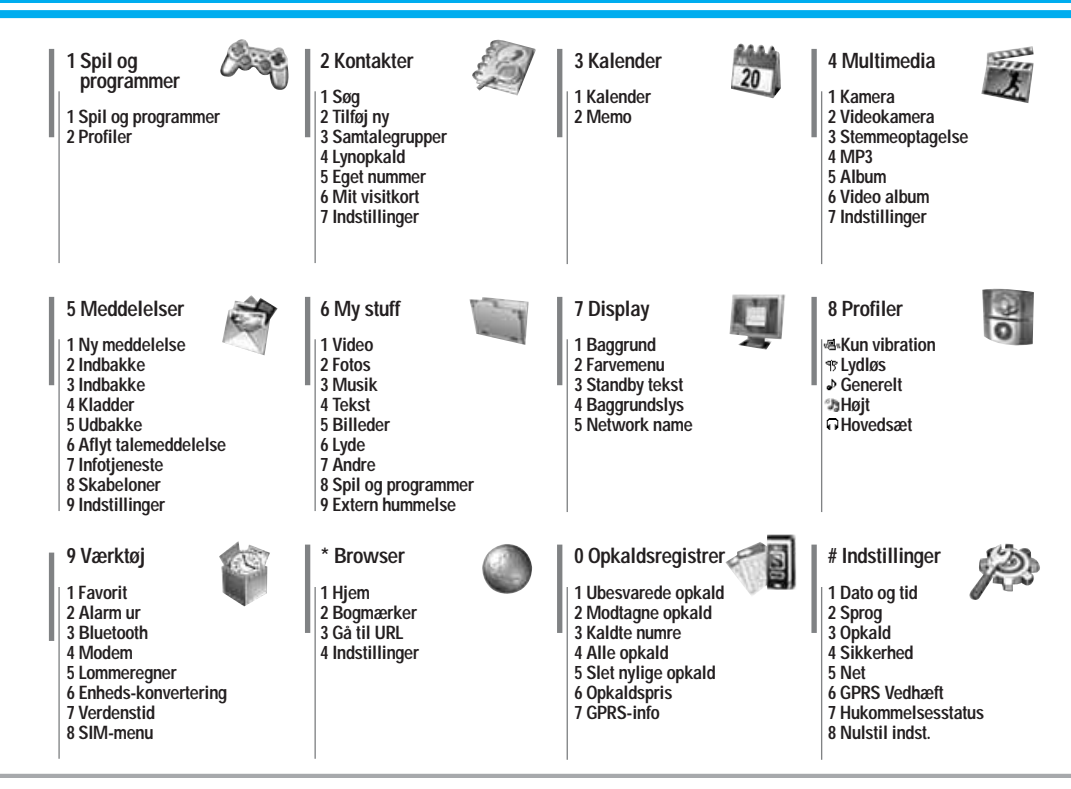

## **Spil og programmer [Menu 1-1]**

• **Forudinstalleret:** Java-applikationerne, som er installeret på din telefon. Du kan afspille eller slette de downloadede applikationer eller angive tilslutningsmuligheden. De downloadede applikationer er organiseret i mapper. Tryk på den bløde venstretast **[i]** [Vælg] for at åbne den valgte folder eller åbne det ønskede MIDI.

Når du har valgt en mappe, skal du trykke på [Indstillinger]. Derefter vises de undermenuer, der leder til de forskellige indstillinger.

- ] **Abrir:** Du kan se de gemte spil.
- **Ny mappe:** Opret en ny mappe.

## **Profiler [Menu 1-2]**

En profil er de netværksoplysninger, der bruges til at oprette forbindelse til Internettet. Se [Menu \*-4-1] for oplysninger om, hvordan du får vist detaljer om en profil.

JavaTM er en teknologi, der er udviklet af Sun Microsystems. Ligesom man downloader en Java-applet med en Netscape eller MS Internet Explorer-browser, kan du downloade Java MIDlet med en WAP-telefon. Alt afhængig af den benyttede udbyder kan du downloade og køre alle Java-baserede programmer, såsom Java-spil, på en telefon. Når du har downloadet et Java-program, kan du finde det i Mine spil m.m., hvor du kan vælge Afspil eller Slet. Java-programfiler gemmes i telefonen i .JAD- og .JAR-format.

- **A** Bemærk JAR-filformatet er en komprimeret udgave af Java-programmet; og JAD-filformatet er en beskrivelsesfil, der indeholder alle detaljerede oplysninger. Du kan læse filoplysningerne i JAD-filen, inden du downloader den.
	- Selvom Java er baseret på et standardsprog (J2ME), er ikke alle Java-programmer kompatible med alle telefoner på markedet, da der anvendes biblioteker, som er specifikke for hver enkelt telefonmodel. Softwaren er muligvis blokeret eller åbnes, hvis Java-programmet, du downloader, ikke er specifikt udviklet til denne telefon, og kan dermed gøre det nødvendigt at "genstarte" telefonen. Det skal bemærkes, at disse problemer skyldes inkompatible programmer. Der er ikke fejl på produktet.
- **A Forsigtig** Det er kun J2ME-baserede (Java 2 Micro Edition) programmer, der kan køre på en telefon. J2SEbaserede (Java 2 Standard Edition) programmer kan kun køre i et PC-miljø.

## Søg **[Menu 2-1]**

- **1.** Vælg Søg ved at trykke på den venstre funktionstast **D** [Vælg] eller [OK].
- **2.** Skriv det navn, du vil søge efter.
- **A** Bemærk Hurtigsøgning er mulig, hvis du indtaster første bogstav eller tal i det navn eller nummer, du ønsker at søge efter.
- **3.** Hvis du ønsker at redigere, slette eller kopiere en post eller at tilføje en stemme til en post, vælges **[i]** [Valg]. Følgende muligheder vises.

## **Tilføj ny [Menu 2-2]**

Du kan tilføje en post i telefonbogen med denne funktion.

## **Samtalegrupper [Menu 2-3]**

Der er 7 foruddefinerede grupper og en gruppe kaldet Andre, hvor du kan oprette lister.

## **Lynopkald [Menu 2-4]**

Du kan forbinde en hvilken som helst tast fra **som til pun** med et navn fra listen. Du kan foretage et opkald direkte ved at trykke på denne tast.

## **Eget nummer** (SIM-afhængigt) **[Menu 2-5]**

Du kan gemme og checke dit eget nummer på SIM-kortet.

## Mit visitkort **[Menu 2-6]**

Med denne funktion kan du oprette dig eget visitkort med dit navn og mobiltelefonnummer. Hvis du vil oprette et visitkort, skal du trykke på den venstre funktionstast [Rediger] og indtaste oplysningerne i de respektive felter.

## **Indstillinger** [Menu 2-7]

- ] **Standardhukommelse**
	- Hvis du vælger Variabel, når du foretager en indtastning, vil telefonen spørge om, hvor indtastningen skal gemmes.
	- Hvis du vælger SIM eller Telefon, lagrer telefonen enhver indtastning på enten SIM-kortet eller på telefonen.
- ] **Se valgmuligheder**
	- **Kun navn:** Telefonbogen viser kun navn.
	- **Navn & nummer::** Listen i telefonbogen vises med navn og nummer.
	- **Med billeder:** Telefonbogen viser personoplysninger og billede.
- ] **Kopier alt/flyt alle**
	- **SIM til telefon:** Du kan kopiere indtastningen fra SIMkortet til telefonhukommelsen.
	- **Telefon til SIM:** Du kan kopiere indtastningen fra telefonhukommelsen til SIM-kortet.
- ] **Hukommelse i brug:** Denne funktion lader dig se, hvor mange optagede og ledige pladser, der er i din telefonbog.
- ] **Ryd kontakter**

Du kan slette alle indtastninger på SIM-kortet og i telefonen. Denne funktion kræver sikkerhedskode.

### ] **Tjeneste-opkaldsnr.**

Brug denne funktion til at få adgang til en bestemt liste med tjenester, der udbydes af din netoperatør (hvis det understøttes af dit SIM-kort).

# **Kalender [Menu 3]**

Når du går til denne menu, vil du se en kalender. Øverst i displayet ses en sektion med datoer. Når du ændrer dato, vil kalenderen blive opdateret i henhold til datoen, og den firkantede markør vil markere dagen.

Der bruges en firkantet markør til at finde den pågældende dag. Hvis du ser en linje på kalenderen, betyder det, at du har en aftale eller et notat den pågældende dag. Denne funktion hjælper dig med at huske på dine aftaler og notater.

Telefonen vil afspille en alarmtone, hvis du angiver dette for en note.

Sådan ændres dag, måned og år.

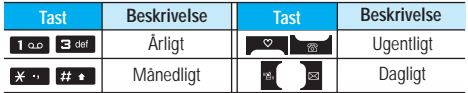

Når telefonen er i standbytilstand skal du trykke på venstre funktionstast [Indstillinger]:

## **Tilføj ny [Menu 3-1-1]**

Lader dig tilføje nye aftaler og notater for den valgte dag. Du kan gemme op til 20 noter.

## **Vis dagens aktiviteter [Menu 3-1-2]**

Se alle planlagte aktiviteter og notater for den valgte dag. Brug **, the til at se notatlisterne igennem**. Hvis du har indstillet en alarm til noten, vises alarmikonet.

Hvis du vil have vist notatets detaljer, skal du trykke på den venstre funktionstast <sup>DK</sup> [Vælg]. Tryk på venstre funktionstast **II** [Indstillinger] for at slette eller redigere det notat, du har valgt.

## **Kalender [Menu 3-1]**

### **Slet seneste** [Menu 3-1-3]

Du kan slette gamle notater, som du allerede har fået besked om.

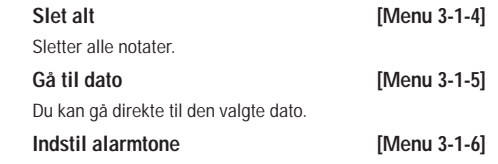

Du kan angive alarmtone for hver valgte dato.

## **Memo [Menu 3-2]**

- **1.** Vælg notatet ved at trykke på venstre funktionstast **n** [Vælg].
- **2.** Hvis notatmappen er tom, kan du tilføje et nyt notat ved at trykke på venstre funktionstast **[i]** [Skriv].
- **3.** Indtast memo og tryk derefter **[**CAC].
- Bemærk Hvis du vil ændre tekstindtastningsmetoden. skal du trykke på **ma** i rækkefølge.

Du kan gøre brug af multimediefunktioner som f.eks. kamera stemmeoptager og MP3-afspiller.

- n **Bemærk** Hvis batteristatus er lav, kan du muligvis ikke bruge funktionerne Kamera eller Multimedie.
	- Når du bruger multimediefunktionen, kan status for batteriet ændre sig.

## **Kamera Example 1 Menu 4-1**

- **Tage billede, når klappen er åben**
- 1. Vælg **Tag billede**, og tryk **d** for at gå direkte til denne menu, hold nede i længere tid.
- **2.** Fokuser på det, du ønsker at fotografere, og tryk <sup>ox</sup>.
- **3.** Hvis du ønsker at gemme billedet, trykker du **m** eller  $\boxed{OR}$
- **Bemærk** Du kan indstille billedstørrelse, lysstyrke, farve og zoom ved at trykke på op **eg** eller **bad**.
- **Tilstand [ MODE** ]: Lader dig tage flere billeder umiddelbart efter hinanden.
	- **klip frys:** 72x72, 176x220, 320x240, 640x480, 1280x720, 1280x960, 1600x1200
	- **Multiklip:** 320x240
	- **Framme klip:** 176x220
- **Scene [**  $\frac{2}{3}$ **:** Lader dig tage billeder i mørke.
- **Effekt [**  $\text{m}$  **| :** Der er fire indstillinger: Farve, Sepia, mono, Negativ.
- ] **Flash [ ]:** Lader dig indstille blitzen, når du tager et foto i mørke omgivelser.
- **▶ Zoom [ ⊕ ]:** Lader dig indstille zoomværdien fra x1 til x2. x3, x4 afhængigt af opløsningen
- ] **Lysstyrke [ ]:** Brug højre/venstre navigationstast til at justere belysningen. Du kan vælge mellem 5 belysningsniveauer: -2, -1, 0, 1, 2.
- ] **Størrelse [ ]:** Lader dig indstille billedstørrelse til en af følgende: Høj (1600x1200), (1280x960), (1280x720), Med. (640x480), Lav (320x240), (72x72), hovedvisning, kontakt og frontskærm. Hvis du vil tage et panoramabillede (1280x720), bør du dreje skærmen. Rammer er kun tilgængelige med opløsningen 176x220 pixel.
- **Timer [**  $\Omega$  **]:** Lader dig vælge forsinket udløsertid (Fra, 3) sekunder , 5 sekunder, 10 sekunder). Telefonen tager derefter et foto efter det angivne tidsrum.
- ] **Kvalitet [ ]:** Lader dig indstille billedkvaliteten til Standard, Fin og Superfin.
- **Hvidbalance [WB]:** Lader dig ændre lysindstillingerne, så de passer til de aktuelle omgivelser.
- **Autofocus [ AF ]:** Indstiller automatisk fokus til et klart, skarpt billede med en enkelt tryk på en tast.
- ] **Meter [ ]:** Fastsætter belysning på baggrund af en lille del af motivet. Du kan vælge **spot, centeret, kombineret** alt efter, hvad der skal eksponeres korrekt.
- **Hukommelse i brug [**  $\boxed{\textcircled{2}}$  **]:** Du kan vælge lagringsmedie: telefon eller hukommelseskort.
- ] **Album [ ]:** Gør det muligt at se billeder lagret på telefonen.

# **Multimedia [Menu 4]**

**Afslut [**  $\mathbb{R}$  **]:** Tilbage til skærmtilstand for at tage billeder.

Når du har fuldført indstillingerne, skal du fokusere på motivet og trykke på kameratasten eller tasten OK for at tage billedet. Billedet tages med et klik, og følgende menulinie vises.

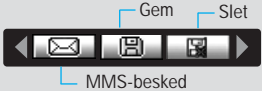

- **For at tage et billede med klappen lukket**
- **1.** Tryk på i længere tid.
- **2.** Der bliver vist en liste på under-LCD'en
- **MP3:** Aktiverer MP3-tilstand.
- **Take picture:** Aktiverer Optag foto-tilstand.
- **Diasshow:** Viser billederne i albummet som et diasshow.
- **Lygte:** Aktiverer blitzen.
- **Back:** Gå tilbage til forrige menu.

## **Videokamera [Menu 4-2]**

- **1.** Vælg menuen Videokamera.
- 2. Tryk på tasten **ox** for at påbegynde en optagelse.

## **Stemmeoptagelse [Menu 4-3]**

Diktafonfunktionen lader dig optage op til 20 stemmemeddelelser, og hver meddelelse kan vare op til 20 sekunder.

## **MP3 [Menu 4-4]**

P7200 har en indbygget MP3-afspiller. Du kan lytte til MP3-musikfiler fra hukommelsen i din telefon ved brug af et kompatibelt hovedsæt eller gennem den interne højttaler.

**D** Bemærk Den indbyggede højttalers beskedne dimensioner gør, at lyden i nogle tilfælde forvrænges, specielt ved høje lydstyrker og kraftige baslyde. Vi anbefaler derfor, at du benytter et stereoheadset, så du kan få den fulde lytteoplevelse med din musik.

Musikafspilleren understøtter:

- **MPEG-1 lag III:** Samplingfrekvens op til 48 KHz, Bithastighed fra 32 Kbps op til 192 Kbps, stereo
- **MPEG-2 lag III:** Samplingfrekvens op til 24 KHz, Bithastighed fra 32 Kbps op til 160 Kbps, stereo
- **AAC:** ADIF- og ADTS-formater (samplingfrekvens op til 48 KHz)
- **MP4 , M4A:** V1: (Bithastighed 16-128 kbps) V2: (Bithastighed 16-48 kbps) (Samplingfrekvens fra 8 kHz til 48 kHz)
- **MP4 , M4A+:** Samplingfrekvens fra 8 kHz til 48 kHz, bithastighed op til 320 kbps, stereo.
- **WMA:** Samplingfrekvens fra 8 kHz til 48 kHz, bithastighed op til 320 kbps, stereo.
- **a** Bemærk P7200 understøtter MP3- og AAC-filers variable hastigheder. Derfor kan du ikke ændre filen fra formatet VBR MP3 til AAC.

Du kan overføre MP3-filer fra en kompatibel PC til hukommelsen i din telefon ved hjælp af lagerenheden. Når du tilslutter telefonen til en PC ved hjælp af det medfølgende USB-kabel, vises telefonen som et flytbart drev i Windows Explorer. Når du har kopieret spor til den flytbare disk, gør du klogt i at foretage en sikker fjernelse af hardwaren fra dit system.

- 
- **D** Bemærk Kopier MP3-filerne til mappen Mine medier\ Min musik. Hvis du kopierer MP3-filerne til en anden mappe, vil de ikke være synlige.
	- PC'en skal køre Windows 98 SE, Windows ME Windows 2000 eller Windows XP som operativsystem.

### **MP3-afspiller [Menu 4-4-1]**

- **1.** Tryk på MP3-menuen, og vælg MP3-afspiller.
- 2. Tryk på funktionstasten **[1]** [Indstillinger] for at få adgang til følgende menuer.
- ] **Se playliste:** Du kan vælge at afspille et andet spor.
- ] **Gentag arealet:** Gentag en passage i et spor ved at vælge TIL i denne menu.
- ] **Angiv som ringtone:** Du kan indstille den MP3-fil, der afspilles, som ringetone.
- ] **Indstillinger:** Der er flere indstillingsmenuer, og vi henviser til indstillingerne på næste side.

Denne menu lader dig se hele afspilningslisten. Du kan flytte sporet ved at trykke på navigationstasten.

Hvis du vælger denne menu, kan du desuden slette filen eller få vist oplysninger om den.

### **Indstillinger [Menu 4-4-3]**

### ] **Equalizer**

Med denne menu kan du angive forskellige lydfarver til musikken. Denne telefon har fire forudindstillede menuer. Når du åbner denne menu, kan du få vist den aktuelle equalizer og skifte dens indstillinger. Telefonen understøtter enkelte equalizere som **Generelt, Classic, Jazz, Pop, Rock** og **Bass**.

### ] **Afspilningstilstand**

Denne menu lader dig indstille afspilningstilstanden: Afspil alle, Gentag alle, Gentag en.

### **Indstil bland**

Hvis du aktiverer denne funktion, afspilles musikken i tilfældig rækkefølge.

### ] **Visuel effekt**

Du kan vælge en visuel effekt: Lys, Spring og Guitarist. Denne menu lader dig ændre baggrunden på hoveddisplayet, når du afspiller en MP3-fil. Du kan vælge en visuel effekt: Lys, Spring og Guitarist.

## ] **Klapindstilling**

### **• Fortsæt afspilning**

Selvom du lukker klappen under afspilning, fortsætter afspilningen.

# **Multimedia [Menu 4]**

### **• Stop afspilning**

Når du lukker klappen, stoppes afspilningen.

**Bemærk** Musik er underlagt copyright iht. internationale traktater og national copyrightlovgiv- ning. Det kan være nødvendigt at indhente tilladelse eller licens til at reproducere eller kopiere musik. I nogle lande forbyder love private mod at kopiere copyrightbeskyttet materiale. Kontroller, om lokallovene i dit område tillader brugen af sådant materiale.

## **Album [Menu 4-5]**

Du kan få vist og sende et billede. Desuden kan du indstille billedet som baggrund.

### **Video album [Menu 4-6]**

Du kan få vist de videoer, du har gemt i hukommelsen.

## **Indstillinger [Menu 4-7]**

# Kamera **[Menu 4-7-1]**

- ] **Autogem:** Hvis du angiver indstillingen til **Til,** gemmes billeder automatisk uden visning af menulinjen.
- ] **Slet alle billeder:** Denne menu lader dig slette alle fotos efter bekræftelse.

### **Videokamera [Menu 4-7-2]**

] **Slet alle videoer:** Lader dig slette alle de videoer, du har gemt i en hukommelse.

## **22** P7200

# **Meddelelser [Menu 5]**

## **Ny meddelelse** [Menu 5-1]

Denne menu indeholder funktioner relateret til SMS (Short Message Service), MMS (Multimedia Message Service), telefonsvarer og udbyderens servicemeddelelser.

### Skriv SMS **[Menu 5-1-1]**

Du kan skrive og redigere tekstmeddelelser, mens du kontrollerer antallet af sider.

### **Indsæt**

- ] **Billeder:** Du kan vedhæfte standardbilleder eller billeder gemt i Min mappe.
- ] **Lyde:** Du kan indsætte lyde tilgængelige for SMS.
- ] **Tekstskabeloner:** Du kan benytte tekstskabeloner, som allerede ligger i telefonen.
- ] **Kontakter:** Du kan tilføje telefonnumre eller e-mailadresser til adressebogen.
- ] **Symbol:** Du kan vedhæfte specialtegn.
- ] **Mit visitkort:** Du kan tilføje dit eget visitkort til meddelelsen.

### **Valg**

- ] **Send:** Sender SMS.
- ] **Gem som kladde:** Gemmer meddelelser i kladder.
- ] **Skrift og justering:** Du kan vælge størrelse og type for skrifter og tekstens justering.
- **Farve:** Du kan vælge farve for for- og baggrund.
- ] **Føj til T9 ordbog:** Du kan tilføje egne ord. Denne menu vises kun, når den intelligente ordbog er slået til (ABC/abc/123).
- ] **T9-sprog:** Angiv sproget til T9-indtastningsmetoden. Du

kan også deaktivere T9-indtastningsmetoden ved at vælge "T9 fra".

- ] **Afslut:** Hvis du trykker Afslut, mens du skriver en meddelelse, afslutter du og vender tilbage til menuen Meddelelser. Meddelelsen, du skrev, gemmes ikke.
- n **Bemærk** Telefoner, der understøtter EMS version 5 kan sende farvebilleder, lyde, skrifttyper osv. Modtageren modtager muligvis ikke billeder, lyde eller skrifttyper, som du har sendt, korrekt, hvis telefonen ikke understøtter disse funktioner.

## **Skriv MMS [Menu 5-1-2]**

Du kan skrive og redigere multimediemeddelelser, mens du checker meddelelsens størrelse.

### **Valg**

- ] **Send:** Du kan sende multimediemeddelelser til flere modtagere, du kan prioritere din meddelelse og sende beskeden senere.
- **A** Bemærk Alle meddelelser gemmes automatisk i udbakken, også selv om der opstår en fejl i afsendelsen.
- ] **Forhåndsvisning:** Du kan se den multimediemeddelelse, du har skrevet, før du sender den.
- ] **Gem:** Du kan gemme multimediemeddelelser som kladder eller som skabeloner.
- ] **Rediger emne:** Du kan ændre udvalgte multimediemeddelelser.
- ] **Tilføj dias:** Du kan tilføje et dias før eller efter det aktuelle dias.

# **Meddelelser [Menu 5]**

- ] **Gå til dias:** Du kan gå til foregående eller næste dias.
- ] **Slet dias:**Du kan slette det aktuelle dias.
- ] **Vælg diasformat**
	- **Indstil timer:** Du kan indstille timer for dias, tekst, billede og lyd.
- ] **Føj til T9-ordbog:** Du kan tilføje egne ord. Denne menu vises kun, når den intelligente ordbog er slået til (ABC/abc/123).
- ] **T9-sprog:** Angiv sproget til T9-indtastningsmetoden. Du kan også deaktivere T9-indtastningsmetoden ved at vælge "T9 fra".
- ] **Afslut:** Fører tilbage til menuen Meddelelser.
- n **Bemærk** Hvis du vælger billedformat (15K), når du skriver multimediemeddelelser, tager det min. 15 sekunder at loade billedet. Du kan ikke benytte tasterne, mens telefonen loader. Efter 15 sekunder kan du begynde at skrive meddelelsen.

## **Skriv e-mail IMenu 5-1-3**

Med denne menu kan du redigere, slette eller tilføje en e-mail-konto.

Du kan oprette op til 3 e-mail-konti. For at oprette din egen e-mail-konto skal du indtaste en ID og en adgangskode.

## **Indbakke [Menu 5-2]**

Telefonen afgiver et signal, når du modtager meddelelser. Meddelelserne gemmes i indbakken.

Hvis telefonen viser 'Ingen plads til SIM-meddelelser', skal du slette alle SIM-meddelelser fra indbakken. Hvis telefonen viser 'Ingen plads til meddelelser', kan du skabe plads i diverse bakker ved at slette meddelelser, mediefiler og applikationer.

**\* SIM-meddelelse**

SIM-meddelelse betyder en meddelelse gemt på SIM-kortet. SIM-meddelelsen kan flyttes til telefonen. Du kan flytte denne meddelelse til telefonen.

For adviserede multimediemeddelelser skal du vente på, at meddelelsen downloades og behandles.

## **Indbakke [Menu 5-3]**

Med denne menu kan du redigere, slette eller tilføje en email-konto.

## **Kladder [Menu 5-4]**

Ved brug af denne menu kan du forudindstille op til fem multimediemeddelelser, som du bruger ofte. Denne menu viser en liste over forudindstillede multimediemeddelelser.

## **Udbakke [Menu 5-5]**

### Denne menu lader dig se den besked, du er ved at sende, eller som ikke kunne afsendes. Når beskeden er blevet afsendt korrekt, flyttes den til menuen Afsendt.

## **Aflyt talemeddelelse [Menu 5-6]**

Når du har valgt denne menu, skal du blot trykke på venstre funktionstast **D** [OK] for at lytte til telefonsvareren. Du kan også holde tasten nede i standbytilstand for at lytte til telefonsvareren.

**n Bemærk** Når du modtager en telefonsvarerbesked, viser din telefon ikonet, og du hører en alarm. Kontakt netværksudbyderen for at få de

nødvendige oplysninger til at indstille telefonen korrekt.

### **Infotjeneste [Menu 5-7]**

### **(Afhænger af net og abonnement)**

Infotjenester er tekstmeddelelser leveret via nettet til GSM-telefoner. Via infotjenester kan du modtage generel information, som fx veirudsigter, trafikmeddelelser og aktiepriser. Enhver type information har et nummer, hvormed du kan kontakte din udbyder vedrørende infotjenesten. Når du har modtaget en infotjeneste, får du enten en popup-meddelelse, som fortæller, at du har modtaget en meddelelse, eller også vises infotjenesten direkte på displayet. For at se meddelelsen igen i standby-modus, følges nedenstående anvisninger:

## **Læs [Menu 5-7-1]**

Når du har modtaget en infotjeneste og vælger Læs, vil meddelelsen komme frem på displayet.

### **Emner [Menu 5-7-2]**

(Afhænger af net og abonnement)

- ] **Tilføj ny:** Du kan tilføje infotjenestenumre i hukommelse og give dem et navn.
- ] **Vis liste:** Du kan se de infotjenestenumre, du har tilføjet. Hvis du trykker **□** [Valg], kan du redigere og slette de kategorier for infotjenester, du har tilføjet.
- ] **Aktiv liste:** Du kan angive numre til info-meddelelser i den aktive liste. Hvis du aktiverer et info-servicenummer, kan du modtage meddelelser, der er afsendt fra dette nummer.

## **Skabeloner** [Menu 5-8]

### **Tekstskabeloner [Menu 5-8-1]**

Du kan indsætte tekstskabelonen, når du skriver en besked.

### **MMS skabeloner** [Menu 5-8-2]

Du kan indsætte multimedieskabelonen, som kan indeholde billeder, lyd eller fotos, når du skriver en besked.

## **Indstillinger** [Menu 5-9]

### **SMS [Menu 5-9-1]**

] **Meddelelses-typer:**

**Tekst, Stemme, Fax, National personsøger, X.400, E-mail, ERMES**

Meddelelsestypen er sædvanligvis angivet til Tekst. Du kan konvertere din tekst til andre formater. Spørg din udbyder om adgangen til denne funktion.

- ] **Gyldighed:** Denne net-tjeneste giver dig mulighed for at angive, hvor lang tid dine tekstmeddelelser skal gemmes i meddelelsescenteret.
- ] **Leveringsrapport:** Hvis du vælger Ja i denne menu, kan du kontrollere, om din meddelelse nåede frem til modtageren.
- ] **modtagerafgift:** Når en meddelelse er sendt, giver den modtageren mulighed for at svare og føje omkostningen for svaret til din telefonregning.
- ] **SMS-center:** Hvis du ønsker at sende tekstmeddelelsen, kan du modtage adressen på SMS-centeret via denne menu.

# **Meddelelser [Menu 5]**

## **MMS [Menu 5-9-2]**

- **Prioritet:** Du kan sætte prioriteten for den valgte meddelelse.
- ] **Gyldighed:** Denne net-tjeneste giver dig mulighed for at angive, hvor lang tid dine tekstmeddelelser skal gemmes i meddelelsescenteret.
- ] **Emne:** Du kan tildele hver skabelon et emne.
- ] **Leveringsrapport:** Hvis du vælger Ja i denne menu, kan du kontrollere, om din meddelelse nåede frem til modtageren.
- ] **Hent automatisk:** Hvis du vælger Til, modtager du automatisk multimediemeddelelser. Hvis du vælger Fra, modtager du kun adviseringer i indbakken. Hvis du vælger Kun privat netværk, kan du modtage multimediemeddelelser afhængig af indstillingerne i dette netværk.
- ] **Netværksindstillinger:** Når du vælger multimediebeskedserveren har du mulighed for at sætte URL for denne server.

### $\blacktriangleright$  **Tilladte typer**

**Personlige:** Personlige meddelelser.

**Reklamer:** Kommercielle meddelelser.

**Information:** Vigtig information.

### **E-mail [Menu 5-9-3]**

Med denne menu kan du redigere, slette eller tilføje en e-mail-konto.

Du kan oprette op til 3 e-mail-konti. For at oprette din egen e-mail-konto skal du indtaste en ID og en adgangskode.

### **Nummer til stemmeindbakke [Menu 5-9-4]**

Du kan modtage talemeddelelser, hvis denne funktion understøttes af din netudbyder. Når nye talemeddelelser er blevet modtaget, vises symbolet for talemeddelelser på displayet. Henvend dig til din udbyder, hvis du ønsker nærmere oplysninger om tjenesten, så du kan konfigurere din telefon derefter.

### **Infotjeneste [Menu 5-9-5]**

### ] **Modtag**

Hvis du angiver denne indstilling til Til, vil din telefon modtage info-beskeder.

] **Alarm**

Hvis du vælger Ja, bipper din telefon, når du har modtaget et info-beskednummer.

] **Sprog**

Du kan vælge sprog ved at trykke [Til/Fra]. Infotjenesten vises på det sprog, du vælger.

Push-meddelelser **[Menu 5-9-6]** 

Du kan vælge, om du vil modtage meddelelsen eller ej.

# **My stuff [Menu 6]**

**a** Bemærk Du bør ikke ændre mappens standardnavn, da den i så fald ikke fungerer korrekt.

## **Video [Menu 6-1]**

Viser listen over 3GP, 3G2-filer i multimediehukommelsen Mine medier\videoer.

- n **Advarsel**  Hvis du fjerner en ekstern hukommelsesenhed under kopiering af en fil, kan telefonen tage alvorligt skade.
	- Hvis du fjerner en ekstern hukommelsesenhed under flytning af en fil, kan telefonen tage alvorligt skade.
	- Du kan ikke bruge følgende tegn: \ / : \* ? "  $\lt$  > |

## **Fotos [Menu 6-2]**

Viser listen over JPG-filer i multimediehukommelsen Mine medier\Fotos.

n **Bemærk** Maksimumstørrelsen på en JPG-fil, du kan få vist, er 460 kilobytes.

## **Musik [Menu 6-3]**

Du kan downloade MP3-filer fra et netværk og derefter nyde musikken. Desuden kan du angive musikken som ringetone.

## **Tekst [Menu 6-4]**

Viser listen over TXT-filer i multimediehukommelsen Mine medier\Tekst

n **Bemærk** Maksimumstørrelsen på en JPG-fil, du kan få vist, er 460 kilobytes.

## **Billeder [Menu 6-5]**

Efter et have valgt et billede kan du trykke på den venstre tast [Vis] og kontrollere følgende alternativer:

## **Lyde [Menu 6-6]**

Når du har valgt en lyd, skal du trykke på den venstre tast [Indstillinger]. Du kan vælge mellem følgende muligheder:

## Andre **IMenu 6-7**

Viser fil-listen i multimediehukommelsen Mine medier\Andre.

- ] **Afspil:** Du kan afspille filer af typen 3PG, MP3, MP4, AAC, M4A og WMA.
- ] **Vis:** Du kan få vist filer af typen JPG, GIF, WBMP, PNG og TXT.
- ] **Send via Bluetooth:** Send den valgte fil til en anden enhed via Bluetooth.

## **Spil og programmer [Menu 6-8]**

I denne menu kan du håndtere de Java-programmer, der er i din telefon. Du kan afspille eller slette downloadede programmer eller angive tilslutningsindstillinger. Dette menu er forbundet til [Menu1-1].

## **Extern hummelse** [Menu 6-9]

Denne menu lader dig åbne fotos, billeder, lyde og musik, der er gemt på hukommelseskortet. Hvis der ikke er ekstern hukommelse tilgængelig, vises pop-up-beskeden "Indsæt ekstern hukommelse".

# **My stuff [Menu 6]**

## **Ny, fantastisk LG**

P7200 har indbygget lagerenhed. Når du har tilsluttet et USB-kabel, kan du bruge funktionen Flytbart drev med denne telefon.

Du kan downloade MP3-filer, fotos, video og txt-filer m.v. Dette går meget hurtigt fra PC til telefon. Tilslut blot USBkablet. Det er meget nemt.

### n **Bemærk**

- Funktionen LAGERENHED fungerer kun i standbytilstand
- Fjern ikke kablet under download af filer. Når du har downloadet filer, er det en god idé at klikke på "Sikker fjernelse af hardware" på PC'en Sog derefter fjerne kablet.
- Når du kopierer en fil til et flytbart drev, kan du se beskeden "Overfører" i hoveddisplayet. Dette betyder, at LAGERENHEDEN fungerer korrekt. Fjern ikke kablet under dataoverførsel. Hvis du fjerner kablet under en overførsel, vil det resultere i, at data går tabt.
- Hvis du modtager et opkald under skrivning til lagerenheden, vil dette blive afvist. Men når du har fjernet kablet, vil du kunne set det mistede opkald.
- USB skal tilsluttes flere minutter efter der blev tændt for telefonen, i pausevinduet.

Du kan angive indstillinger, der er relateret til telefonen.

**Baggrund [Menu 7-1]**

Du kan vælge baggrundsbillede, når telefonen står på standby.

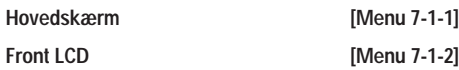

### **Standard**

Du kan vælge et billede eller en animation som baggrundsbillede ved at trykke på **eller e** 

### **Min mappe**

Du kan vælge et billede eller en animation som tapet.

## **Farvemenu [Menu 7-2]**

Din telefon leveres med fire forskellige menufarvetemaer. Vælg menufarven ved at rulle og trykke på funktionstasten **n** [Vælg].

## **Standby tekst** [Menu 7-3]

Hvis du vælger Til, kan du ændre den tekst, som vises i displayet i standby-modus.

## **Baggrundslys [Menu 7-4]**

Du kan indstille varigheden af lyset, som tændes, hver gang du trykker på en tast, eller åbner klappen.

## **Network name [Menu 7-5]**

Du kan se en forhåndsvisning af den aktuelle menuindstilling, før du åbner menuen. Indstillingen vises nederst i displayet.

# **Profiler [Menu 8]**

I menuen Profiler kan du regulere og tilpasse telefonens lydsignaler, så de varierer afhængig af forskellige

begivenheder, omgivelser og opkaldsgrupper.

Der er seks forudindstillede profiler: **Kun vibration, Lydløs, Generelt, Højt** og **Hovedsæt.** Du kan tilpasse hver enkelt profil. Tryk på den venstre funktionstast [Menu], og vælg Profiler ved hjælp af op- eller ned-tasten.

Aktiver **COVER 1999 IMenu 8-X-11** 

- **1.** En liste over profiler vises.
- **2.** I profil-listen bladres til den profil, du ønsker at aktivere, og trykkes dernæst på den bløde venstretast [Vælg] eller OK-tasten.
- **3.** Vælg derefter Aktiver.

### **Tilpas [Menu 8-X-2]**

Rul til den ønskede profil i profil-listen. Når du har trykket på den venstre funktionstast **n** eller tasten OK, skal du vælge Tilpas. Vælg en alarmtone for beskeder. Valgmulighederne for profilindstillinger åbnes.

- ] **Indg. alarmtype:** Angiv signaltype for indgående opkald.
- ] **Ringetone:** Vælg den ønskede ringetone fra listen.
- **Ringevolumen:** Angiv Ivdstyrken for ringetonen.
- ] **Meddelelses-alarmtype:** Angiv signaltype for modtagelse af SMS.
- ] **Meddelelsestone:** Vælg en alarmtone for beskeder.
- ] **Tastaturtone:** Vælg den ønskede tastaturtone.
- **> Tastaturvol.:** Angiv tastaturlydstyrken.
- ] **Klap-tone:** Giver dig mulighed for at indstille lydstyrken for klaptonen.
- ] **Lydeffektvolumen:** Angiv lydstyrken for lydeffekter.
- ] **Tænd/sluk-volumen:** Angiv lydstyrken for tonen, som afgives, når telefonen tændes og slukkes.
- ] **Autosvar:** Denne funktion aktiveres kun, når din telefon er tilsluttet til det håndfri sæt.
- **Fra:** Telefonen svarer ikke automatisk.
- **Efter 5 sek.:** Telefonen svarer automatisk efter 5 sekunder.
- **Efter 10 sek.:** Telefonen svarer automatisk efter 10 sekunder.

### **Omdøb [Menu 8-X-3]**

Du kan omdøbe en profil, og give den præcis det navn, du ønsker.

**Bemærk** Profilerne Kun vibration, Lydløs, og Headset (hovedsæt) kan ikke omdøbes.

# **Værktøj [Menu 9]**

## **Favorit Example 11 IMenu 9-11**

Denne funktion lader dig tilføje dine egne favoritter til en allerede oprettet liste. Når du har oprettet din egen menu, kan du hurtigt få adgang til den ønskede funktion i pauseskærmen ved at trykke på navigationstasten for op.

**D** Bemærk Menuerne til SMS, MMS og MP3 findes allerede blandt dine favoritter.

## **Alarm ur [Menu 9-2]**

Du kan angive op til 5 tidspunkter, vækkeuret skal ringe på.

- **1.** Vælg Til og indtast det tidspunkt, du ønsker, det skal ringe.
- **2.** Vælg gentagelsesfrekvens: Én gang, Man-fre, Man-lør, Hver dag.
- **3.** Vælg den alarmtone, du ønsker, og tryk **n** [OK].
- 4. Ændr navnet på alarmen og tryk **m** [OK].

## **Bluetooth [Menu 9-3]**

Bluetooth lader kompatible mobilenheder, tilbehør og computere, som er inden for tæt rækkevidde, kommunikere direkte med hinanden uden brug af kabler. Denne telefon leveres med indbygget Bluetooth-funktionalitet, som gør det muligt at tilslutte den til kompatible Bluetooth-hovedsæt, computertilbehør osv.

- **A** Bemærk Du kan udveksle telefonbogens data via Bluetooth.
	- Når du modtager data fra en anden Bluetoothenhed, anmoder telefonen om en bekræftelse. Når overførslen er bekræftet, kopieres filen til din telefon.
- Afhængigt af filtypen gemmes den i en af følgende mapper:
- **MP3 (.mp3,mp4,aac,m4a,wma):** Musik-mappe.
- **Video (.3GP):** video-mappe.
- **Telefonbogskontakter (.VCF):** Telefonbog.
- **Tekst (.txt):** Tekst-mappe.
- **Andre filer (.\*.\*):** Mappe til lagring af filer.
- Understøttet Bluetooth-software (Bluetoothprogrammer) til DUN: WIDCOMM Bluetooth for Windows 1.4 and 3.0

### **Grupperede enheder [Menu 9-3-1]**

Du kan få vist alle de enheder, der er kompatible med en Bluetooth-telefon.

**n Bemærk** Visse enheder understøtter muligvis ikke denne funktion pga. et kompatibilitetsproblem.

### **Håndfri enheder [Menu 9-3-2]**

Du kan få vist en liste over håndfri enheder, der er kompatible med en Bluetooth-telefon.

Hvis du åbner menuerne Mine enheder eller Håndfri enheder, får du adgang til følgende muligheder:

- ] **Tilslut/afbryd:** Lader dig oprette eller afbryde forbindelse til andre Bluetooth-enheder.
- ] **Tilføj ny:** Lader dig søge efter nye Bluetooth-enheder.
- ] **Tildel navn:** Lader dig ændre navnet.
- ] **Angiv som autoriseret/angiv som uautoriseret:** Lader dig autorisere en forbindelse mellem hver Bluetooth-enhed.
- ] **Alle tjenester:** Lader dig se alle de tjenester, der understøttes af Bluetooth-enheden.
# **Værktøj [Menu 9]**

- ] **Slet:** Lader dig slette Bluetooth-enheden.
- ] **Slet alle:** Lader dig slette alle Bluetooth-enheder.

**Indstillinger [Menu 9-3-3]**

Du kan registrere en ny enhed, der er kompatibel med Bluetooth. Hvis du allerede har tilføjet enheden, kan du søge efter den, efter du har indtastet en adgangskode.

#### ] **Set bluetooth**

Du kan aktivere eller deaktivere Bluetooth-funktionaliteten.

#### **Min mobiltelefon's synlighed**

Du kan angive den funktion, som vises for din telefon på andre Bluetooth-enheder.

#### ] **Min mobiltelefon's navn**

Du kan angivet navnet på Bluetooth-enheden. Standardnavnet er LG P7200

#### Service support **[Menu 9-3-4]**

Du kan få vist din egen liste over Bluetooth-tjenester som f.eks. Filoverførsel, Billedudskrivning, PC-synkronisering osv.

**Modem [Menu 9-4]**

Du kan få adgang til nettjenester via Modem. Hvis du ønsker at bruge PCsync, Contents banks, Internet Cube, skal du åbne menuen Modem og tilslutte kablet.

#### **Lommeregner [Menu 9-5]**

Denne funktion indeholder standardfunktioner som fx, +, –, x, ÷ : Addition, Subtraktion, Multiplikation og Division.

Derudover har du adgang til en række matematiske funktioner som f.eks. **+/-, sin, cos, tan, log, ln, exp, sqrt**.

### **Enheds-konvertering [Menu 9-6]**

Konverterer ethvert mål til den enhed, du ønsker. Der er 9 mål, som kan konverteres til andre enheder: Valuta, Overflade, Længde, Vægt, Temperatur, Volumen, Hastighed, Sko og Tøj.

#### **Verdenstid [Menu 9-7]**

Du kan se tiden i nogle af verdens største byer.

### **SIM-menu [Menu 9-8]**

Denne menu afhænger af SIM og nettjenesterne.

- n **Bemærk** Hvis SIM-kortet understøtter SAT-tjenester (dvs. SIM Application Toolkit), vil denne menu være det operatørspecifikke navn på tjenesten, som er gemt på SIM-kortet.
	- Hvis SIM-kortet ikke understøtter SAT-tjenester, vil denne menu være Profiler.

Du kan benytte en række WAP-tjenester (Wireless Application Protocol) såsom bankforretninger, nyheder, vejrudsigter og information om flyafgange. Disse tjenester er designede specielt til mobiltelefoner, og de vedligeholdes af WAP-tjenesteudbyderne.

Din netoperatør kan oplyse dig om priser, takster og hvilke WAP-tjenester, du har adgang til. Du kan også kontakte udbyderen af den tieneste, du gerne vil benytte. Udbyderen kan også fortælle dig, hvordan du kan bruge deres tjeneste.

Når du er forbundet, vises hjemmesiden. Indholdet afhænger af den benyttede udbyder. Du kan få adgang til et hvilket som helst website ved at indtaste sitets URL-adresse. Du kan lukke browseren ved at trykke på ( $\blacksquare$ ) -tasten. Telefonen vil gå i standby-tilstand.

#### **Navigere med WAP-browseren**

Du kan surfe på Internettet ved brug af enten telefonens taster eller WAP-browsermenuen.

#### **Brug af telefonens taster**

Når du surfer på Internettet fungerer telefonens taster anderledes, end når telefonen er i telefontilstand.

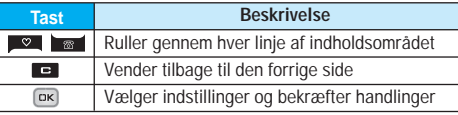

#### **Brug af WAP-browsermenuen**

Der er forskellige menuindstillinger tilgængelige, når du surfer på det mobile Internet.

- 
- **D** Bemærk WAP-browsermenuer kan variere afhængigt af din browserversion.

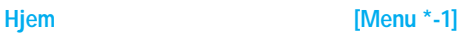

Tilslutter til den hjemmeside, som er defineret i den aktive profil. Hvis du ikke har defineret en hjemmeside, er den allerede defineret af din udbyder.

#### **Bogmærker [Menu \*-2]**

Denne menu giver dig mulighed for at gemme adresserne på dine foretrukne hjemmesider, så du let kan finde dem på et senere tidspunkt. Telefonen har adskillige forudindstillede bogmærker. Disse forudindstillede bogmærker kan ikke slettes.

### **Gå til URL [Menu \*-3]**

Du kan gå direkte til det site, du ønsker. Når du har indtastet en adresse, trykkes på OK-tasten.

### **Indstillinger [Menu \*-4]**

Du kan angive profil, cache, cookies og sikkerhed for internetfunktioner.

# **Opkaldsregistrer [Menu 0]**

### **Ubesvarede opkald [Menu 0-1]**

Denne indstilling lader dig se de sidste 10 ubesvarede opkald.

### **Modtagne opkald [Menu 0-2]**

Denne indstilling lader dig se de sidste 10 indkommende opkald.

#### **Kaldte numre [Menu 0-3]**

Denne indstilling lader dig se de sidste 20 udgående opkald (inkl. mislykkede opkaldsforsøg).

### Alle opkald **IMenu 0-4**

Denne funktion lader dig se oplysninger om alle opkald.

### **Slet nylige opkald [Menu 0-5]**

Lader dig slette listerne Mistede opkald og Modtagne opkald. Du kan slette udgående opkald og alle opkald på én gang.

### **Opkaldspris [Menu 0-6]**

**Varighed [Menu 0-6-1]**

Lader dig se varigheden af dine indkommende og udgående opkald. Du kan også nulstille antallet af opkald.

#### **Vis opkaldspris [Menu 0-6-2]**

Lader dig kontrollere omkostningerne ved dit sidste opkald, alle opkald eller resterende og nulstille omkostningerne. Hvis du vil nulstille priserne, skal du bruge PIN2-koden.

#### **Indstillinger [Menu 0-6-3]**

#### (Afhænger af SIM-kort)

- ] **Angiv tarif:** Du kan angive valuta og pris pr. enhed. Kontakt din udbyder for oplysninger om pris pr. enhed. Du skal angive PIN2-kode for at vælge valuta eller enhed i denne menu.
- ] **Angiv kredit:** Denne net-tjeneste giver dig mulighed for at begrænse prisen for opkald til et fastsat antal enheder. Hvis du vælger Læs, vises det resterende antal enheder. Hvis du vælger Rediger, kan du ændre prisgrænsen.
- ▶ Vis automatisk: Denne net-tieneste giver dig mulighed for automatisk at se prisen for dit seneste opkald. Hvis du vælger Til i menuen, kan du se den seneste pris, når samtalen er afsluttet.

### GPRS-info [Menu 0-7]

Du kan checke mængden af data overført over nettet via GPRS. Derudover kan du se, hvor lang tid, du er online.

#### **Varighed [Menu 0-7-1]**

Du kan checke varigheden af dit Seneste opkald og Alle samtaler. Du kan også nulstille opkaldstimeren.

**Datavolumen [Menu 0-7-2]**

Du kan checke mængden af data, du har Sendt eller Besvarede eller mængden af Alle data, eller du kan vælge Nulstil alt.

#### P7200 **35**

# **Indstillinger [Menu #]**

# Dato og tid **IMenu #-1**

Her kan du indstille funktioner med relation til dato og tid.

### **Dato [Menu #-1-1]**

] **Indstil dato**

Du kan indtaste dags dato.

#### ] **Dato format**

Du kan angive datoformat som DD/MM/ÅÅÅÅ, MM/DD/ÅÅÅÅ, ÅÅÅÅ/MM/DD. (D: Dag, M: Måned, Å: År)

#### **Tid [Menu #-1-2]**

#### ] **Indstil Tid**

Du kan indtaste det aktuelle klokkeslæt.

 $\blacktriangleright$  Tips format

Du kan angive tidsformatet til enten 24 eller 12 timer.

### **Sprog [Menu #-2]**

Du kan ændre sproget for tekster på displayet. En sådan ændring vil også påvirke sproget i indtastnings-modus.

**Opkald [Menu #-3]** Du kan indstille menuen, som er relevant ved opkald ved at trykke [Vælg] i menuen Indstillinger.

#### Viderestil **Menu #-3-1**

Viderestillingstjenesten giver dig mulighed for at viderestille indgående stemme-, fax-, og dataopkald til et andet nummer. For nærmere information, kontakt din udbyder.

#### ] **Alle stemmeopkald**

Viderestiller alle stemmeopkald.

#### ] **Hvis optaget**

netværksnavn (navnet på udbyderen) på Viderestiller stemmeopkald, når telefon er i brug.

] **Hvis intet svar**

Viderestiller stemmeopkald, som ikke besvares.

#### ] **Hvis uden for rækkevide**

Viderestiller stemmeopkald, når telefonen er slukket eller i et område, som ikke er dækket af et net.

#### ] **Alle dataopkald**

Viderestiller altid til et nummer med PC-forbindelse.

#### ] **Alle fax opkald**

Viderestiller altid til et nummer med en faxtilslutning.

] **Annuller alt** Annullerer alle viderestillingstjenester.

#### **Svartilstand [Menu #-3-2]**

] **Åbn**

Hvis du vælger denne menu, kan du modtage et indgående opkald ved at åbne klappen.

#### ] **Vilkårlig tast**

Hvis du vælger denne menu, kan du modtage et indgående opkald ved at trykke på en hvilken som helst tast undtagen **[a]** [Afslut].

#### ] **SEND kun nøgle**

Hvis du vælger denne menu, kan du kun modtage et indgående opkald ved at trykke på **[Send]**.

# **Indstillinger [Menu #]**

#### **Send mit nummer [Menu #-3-3]**

(afhænger af netværk og abonnement)

#### ] **Fabriksindstillinger**

Hvis du vælger denne funktion, kan du sende dit telefonnummer, hvis du har to linier til rådighed, fx linje 1 eller linje 2.

#### ] **Til**

Hvis du vælger denne funktion, kan du sende dit telefonnummer til en anden person. Det betyder, at dit telefonnummer vil blive vist på modtagerens display.

#### ] **Fra**

Dit telefonnummer vil ikke blive vist.

#### **Ventende opkald** [Menu #-3-4]

(afhænger af netværk)

#### ] **Aktiver**

Hvis denne tjeneste er aktiveret, kan du acceptere et ventende (indgående) opkald.

#### ] **Annuller**

Hvis tienesten er deaktiveret, kan du ikke høre, at der er ventende (indgående) opkald.

#### ] **Vis status**

Viser status af Ventende opkald.

#### Minut advarsel **Minut** advarsel **Menu #-3-5**

Hvis du vælger Til, kan du checke varigheden af opkaldet, ved at et signal lyder for hvert minut under samtalen.

#### Auto-genopkald **[Menu #-3-6]**

#### ] **Til**

Når denne funktion er aktiveret, vil telefonen automatisk foretage genopkald, hvis der ikke blev oprettet forbindelse.

#### ] **Fra**

Din telefon forsøger ikke at foretage genopkald, hvis der ikke blev oprettet forbindelse.

### Sikkerhed **[Menu #-4]**

#### **PIN-kode anmodning [Menu #-4-1]**

I denne menu kan du indstille telefonen, så den anmoder om SIM-kortets PIN-kode, når telefonen tændes.

Hvis denne funktion er aktiveret, vil du blive bedt om at indtaste PIN-kode.

#### **Håndfri lås [Menu #-4-2]**

Du kan bruge sikkerhedskoden til at undgå uautoriseret brug af telefonen. Når du tænder telefonen, vil den bede om sikkerhedskoden, hvis du indstiller telefonlåsen til Når der tændes. Hvis du indstiller telefonlåsen til Når SIM udskiftes, vil din telefon kun bede dig om sikkerhedskoden, når du skifter SIM-kort.

#### **Opkalds-spærring [Menu #-4-3]**

Opkaldsspærringen forhindrer, at der fra din telefon foretages eller modtages opkald af en bestemt kategori. Til denne funktion skal benyttes en adgangskode til opkaldsspærring.

#### ] **Alle outgoing calls**

Spærrer alle udgående opkald.

#### **36** P7200

- ] **Udgående international** Spærrer alle udgående internationale opkald.
- ] **Udgående international ved søgning**

Spærring af alle internationale udgående opkald undtagen opkald via eget netværk.

] **Alle indgående** 

Spærrer alle indgående opkald.

- ] **Indkommende ved søgning** Spærrer alle indgående opkald under roaming.
- ] **Annuller alt**

Annullerer alle opkaldsspærringer.

] **Rediger adgangskode** Du kan ændre adgangskode for opkaldsspærring.

### **Fast opkaldsnummer [Menu #-4-4]**

**(**SIM-afhængigt)

Du kan afgrænse dine udgående opkald til valgte telefonnumre. Numrene er beskyttede af din PIN2-kode.

### Skift koder **IMenu #-4-5**]

PIN er en forkortelse af (Personal Identification Number) og benyttes til at forhindre uautoriseret brug af telefonen.

Du kan ændre adgangskoderne: PIN1-kode, PIN2-kode, Sikkerheds-kode.

### **Net [Menu #-5]**

Du kan vælge et netværk, hvilket vil blive registreret enten automatisk eller manuelt. Normalt er valg af netværk sat til Automatisk.

### Valg af netværk **i film af netværk** fMenu #-5-11

Du kan vælge netværkstype.

#### ] **Automatisk**

Hvis du vælger Automatisk, søger og vælger telefonen automatisk et net. Når du én gang har valgt Automatisk, vil telefonen vedblive med at stå på "Automatisk", selv om telefonen slukkes.

#### ] **Manuel**

Telefonen vil vise en liste over tilgængelige netværk. Du kan derefter vælge det net, du ønsker at benytte, hvis det har en roaming-aftale med din egen udbyder. Telefonen lader dig vælge et andet net, hvis telefonen ikke får forbindelse til det net, du først valgte.

#### ] **Foretrukne**

Du kan angive en liste over foretrukne netværk. Telefonen vil da forsøge at få forbindelse til disse før andre net. Listen sammensættes ud fra telefonens eksisterende liste over net.

#### **Vålg af bånd [Menu #-5-2]**

Afhængigt af netværket kan du vælge (EGSM/DCS) eller (EGSM/PCS).

### GPRS Vedhæft **IMenu #-6**

Du kan sætte GPRS-forbindelse alt efter situationen.

#### **Tænd [Menu #-6-1]**

Hvis du vælger denne menu, registreres telefonen automatisk på et GPRS-netværk, når du tænder den. Hvis du starter en WAP- eller PC-opkaldsforbindelse mellem telefon og netværk, er det muligt at overføre data. Når du afslutter pro-

grammet, afsluttes GPRS-forbindelsen, men registreringen på GPRS-netværket bibeholdes.

#### **Hvis nødvendigt [Menu #-6-2]**

Hvis du vælger denne menu, oprettes GPRS-forbindelsen, når du tilsluttes en WAP-tjeneste. GPRS-forbindelsen afbrydes, når du afslutter tilslutningen til WAP-tjenesten.

#### **Hukommelsesstatus [Menu #-7]**

Du kan kontrollere mængden af ledig plads i hvert lager: Intern hukommelse, multimediehukommelse og ekstern hukommelse. Du kan åbne de enkelte lager-menuer.

#### **Nulstil indst. [Menu #-8]**

Du kan gendanne alle fabriksindstillinger. Du skal bruge en sikkerhedskode for at aktivere denne funktion.

- ] **Gendan standardindstillinger:** Giver dig mulighed for at gendanne standardindstillingerne.
- ] **Slet multimediehukommelsen:** Giver dig mulighed for at formatere multimediehukommelsen og oprette en standardmappe.
- ] **Slet ekstern hukommelse:** Giver dig mulighed for at formatere den eksterne hukommelse og oprette en standardmappe.

# **Tilbehør**

Der findes forskelligt tilbehør til mobiltelefonen, som imødekommer mange forskellige kommunikationsbehov.

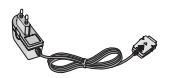

**Oplader** Opladeren giver dig mulighed for at

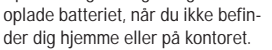

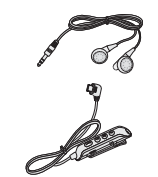

#### **Kombineret fjernstyring af øremikrofon til håndfri og musikafspiller**

**Stereoheadset Fjernstyring:** Besvar & Afslut-knap, musikafspillertast, lydstyrketast, Pause-knap og mikrofon.

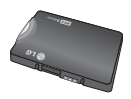

**Standardbatteri**

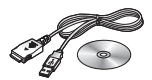

#### **Datakabel/CD**

Giver dig mulighed for tilslutning af telefonen til en PC, så du kan overføre data.

#### n **Bemærk**

- Benyt altid originalt LG-tilbehør.
- Brug af andet tilbehør kan betyde at garantien bortfalder.
- Tilbehør kan variere mellem forskellige regioner. Henvend dig til din lokale forhandler, hvis du har spørgsmål.

# **Tekniske data**

#### **Normal**

**Produktnavn :** P7200 **System :** GSM 900 / DCS 1800 / PCS 1900

#### **Rumtemperatur**

**Max. :** +55°C **Min. :** -10°C

#### **Declaration of Conformity @ LG Electronics**

#### **Suppliers Details**

Name **LG Electronics Inc.** 

Address

LG Electronics Inc. LG Twin Towers

20. Yeouido dong, Yeongdeungpo gu, Seoul, Korea 150-721

#### **Product Details**

**Product Name** 

E-GSM 900 / DCS 1800 / PCS 1900 Trial Band Terminal Equipment

**Model Name** P7200

**Trade Name** LG

#### **Applicable Standards Details**

R&TTE Directive 1999/5/EC

EN 301 489 7 : 2002 EN 60950 : 2001 EN 50360 : 2001 3GPP TS 51,010-1 Selection according to requirements of EN 301 511, v 7.0.1

#### **unnlementary Information**

The conformity to above standards is verified by 7Layers and Phoenix with Certificate No. (05-111075) and GSM test report (no.4 LGE 0905 GSM 1), EMC test report(no. HCTC05-0501), safety test reporting, ITYA0108825M1) and SAR test reporting, TCMA0813254)

#### Declaration

I hereby declare under our sole responsibility Name that the product mentioned above to which this decl aration relates complies with the above mentioned standards and Directives

**Issued Date** 

Jin Seog, Kim / Director 10 June 2004

 $C$  $60168$ 

 $\mathscr{M}$ 

LG Electronics Inc. Amsterdam Office Veluwezoom 15, 1327 AE Almere, The Netherlands Tel: +31 - 36 - 547 - 8940, e-mail: seokim @ Ige.com Signature of representative

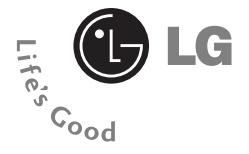

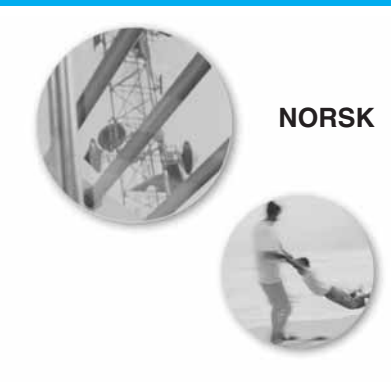

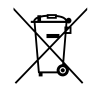

#### **Kaste det gamle apparatet**

- 1. Når det er festet et slikt symbol (en søppeldunk med et kryss over) til et produkt, betyr det at produktet dekkes av EU-direktivet 2002/96/EF.
- 2. Alle elektriske og elektroniske produkter(EE-avfall) skal avhendes på annen måte enn den kommunale avfallstjenesten. De skal leveres på egne miljøstasjoner som er opprettet av staten eller lokale myndigheter.
- 3. Riktig avfallshåndtering av det gamle apparatet bidrar til å forhindre mulige negative konsekvenser for miljøet og folkehelsen.
- 4. Hvis du vil ha mer detaljert informasjon om avfallshåndtering av gamle apparater, kan du kontakte lokale myndigheter, leverandøren av avfallshåndteringstjenesten eller butikken der du kjøpte produktet.

# **P7200 HÅNDBOK**

### **NORSK**

**VI GJØR OPPMERKSOM PÅ AT TEKSTEN OG BILDENE I DENNE HÅNDBOKEN KAN SKILLE SEG NOE FRA DET SOM VISES PÅ MOBILTELE-FONEN, AVHENGIG AV HVA SLAGS PROGRAM-VARE OG TJENESTELEVERANDØR DU HAR.**

# **Innhold**

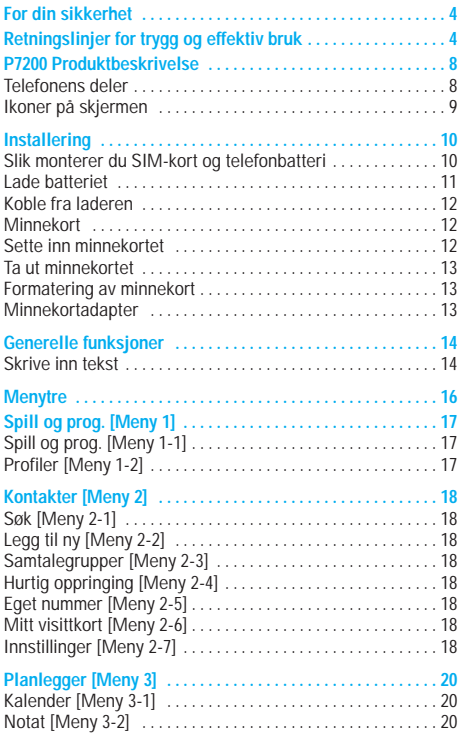

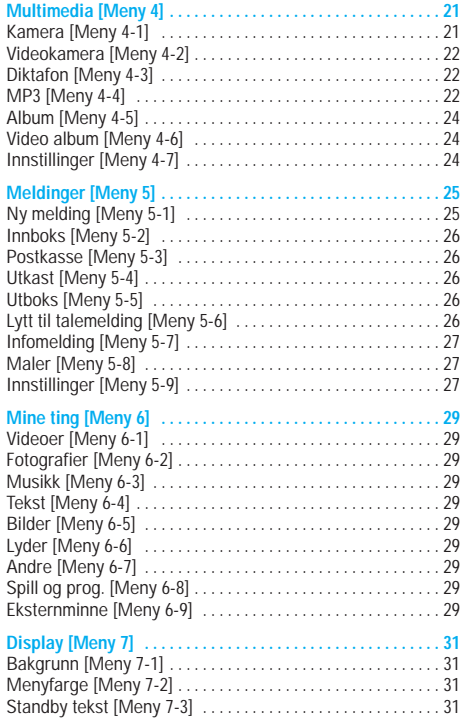

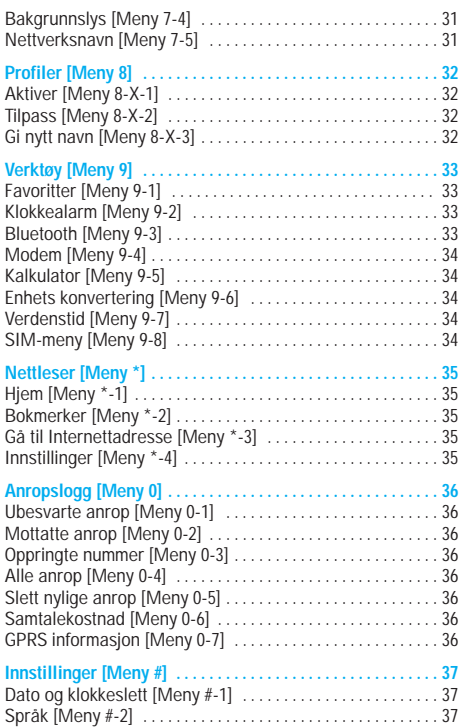

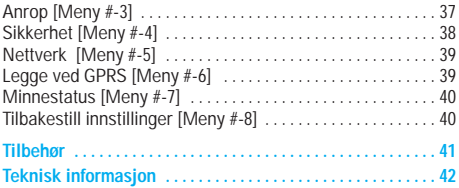

# **For din sikkerhet/Retningslinjer for trygg og effektiv bruk**

Les disse enkle retningslinjene. Det kan være farlig eller ulovlig å la være å følge dem. Mer detaljert informasjon finner du i denne håndboken.

#### **Advarsel**

- Mobiltelefoner skal alltid være avslått om bord på fly.
- Ikke hold telefonen i hånden når du kjører bil.
- Bruk ikke telefonen i nærheten av bensinstasjoner, drivstoff-depoter, kjemiske anlegg eller sprengningsoperasjoner.
- For din egen sikkerhet skal du KUN bruke spesifiserte ORIGINALE batterier og ladere.
- Ikke bruk telefonen når den lades hvis du er våt på hendene. Det kan føre til elektrisk støt eller alvorlig skade på telefonen.
- Oppbevar telefonen på et sikkert sted og utilgjengelig for barn. Telefonen har smådeler som kan føre til kvelning, hvis de demonteres.

### **Forsiktig**

- Slå av telefonen der dette er pålagt. Ikke bruk telefonen på sykehus, da den kan påvirke medisinsk utstyr.
- Ikke alle mobilnett tillater nødsamtaler. Derfor bør du alltid ha et alternativ til mobiltelefonen for nødsamtaler.
- Bruk kun ORIGINALT tilbehør for å unngå skade på telefonen.
- All bruk av radiosendere medfører fare for interferens med elektroniske apparater i nærheten. Selv mindre interferens kan påvirke TV-apparater, radioer, PC-er osv.
- Batterier skal kastes i samsvar med gjeldende lovverk.
- Ikke demonter telefonen eller batteriet.

#### **Informasjon om radiobølgeeksponering og spesifikk absorpsjonsrate (SAR)**

Denne mobiltelefonen av modell P7200 er konstruert for å overholde gjeldende sikkerhetskrav for eksponering for radiobølger. Disse kravene er basert på vitenskapelige

retningslinjer som omfatter sikkerhetsmarginer beregnet på å garantere sikkerheten for alle personer, uansett alder og helse.

- Retningslinjene for radiobølgeeksponering benytter en måleenhet kjent som spesifikk absorpsjonsrate, eller SAR. SAR-testene utføres med en standardisert metode der telefonen sender med høyeste sertifiserte effektnivå i alle aktuelle frekvensområder.
- Selv om det kan være forskjeller mellom SAR-nivåene for ulike telefonmodeller fra LG, er de alle konstruert for å overholde de gjeldende retningslinjene for radiobølgeeksponering.
- Anbefalt SAR-grense fra International Commission on Non-Ionizing Radiation Protection (ICNIRP) er 2 W/kg i giennomsnitt fordelt på ti (10) gram vev.
- Høyeste SAR-verdi for denne telefonmodellen, testet med DASY4 for bruk ved øret, er 0.366 W/kg (10g).
- For personer hjemmehørende i land/regioner som har vedtatt den SAR-grensen som anbefales av Institute of Electrical and Electronics Engineers (IEEE), er høyeste anbefalte nivå 1,6 W/kg i gjennomsnitt fordelt på ett (1) gram vev.

### **Stell og vedlikehold av produktet**

#### n **Advarsel**

Bruk bare batterier, lader og tilbehør som er godkjent for bruk med denne bestemte telefonmodellen. Bruk av andre typer utstyr kan gjøre godkjennelsen eller garantien for telefonen ugyldig, og kan være farlig.

- Ikke demonter telefonen. (La en kvalifisert servicetekniker ta seg av reparasjoner.)
- Oppbevar telefonen i god avstand fra elektrisk utstyr som TV, radioapparat eller datamaskin.
- Telefonen bør ikke plasseres nær varmekilder som radiatorer eller komfyrer.
- Ikke mist telefonen i gulvet.
- Utsett ikke telefonen for mekaniske vibrasjoner eller støt.
- Telefonens belegg kan skades hvis den dekkes med vinylomslag e.l.
- Ikke bruk sterke kjemikalier (for eksempel alkohol, benzen, tynnere) eller vaskemidler til å rengjøre telefonen. Dette kan forårsake brann.
- Utsett ikke telefonen for kraftig røyk eller støv.
- Oppbevar ikke telefonen ved siden av kredittkort eller billetter; det kan påvirke informasjonen som er lagret på magnetstripene.
- Ikke berør skjermen med skarpe objekter; det kan påføre telefonen skade.
- Utsett ikke telefonen for væske eller fukt.
- Bruk tilbehør, som øretelefon, forsiktig.
- Hvis du legger telefonen i en lomme eller veske uten å dekke kontakten på telefonen (strømkontaktstiften), kan metalldeler (for eksempel mynter, binders eller penner) kortslutte telefonen. Dekk alltid kontakten når den ikke er i bruk.
- Ikke legg telefonen i en mikrobølgeovn, da det vil føre til at batteriet eksploderer.
- Bare autorisert personell skal utføre service på mobiltelefonen og tilbehøret. Feil installering eller service kan føre til ulykker og dermed oppheve garantien.
- Ikke bruk telefonen hvis antennen er skadet. Hvis en skadet antenne kommer i kontakt med huden, kan det føre til lett forbrenning. Kontakt et autorisert LG-servicesenter for å bytte ut den skadede antennen.
- Etiketten på telefonen inneholder viktig informasjon til kundestøtteformål. Ikke ta den av.
- Magnesiumeksteriøret på P7200 kan ruste hvis det kommer i kontakt med saltvann.

### **Effektiv bruk av telefonen**

Følg rådene nedenfor for å oppnå maksimal ytelse med minimalt strømforbruk:

- Hold telefonen slik du snakker i en vanlig telefon. La antennen peke i retning opp og over skulderen mens du snakker direkte inn i mikrofonen. Hvis antennen kan trekkes ut og inn, bør den være ute under en samtale.
- Ikke berør antennen mens du bruker telefonen. Hvis du berører den, kan det påvirke samtalekvaliteten. Det kan også føre til at telefonen bruker mer strøm enn nødvendig slik at batteriet fortere går tomt.

# **Retningslinjer for trygg og effektiv bruk**

• Hvis mobiltelefonen støtter infrarødt, må du aldri rette den infrarøde strålen direkte mot noens øyne.

#### **Elektronisk utstyr**

Alle mobiltelefoner kan generere interferens, noe som kan påvirke funksjonen til elektronisk utstyr.

- Bruk aldri mobiltelefonen i nærheten av medisinsk utstyr uten først å spørre om tillatelse. Unngå å plassere telefonen over en pacemaker, f.eks. i brystlommen.
- Enkelte typer høreapparater kan forstyrres av mobiltelefoner.
- Mindre interferens kan påvirke fjernsyn, radioer, PC-er osv.
- Må ikke bøyes, ripes opp eller utsettes for statisk elektrisitet.

### **Trafikksikkerhet**

Undersøk hvilke lover og regler for bruk av mobiltelefon som gjelder der du kjører.

- Ikke bruk en håndholdt mobiltelefon mens du kjører.
- Konsentrer deg helt og fullt om kjøringen.
- Bruk et håndfrisett hvis det er mulig.
- Hvis kjøreforholdene tilsier det, bør du kjøre ut til kanten av veien og stoppe før du ringer eller besvarer et anrop.
- Radiofrekvensenergi kan påvirke enkelte elektroniske systemer i kjøretøyet, slik som bilstereo og sikkerhetsutstyr.
- Når du kjører bil, må du ikke legge telefonen eller installere håndfri-utstyret i nærheten av kollisjonsputen. Hvis trådløst utstyr installeres på feil måte og kollisjonsputen aktiveres, kan du bli alvorlig skadet.

### **Sprengningsområder**

Ikke bruk telefonen i et område der det foretas sprengninger. Overhold restriksjoner, og følg alle forskrifter og regler.

### **Områder med mulig eksplosjonsfare**

- Ikke bruk telefonen ved en bensinpumpe eller i nærheten av drivstoff eller kjemikalier.
- Ikke transporter eller oppbevar eksplosiver eller brennbar gass/væske sammen med mobiltelefon og tilbehør.

### **I fly**

Trådløst utstyr kan forårsake interferens i fly.

- Slå av mobiltelefonen før ombordstigning i fly.
- Ikke bruk den på bakken uten tillatelse fra personalet.

### **Informasjon om og behandling av batteri**

- Du behøver ikke å lade ut batteriet fullstendig før det lades opp på nytt. I motsetning til andre batterisystemer finnes det ikke noen minneeffekt som kan skade batteriytelsen.
- Bruk bare LG-batterier og -ladere. LG-ladere er utformet for å gi batteriet høyest mulig levetid.
- Ikke demonter eller kortslutt batteripakken.
- Pass på at metallkontaktene på batteripakken er rene.
- Skift ut batteriet når det ikke lenger fungerer tilfredsstillende. Batteripakken kan lades opp hundrevis av ganger før den må erstattes.
- Lad opp batteriet hvis det ikke har vært i bruk på lang tid.
- Laderen må ikke utsettes for direkte sollys eller fukt, som for eksempel i badeværelset.

• Legg ikke batteriet på varme steder – det kan redusere batteriytelsen.

#### **Informasjon om og vedlikehold av minnekort**

- Telefonen må alltid være avslått når du setter inn/tar ut minnekortet. Hvis du tar det ut når du kjører et program, kan det bli skadet.
- Hvis minnekortet ikke kan repareres, må du formatere det.
- Minnekortet kan ikke brukes for å ta opp data som er beskyttet av opphavsretten.
- Du må ikke bruke makt når du skriver på kortet.
- Du må frakte og oppbevare minnekortet i etuiet.
- Du må ikke la minnekortet bli vått.
- Du må ikke oppbevare minnekortet i nærheten av sterk varme.
- Du må ikke demontere eller endre minnekortet.

### **Nettverkstjenesten**

• Noen tjenester og funksjoner som beskrives i denne brukerhåndboken, er avhengige av nettverket eller abonnementet. Derfor kan det hende at ikke alle menyene er tilgjengelig på din telefon. Ta kontakt med nettverksleverandøren hvis du vil ha mer informasjon om abonnementet.

For optimal anropsytelse må du ikke blokkere den interne antennen.

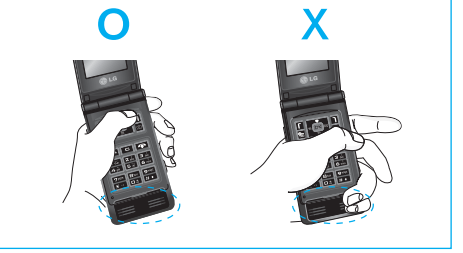

# **P7200 Produktbeskrivelse**

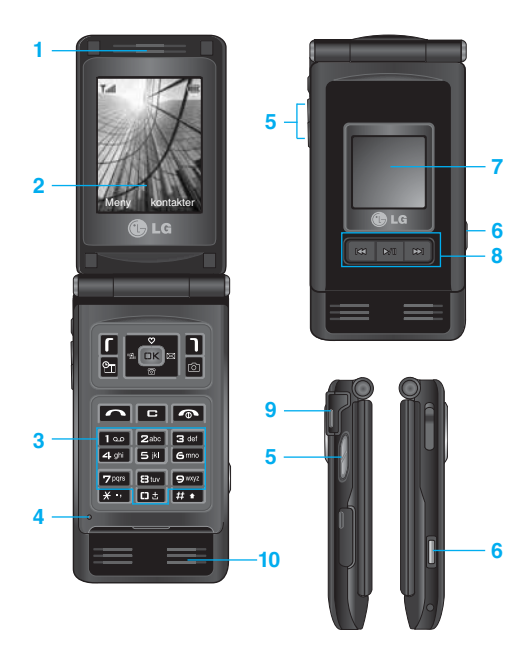

#### **Telefonens deler**

**1. Høyttaler**

#### **2. Hoved-LCD**

- **Øverst:** signalstyrke, batterinivå og andre funksjoner
- **Nederst:** angivelse for programmerbare taster

#### **3. Alfanumeriske taster**

- **standby-modus:** Angi nummer for å ringe. Hold nede
	- Internasjonale samtaler
	- Aktiver meny for Talemeldingssenter
	- 2<sup>ster</sup> til **PIXA** hurtig-oppringing
- **redigeringsmodus:** Skriv inn tall og bokstaver
- **4. Mikrofon**

#### **5. Sidetaster**

- **I standby-modus (åpen):** Volum for tastelyd
- **I standby-modus (lukket):** Skift bakrgunnsbilde på sub-LCD (hold tast inn)
- **I menyen:** bla opp og ned
- **I løpet av en samtale:** volum for headset
- n **Merk** For å beskytte hørselen når mappen er åpen er maksimalt volumnivå satt til 3.
- **6. Multimedia for kamera**
- **7. Sub-LCD**
- **8. MOD-tast**
- **9. Minnekortspor**
- **10. Innvendig høyttaler**
- Lytt til MP3-spiller uten hodetelefoner
- Brukes når høyttalertelefon er aktivert

Skjermen viser flere ikoner. Samtlige er forklart nedenfor.

#### **Ikoner på skjermen**

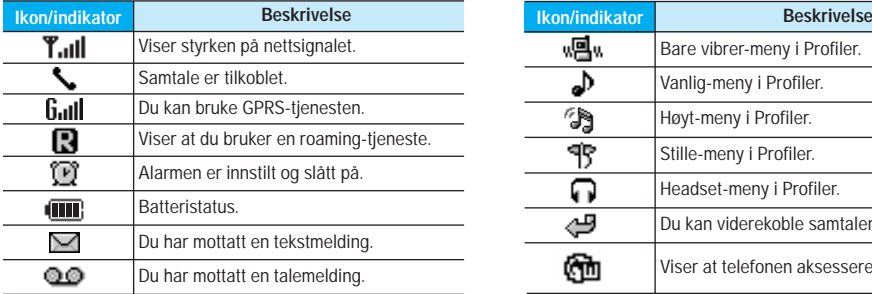

n **Merk** Kvaliteten på samtalen kan variere etter hvor god nettverksdekning du har. Når signalstyrken angis med mindre enn to streker, kan det hende du opplever at lyden blir svak eller dårlig, eller at samtalen brytes. Bruk nettverksstrekene som en indikator for samtalene. Når ingen streker vises, betyr det at det ikke er noen nettverksdekning. I slike tilfeller kan du ikke bruke noen av nettverkstjenestene (ringe, sende meldinger og så videre).

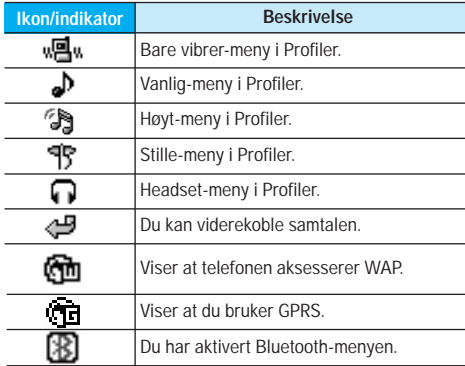

# **Installering**

### **Slik monterer du SIM-kort og telefonbatteri**

Pass på at strømmen er slått av før du tar ut batteriet.

#### **1. Ta ut batteriet.**

Hold i toppen av batteriet og løft det ut av telefonen.

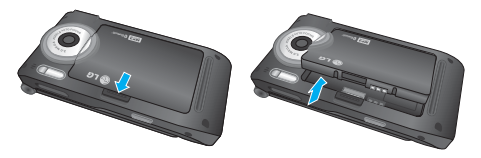

#### **2. Sett inn SIM-kortet.**

Sett inn SIM-kortet ved å skyve det inn i holderen. Pass på at du setter inn SIM-kortet riktig. Kortets gullkontaktområde skal vende ned. For å ta ut SIM-kortet, trykker du lett ned og drar det i motsatt retning som da du satte det inn.

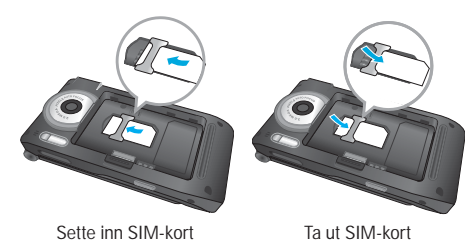

n **Merk** Metallkontakten på SIM-kortet kan lett skades av riper. Vær forsiktig når du håndterer og installerer SIM-kortet, og følg instruksene som ble levert sammen med kortet, nøye.

#### **3. Sett i batteriet.**

Sett først i den nederste delen av batteriet mot den nederste delen av telefonen. Trykk ned den øverste delen av batteriet til det smetter på plass.

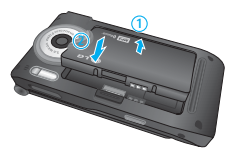

### **Lade batteriet**

Før reiseadapteren kobles til telefonen, må du først installere batteriet.

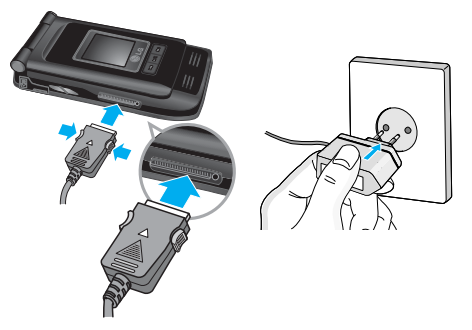

- **1.** Batteriet skal lades helt opp før du tar telefonen i bruk.
- **2.** Skyv pluggen på laderen inn i kontakten i enden av telefonen med pilen opp, som vist på illustrasjonen, til du hører et klikk.
- **3.** Sett laderen i en stikkontakt med vekselstrøm. Bruk kun den originale laderen som følger med telefonen.
- **4.** Batteriindikatoren slutter å bevege seg når ladingen er fullført.
- n **Forsiktig**  Ikke bruk makt når du håndterer pluggen det kan skade telefonen og/eller laderen.
	- Sett inn batteriladeren loddrett i strømuttaket på veggen.
- Hvis du bruker batteriladeren utenfor ditt eget land, må du bruke en adapter som kan festes på, for å få riktig konfigurering.
- Ikke fjern batteriet eller SIM-kortet når telefonen står til ladning.
- n **Advarsel** Trekk ut strømledningen og laderen i tordenvær for å unngå elektrisk støt eller brann.
	- Kontroller at ingen skarpe objekter, for eksempel dyretenner og negler, kommer i kontakt med batteriet. Dette kan forårsake brann.
	- Ikke ring eller svar på anrop mens telefonen lades, da det kan kortslutte telefonen og/eller føre til elektrisk støt eller brann.

# **Installering**

#### **Koble fra laderen**

Koble reiseadapteren fra telefonen ved å trykke på knappene på siden, slik det vises i illustrasjonen.

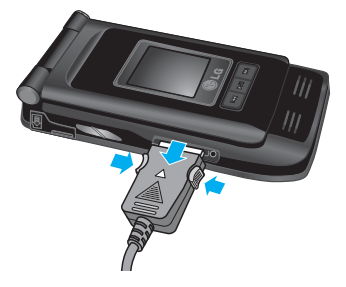

### **Sette inn minnekortet**

Før minnekortet inn i sporet til kortet sitter ordentlig på plass, slik det er vist i figuren nedenfor.

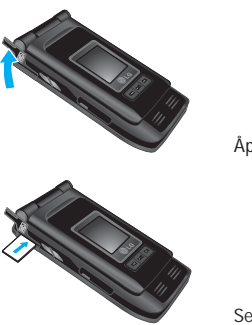

Åpne sporet for minnekort

### **Minnekort**

P7200 har et spor på siden til minnekort med en maksimumskapasitet på 128 MB. Du kan bruke dette kortet til å lagre datafiler, for eksempel bilder, video, lyd, kontaktpunkt, planer.

n **Merk** Telefonen må alltid være avslått når du setter inn/tar ut minnekortet.

Sett inn minnekortet

### **Ta ut minnekortet**

**1.** Skyv minnekortet inn i sporet.

**2.** Trekk minnekortet forsiktig ut av sporet.

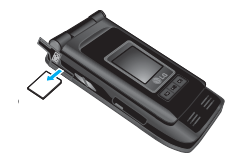

Ta ut minnekortet

### **Formatering av minnekort**

Før du begynner å bruke et minnekort, må det formateres. Når du har satt inn minnekortet, velger du Meny -> Innstillinger -> Tilbakestill innstillinger -> Slett eksternminne [meny #-8-3] (se s. 40) og trykker deretter på OK. Du trenger bare å utføre denne operasjonen når du setter inn minnekortet for første gang. Under formateringen opprettes det ulike mapper for ulike datatyper.

### **Minnekortadapter**

Når du setter minnekortet inn i adapteren, kan det brukes med andre minnepinner som er kompatible med enheter som en PC, for å bytte og lagre dataene uten en datakabel.

- **1.** Sett inn minnekortet i adapteren.
- **2.** Sett inn adapteren i sporet på PC-en.
- **3.** Kontroller statusen til det eksterne minnet i PC-en.
- n **Merk** Før du kobler minnekortadapteren til PC-en, må du kontrollere om PC-en har innebygd spor eller ikke.
	- Bruk minnekortet som er kompatibelt med håndsettet. Det kan hende noen minnekort ikke er kompatible med et håndsett.

### **Skrive inn tekst**

Du kan skrive inn bokstaver og tegn ved å bruke telefontastaturet. Du må for eksempel skrive inn tekst for å kunne lagre navn i telefonboken, skrive en melding eller føre opp avtaler i kalenderen. Metodene for innskriving av tekst som er beskrevet nedenfor, finnes på telefonen.

**n** Merk I enkelte felt er det bare mulig å legge inn en bestemt type tekst (f.eks. telefonnumre i feltene i telefonboken).

#### **T9-modus**

Denne modusen lar deg skrive inn ord med bare ett tastetrykk per bokstav. Hver tast på tastaturet har mer enn én bokstav. T9-modusen sammenligner automatisk tastetrykkene dine med en innebygd ordliste for å komme fram til det korrekte ordet, og krever dermed langt færre tastetrykk enn den tradisjonelle ABC-modusen. Dette kalles prediktiv tekst.

#### **ABC-modus**

Denne modusen lar deg skrive inn bokstaver ved å trykke på tasten med ønsket bokstav en, to, tre eller fire ganger inntil bokstaven vises.

#### **123-modus (tallmodus)**

Skriv inn tall med ett tastetrykk per siffer. For å endre til 123-modus i et tekstinnleggingsfelt, trykker du på ED-tasten til 123-modus vises.

#### **Symbolmodus**

I denne modusen kan du skrive inn spesielle tegn.

#### **Endre tekstinnleggingsmodus**

- **1.** Når du står i et felt som tillater innlegging av tegn, vil en tekstinnleggingsindikator vises øverst til høyre i LCD-skjermen.
- **2.** Hvis du vil endre modus, trykker du på **...** De tilgiengelig modusene endres.

#### **Bruke T9-modus**

- **1.** Når telefonen er i T9 tekstinnleggingsmodus, begynn å skrive inn et ord ved å trykke på tastene fra  $\overline{P}$  -  $\overline{P}$ . Trykk én gang per bokstav.
- **2.** Skriv inn hele ordet før du redigerer eller sletter noen tastetrykk.
- **3.** Fullført hvert ord med mellomrom ved å trykke på tasten **Ex** eller **a**. For å slette bokstaver, trykk på **Ex** Trykk og hold nede  $\blacksquare$  for å slette bokstavene etter hverandre. Avslutt hvert ord med et mellomrom ved å trykke på-tasten eller k-tasten. For å slette bokstaver trykker du på -tasten. Trykk på og hold -tasten inne for å slette held ord.
- **n** Merk For å gå ut av tekstinnleggingsmodus uten å lagre det du har skrevet, trykker du på  $\blacksquare$ . Telefonen går da tilbake til hvilemodus.

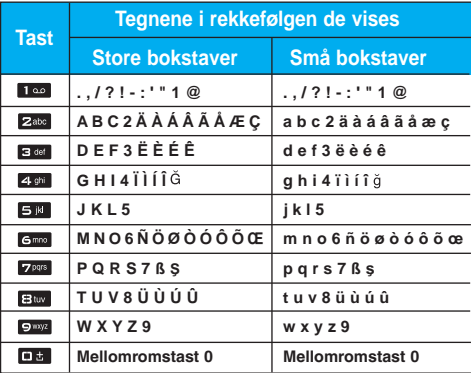

# **Menytre**

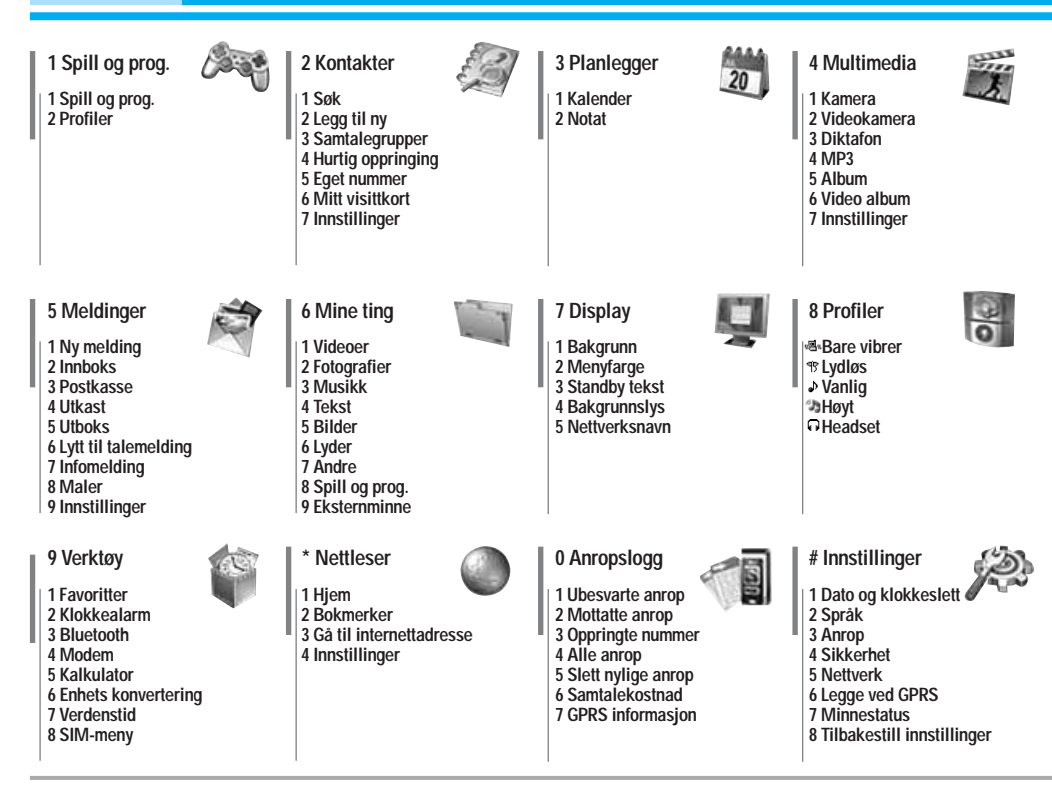

# **Spill og prog. [Meny 1]**

### **Spill og prog. [Meny 1-1]**

• **Forhåndsinstallert:** I denne menyen kan du administrere javaprogrammene som er installert i telefonen din. Du kan spille av eller slette de nedlastede applikasjonene, eller angi et tilkoplingsalternativ. De nedlastede applikasjonene er organisert i mapper Trykk på venstre valgtast **[i]** [Velg] for å åpne valgt mappe eller laste valgt MIDlet.

Når du har valgt en mappe, kan du trykke på [Alternativer] for å vise undermenyer med flere alternativer.

- ▶ **Åpne:** Du kan se hvilke spill som er lagret.
- **Ny mappe: Opprette en ny mappe.**

### **Profiler [Meny 1-2]**

En profil er nettverksinformasjonen som brukes til å koble til Internett. Se [Menu \*-4-1] for opplysninger om hvordan du får vist detaljer om en profil.

JavaTM er en teknologi som er utviklet av Sun Microsystems. I likhet med at du kan laste ned Java Applet ved hjelp av standardnettleserne Netscape og MS Internet Explorer, kan du laste ned Java MIDlet ved hjelp av en WAP-aktivert telefon. Avhengig av tjenesteleverandøren kan alle Java-baserte programmer, for eksempel Java-spill, lastes ned og brukes på telefonen. Når Java-programmet er lastet ned, vil det vises i menyen Mine spill & mer, der du kan velge, kjøre eller slette programmet. Java-programfilene som er lagret i telefonen, er i JAD- eller JAR-format.

- **Merk** JAR er et komprimert format av Java-programmet, og JAD er filer med beskrivelser som inneholder detaljert informasjon. Før du laster ned, kan du via nettverket se detaljerte filbeskrivelser fra JAD-filen.
	- Selv om de er basert på et standardspråk (J2ME), er ikke alle Java-programmer kompatible med alle telefoner, fordi enkelte telefonmodeller kan bruke spesifikke databiblioteker. Programvaren kan blokkeres eller slå seg på når det lastes ned Java-programmer som ikke er utviklet spesielt for telefonen som denne håndboken er beregnet på. Dermed blir det nødvendig å starte telefonen på nytt. Vi gjør oppmerksom på at slike problemer skyldes programmer som ikke er kompatible, og at det ikke er en produktfeil.
- n **Advarsel** Bare programmer som er basert på J2ME (Java 2 Micro Edition), virker på telefoner. Programmer som er basert på J2SE (Java 2 Standard Edition), virker bare på PC-er.

# **Kontakter [Meny 2]**

### **Søk [Meny 2-1]**

- 1. Velg Søk ved å trykke på venstre valgtast **El** [Velg] eller  $[OK]$ .
- **2.** Legg inn navnet du vil søke etter.
- **C** Merk **Hurtigsøk er mulig ved å legge inn første** bokstav/tall i navnet eller nummeret du vil søke etter.
- **3.** Hvis du ønsker å redigere, slette eller kopiere en post eller legge til stemme til en, velg **[7**] [Velg]. Menyen nedenfor vises.

### **Legg til ny [Meny 2-2]**

Du kan legge til en oppføring i telefonboken ved bruk av denne funksjonen.

### **Samtalegrupper [Meny 2-3]**

Du kan føre opp inntil 20 medlemmer i hver gruppe. Du kan opprette inntil 7 grupper.

### **Hurtig oppringing [Meny 2-4]**

Du kan knytte tastene **za til sag til en oppføring i navnelis**ten. Du kan da ringe direkte ved å holde denne tasten nede.

### **Eget nummer (SIM-avhengig) [Meny 2-5]**

Du kan lagre ditt eget nummer i SIM-kortet slik at du kan slå det opp senere.

### **Mitt visittkort** [Meny 2-6]

Dette alternativet gjør at du kan opprette et eget visittkort med navnet og mobiltelefonnummeret ditt. Hvis du vil opprette et nytt visittkort, kan du trykke på venstre valgtast [Rediger] og taste inn informasjonen i feltene.

### **Innstillinger [Meny 2-7]**

#### ] **Standardminne**

- Hvis du velger Variabel når du legger til en oppføring, spør telefonen deg hvor den skal lagres.
- Hvis du velger SIM eller Telefon, lagres en oppføring på SIM-kortet eller telefonen.
- ] **Vis alternativer**
	- **Bare navn:** Angi at bare navn skal vises i telefonboklisten.
	- **Navn & nummer:** Angi at navn og nummer skal vises i telefonboklisten.
	- **Med bilder:** Angi at tegn- og bildeinformasjon skal vises i telefonboklisten.
- ] **Kopier/Flytt alle**
	- **SIM til telefon:** Du kan kopiere en oppføring fra SIM-kortet til telefonminnet.
	- **Telefon til SIM:** Du kan kopiere en oppføring fra telefonminnet til SIM-kortet.
- ] **Minne i bruk:** Med denne funksjonen kan du se hvor mange oppføringer i telefonboken som er ledige, og hvor mange som er i bruk.

#### ] **Slett kontakter**

Du kan slette alle oppføringene på SIM-kortet og telefonen. Denne funksjonen krever en sikkerhetskode.

#### ] **Tjenestenummer**

Denne funksjonen kan brukes til å åpne en bestemt liste over tjenester fra nettverksoperatøren (hvis SIM-kortet støtter dette).

# **Planlegger [Meny 3]**

### **Kalender [Meny 3-1]**

Når du går inn i denne menyen vil en Kalender bli vist. Øverst på skjermen er det seksjoner for dato. Når du endrer dato, blir kalenderen oppdatert.

Den firkantede markøren brukes til å velge en bestemt dag. Hvis du ser et merket felt på kalenderen, betyr det at du har lagret en avtale eller et notat for den dagen. Denne funksjonen minner deg på avtaler og notater. Du hører en alarmtone hvis du angir dette for notatet.

Slik endrer du dag, måned og år.

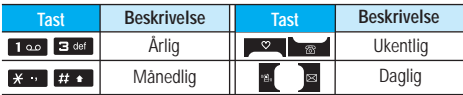

planleggermodusen trykker du på venstre valgtast **[**Valg] som følger:

### **Legg til ny [Meny 3-1-1]**

Gjør det mulig å legge til en ny avtale eller et nytt notat for den valgte dagen. Du kan lagre opptil 20 notater.

### **Vis daglige tidsplaner [Meny 3-1-2]**

Viser notatet for valgt dag. Du blar gjennom notatlistene med **og ...** Hvis du stiller alarmen for notatet, vises alarmklokken.

På det klokkeslettet kan du se notatet i detaljer hvis du trykker på [Velg]. Trykk på [Valg] for å slette eller redigere notatet du har valgt.

### Slett siste **[Meny 3-1-3]** Her sletter du siste timeplan som allerede er varslet.

#### Slett alle **[Meny 3-1-4]** Her sletter du alle notater.

Gå til dato **[Meny 3-1-5]** 

Du kan gå direkte til den valgte datoen.

### Angi alarmtone **[Meny 3-1-6]**

Du kan angi en alarmtone for hver av de valgte datoene.

### **Notat [Meny 3-2]**

- **1.** Velg Notat ved å trykke på venstre valgtast **[i]** [Select].
- **2.** Hvis det er tomt, kan du legge til et nytt notat ved å trykke på venstre valgtast **[i]** [Skriv].

**3.** Skriv inn det du vil, og trykk på venstre valgtast **[C** [OK].

**n** Merk Du kan endre modus for innskriving av tekst ved å trykke på **ED**.

Du kan glede deg over morsomme og nyttige multimediefunksjoner, for eksempel kamera, stemmeopptaker og M<sub>P3</sub>

- n **Merk**  Når batteristatusen er lav, kan du ikke bruke kamera- eller multimediefunksjonen.
	- Når du bruker multimediefunksjonen, kan batteristatusen endres.

### **Kamera [Meny 4-1]**

- **Ta et bilde med åpen mappe**
- **1.** Velg **Ta bilde,** og trykk på . Hvis du vil direkte til denne menyen, hold nede lenge.
- **2.** Fokuser på motivet for å fange bildet, og trykk deretter på <sup>ok</sup>.
- **3.** Hvis du vil lagre det, trykk på **n** eller  $\overline{)}$ .
- n **Merk** Du kan kontrollere størrelse, lysstyrke, farge og zooming på bildene ved å trykke på.

 $($   $\blacksquare$  eller  $\blacksquare$ ).

- **Mode [ MODE ]:** Med denne innstillingen kan du ta mange bilder etter hverandre.
	- **Foto:** 72x72, 176x220, 320x240, 640x480, 1280x720, 1280x960, 1600x1200
	- **Flere bilder:** 320x240
	- **Ramme foto:** 176x220
- **Scene [**  $\frac{2}{3}$  **]:** Med denne innstillingen kan du ta bilder om natten.
- **Effekt [**  $\blacksquare$  **]:** Fire innstillinger er tilgiengelige: Farge, Sepia, Svart/hvitt og Negativ.
- **Foto lys [**  $\leq$  **]:** Du kan bruke blitsen når du tar bilde på et mørkt sted.
- ] **Zoom [ ]:** Du kan stille inn zoom-verdien fra x1 til x2, x3, x4 avhengig av oppløsning.
- ] **Lysstyrke [ ]:** Juster lysstyrken med høyre og venstre navigasjonstast. Du kan velge mellom 5 lysstyrker: -2,  $-1, 0, +1, +2.$
- ] **Størrelse [ ]:** Du kan velge mellom en bildestørrelse på enten stor (1600x1200), (1280x960), (1280x720), middels (640x480), liten (320x240), (72x72) hovedskjerm, kontakt og fremre skjerm. Hvis du ønsker å ta panoramabilder (1280x720), må du dreie telefonen. Seriebilder er bare tilgjengelige med en oppløsning på 176 x 220 piksler.
- **Timer [**  $\Omega$  **]:** Du kan velge forsinkelse (Av, 3 sekunder, 5 sekunder, 10 sekunder). Telefonen tar deretter et bilde etter den angitte tiden.
- ] **Kvalitet [ ]:** Du kan stille inn bildekvaliteten til standard, fin og superfin.
- **Hvit balanse [WB]:** Med denne innstillingen kan du endre innstillingene etter omgivelsene rundt deg.
- **Auto Fokus [ AF ]:** Justerer fokus automatisk for å gi et tydelig, skarpt bilde med et enkelt tastetrykk.
- **Metering [**  $\boxed{\cdot}$  **]:** Bestemmer lyset med utgangspunkt i en liten del av gjenstanden. Du kan velge flekk, Midtstilt og kombinert som skal eksponeres riktig.
- ] **Minne i bruk [ ]:** Du kan velge lagringssted: Telefon eller minnekort.
- **Album [**  $\Box$  ]: Lar deg se bilder som er lagret i telefonen

# **Multimedia [Meny 4]**

**Avslutt [**  $\blacksquare$  **]:** Tilbake til skiermmodus for å ta bilder.

Når du har angitt alle innstillingene, må du fokusere på motivet du vil ta bilde av, og trykke på kameratasten eller OK. Du hører et klikk, og bildet er tatt. Deretter vises følgende menyfelt:

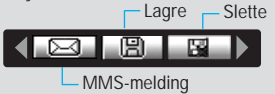

- **Ta bilde med telefonen lukket**
- **1.** Press lenge på [ ].
- **2.** En liste vises på underskjermen
- **MP3:** Aktiverer MP3-modus.
- **Lysbildevisning:** Viser bildene i Album som lysbildevisning.
- **Lommelykt:** Aktiverer lommelykten.
- **Tilbake:** Gå tilbake til forrige meny.

### **Videokamera [Meny 4-2]**

- **1.** Velg **Videokamera**-menyen.
- **2.** Hvis du vil spille inn dataene, kan du trykke på [OK] tasten.

### **Diktafon** [Meny 4-3]

Med talenotatfunksjonen kan du ta opp opptil 20 talemeldninger, og hvert notat kan vare i opptil 20 sekunder.

### **MP3 [Meny 4-4]**

P7200 har en innebygd MP3-spiller. Nyt musikk fra MP3-filer fra minnet i telefonen med et kompatibelt hodesett, eller med den interne høyttaleren.

n **Merk** Siden høyttaleren er så liten, kan lyden i noen tilfeller bli forvrengt, spesielt ved høyeste volum og når det er mange basslyder. Vi anbefaler derfor at du bruker stereo-hodesett for å nyte den gode kvaliteten på musikken.

Musikkspilleren støtter:

- **MPEG-1 Layer III:** samplingsfrekvens på opptil 48 kHz, overføringshastighet fra 32 kbps til opptil 192 kbps, stereo.
- **MPEG-2 Layer III:** samplingsfrekvens opptil 24 kHz, overføringshastighet fra 32 kbps til opptil 160 kbps, stereo.
- **AAC:** ADIF- og ADTS-formater (samplingsfrekvens på opptil 48 kHz).
- **MP4, M4A:** V1: (Overføringshastighet 16~128 kbps); V2: (Overføringshastighet 16~48 kbps); (Samplingsfrekvens fra 8 kHz til 48 kHz).
- **MP4, M4A+:** Samplingsfrekvens opp fra 8 kHz til 48 kHz, overføringshastighet opp til 320 kbps, stereo.
- **WMA:** Samplingsfrekvens opp fra 8 kHz til 48 kHz, overføringshastighet opp til 320 kbps, stereo.
- **n** Merk P7200 støtter ikke den variable hastigheten til MP3- og AAC-filer. Du kan altså ikke endre filen fra VBR MP3-format til AAC.

Du kan overføre MP3-filer fra en kompatibel PC til telefonminnet ved hjelp av masselagringen.

Når du kobler telefonen til en PC med en USB-kabel (følger med i den samme pakken), vises den flyttbare disken i

Windows Utforsker. Etter at du har kopiert sangene på den flyttbare disken, bør du utføre sikker fjerning fra systemet.

- **A** Merk Du bør kopiere MP3-filer til mappen My media\Music. Hvis du kopierer til en annen mappe, vises ikke MP3-filene.
	- PC-en må kjøre et av disse operativsystemene: Windows 98 SE, Windows ME, Windows 2000 eller Windows XP.

### **MP3-spiller [Meny 4-4-1]**

- **1.** Åpne MP3-menyen, og velg deretter MP3-spiller.
- 2. Trykk på den venstre valgtasten **[Alternativer]** for å få tilgang til følgende menyer:
- ] **Vis spilleliste:** Du kan velge hvilke MP3-filer som skal spilles av.
- ] **Gjenta arealet:** Det spesielle området til den musikken som spilles av nå, gjentas når du velger PÅ på menyen.
- ] **Angi som ringetone:** Du kan angi MP3-filen som spilles av nå, som ringetone.
- ] **Innstillinger:** Det er mange innstillingsmenyer, og du kan se delen Innstillinger på neste side.

### Spilleliste **[Meny 4-4-2]**

På denne menyen kan du vise hele spillelisten. Du kan flytte et lydspor ved å trykke på navigasjonstasten. Hvis du velger Alternativ-menyen, kan du slette filen eller se informasjon om den.

#### **Innstillinger [Meny 4-4-3]**

#### ] **Equalizer**

På denne menyen kan du stille inn ulike miljøer for musikkavspilling. Telefonen støtter fire forhåndsinnstilte menyer. Ved å gå inn på denne menyen kan du vise den gjeldende verdien for equalizeren og endre den. Vi støtter noen equalizere som **Generelt, Classic, Jazz, Pop, Rock** og **Bass**.

#### ] **Spillemodus**

På denne menyen kan du angi avspillingsmodus: Spill alle, Gjenta alle eller Gjenta én.

#### **Angi flytting**

Hvis du velger På, kan du lytte til musikk i tilfeldig rekkefølge.

#### ] **Visuell effekt**

Følgende alternativer finnes på Visuell effekt-menyen: Equalizer, Støt og Gitarist. Følgende alternativer finnes på Visuell effekt-menyen: Lys, Støt og Gitarist.

#### ] **Deksel innstillinger.**

#### **• Fortsett avspilling**

Selv om du lukker telefonen når du spiller musikk, fortsetter avspillingen uten pause.

#### **• Stopp avspilling**

Du kan stoppe avspillingen selv om telefonen er lukket.

n **Merk** Musikk er beskyttet av internasjonale og nasjonale lover og avtalebestemmelser om opphavsrett. Det kan være nødvendig å innhente tillatelse eller en lisens for å reprodusere eller kopiere musikk. I enkelte land forbyr nasjonal lovgivning privat kopiering av opphavsrettsbeskyttet materiale. Kontroller nasjonal lovgivning for gjeldende land angående bruk av slikt materiale.

# **Multimedia [Meny 4]**

### **Album [Meny 4-5]**

Du kan vise og sende et bilde. Du kan også bruke bildet som bakgrunn.

### **Video album [Meny 4-6]**

Du kan spille av video som er lagret i et minne.

### **Innstillinger [Meny 4-7]**

**Kamera [Meny 4-7-1]**

- ] **Lagre automatisk:** Hvis du velger **På,** lagres bildene automatisk uten at lagringsmenyen vises.
- ] **Slett alle bilder:** På denne menyen kan du slette alle bilder, men du må bekrefte slettingen.

#### **Videokamera [Meny 4-7-2]**

] **Slett alle videos:** Gjør at du kan slette alle videoer som er lagret i minnet.

# **Meldinger [Meny 5]**

### **Ny melding [Meny 5-1]**

Denne menyen inneholder funksjoner for tekstmeldinger (SMS –Short Message Service), multimediemeldinger (MMS – Multimedia Message Service), talemeldinger samt servicemeldinger fra mobilnettet.

#### **Skriv SMS [Meny 5-1-1]**

Du kan skrive og redigere tekstmeldinger innenfor et gitt antall meldingssider.

#### **Sett inn**

- ] **Bilder:** Du kan legge ved Standard og bilder i Mine bilder som er tilgjengelige for SMS.
- ] **Lyder:** Du kan legge ved lyder som er tilgjengelige for SMS.
- ] **Tekstmaler:** Du kan bruke Tekstmaler som er installert i telefonen.
- ] **Kontakter:** Du kan legge telefonnummer og e-postadresser inn i Navn.
- ] **Symbol:** Du kan sette inn spesialtegn.
- ] **Mitt visittkort:** Du kan legge ved visittkortet ditt i meldingen.

#### **Valg**

- ] **Send:** Sender tekstmeldinger.
- ] **Lagre i utkast:** Du kan velge **størrelse** og **stil** for skrifttypene og justere teksten.
- ] **Skrift og justering:** Du kan velge Størrelse of Stil på fontene.
- ] **Farge:** Du kan velge **Farge** på for- og bakgrunnen.
- ] **Legg til T9-ordliste:** Du kan legge til dine egne ord i ordlis-

ten. Denne menyen vises bare når redigeringsmodusen er T9 (ABC/abc/123).

- ] **T9-språk:** Velg språket for T9-innskrivingsmodus. Du kan også deaktivere T9-innskrivingsmodus ved å velge T9 av.
- ] **Avslutt:** Trykk på **Avslutt** for å avslutte inntastingen og gå tilbake til Meldinger-menyen. Meldingen blir ikke lagret.
- n **Merk** Telefoner som støtter EMS 5, kan blant annet sende fargebilder, lyder og forskjellige skrifttyper. Mottakerne kan kanskje ikke motta bilder, lyder og skrifttyper ordentlig hvis telefonen deres ikke har støtte for det.

### **Skriv MMS** *Meny 5-1-2]*

Du kan skrive og redigere multimediemeldinger inntil en viss størrelse.

- 1. Gå til **Ny melding** -menyen ved å trykke på **[7]** [Velg].
- **2.** Velg **Skriv MMS** for å skrive en ny melding.
- **3.** Du kan lage en ny melding eller bruke en av de ferdige MMS-malene.
- **4.** Trykk på **Sett inn** for å legge til Fotografier, Bilder, Lyder, Nytt bilde, Ny lyd, Tekstmaler, Mitt visittkort osv.

#### **Valg**

- ] **Send:** Du kan sende samme MMS til flere mottakere, gi meldingen prioritet og angi at den skal sendes på et senere tidspunkt.
- **C** Merk Alle meldinger blir automatisk lagret i utboksmappen, selv etter et mislykket forsøk på å sende.
- ] **Forhåndsvisning:** For å se en forhåndsvisning av MMS-en.

# **Meldinger [Meny 5]**

- ] **Lagre:** Du kan lagre multimediemeldinger i utkast eller som mal.
- **Rediger emne:** Endrer multimediemeldinger etter ditt valg.
- ] **Legg til lysbilde:** For å legge til et lysbilde før eller etter det aktuelle lysbildet.
- ] **Gå til lysbilde:** For å gå til forrige eller neste lysbilde.
- ] **Slett lysbilde:** Sletter det aktuelle lysbildet.
- ] **Velg lysbildeformat**
	- **Still inn tid:** For å stille inn tidsberegning for lysbilde, tekst, bilde og lyd.
- ] **Legg til T9 ordliste:** Du kan legge til dine egne ord. Denne menyen vises bare når redigeringsmodusen er T9 (ABC/abc/123).
- ] **T9 språk:** Velg språket for T9-innskrivingsmodus. Du kan også deaktivere T9-innskrivingsmodus ved å velge T9 av.
- ] **Avslutt:** For å gå tilbake til Meldinger-menyen.
- n **Merk** Hvis du velger bilde (50 K) på MMS-er, vil nedlasting ta minst 15 sekunder. Du kan ikke aktivere noen tast under nedlastingen. Etter 10 sekunder er det mulig å skrive en MMS. Etter 10 sekunder er det mulig å skrive multimediemeldinger.

#### **Skriv e-postmelding [Meny 5-1-3]**

Denne menyen gjør at du kan redigere, slette eller legge til en e-postkonto.

Du kan konfigurere opptil tre e-postkontoer. Hvis du vil opprette din egen e-postkonto, må du skrive inn en ID og et passord.

## **Innboks [Meny 5-2]**

Du blir varslet når det kommer nye meldinger. Meldingene blir lagret i Innboksen.

Hvis telefonen viser «Ikke plass til SIM-melding», må du slette bare SIM-meldinger fra Innboksen. Hvis telefonen viser «Ikke plass til melding», kan du rydde plass på hvert av lagringsstedene ved å slette meldinger, media og programmer.

**\* SIM-melding**

SIM-meldinger er meldinger som blir lagret i SIM-kortet. Du kan flytte disse meldingene til telefonen.

Når du blir varslet om innkommende MMS, må du vente til den er lastet ned og prosessert før du kan åpne den.

### Postkasse **[Meny 5-3]**

Denne menyen gjør at du kan redigere, slette eller legge til en e-postkonto.

### Utkast **[Meny 5-4]**

Ved hielp av denne menyen kan du forhåndsinnstille inntil fem multimediemeldinger som du bruker ofte. Denne menyen viser listen over forhåndsinnstilte multimediemeldinger.

#### **Utboks [Meny 5-5]**

På denne menyen kan du vise meldingen som skal sendes, eller meldinger som ikke kunne sendes. Når du har sendt meldingen, blir den flyttet til Sendt-menyen.

### **Lytt til talemelding [Meny 5-6]**

Når du har valgt denne menyen, trykker du på venstre valgtast  $\blacksquare$  [OK] for å høre på talemelding. Du kan også holde nede  $\blacksquare$  -tasten i standby-modus for å høre på talemelding.

n **Merk** Når du mottar talemelding, vises ikonet på telefonen, og du hører en varseltone. Du bør kontakte din nettverksoperatør for nærmere opplysninger om tjenesten slik at du kan stille inn telefonen riktig.

#### **Infomelding [Meny 5-7]**

(Avhengig av nettverk og abonnement)

Infotjenestemeldinger er tekstmeldinger levert av nettet til GSM. De inneholder generell informasjon som værmeldinger, trafikknyheter, taxi, åpne apoteker og aksjepriser. Hver type informasjon har et nummer; derfor kan du kontakte tjenesteleverandøren hvis du har lagt inn det bestemte nummeret for informasjonen. Når du har mottatt en infotienestemelding, får du et varsel på skiermen, eller infotjenestemeldingen vises direkte. For eventuelt å vise meldingen igjen i hvilemodus, følg instruksene under.

#### **Les [Meny 5-7-1]**

Når du har mottatt en infotjenestemelding og velger Les for å se meldingen, vil den vises på skjermen.

**Emner [Meny 5-7-2]**

(avhengig av nett og abonnement)

- ] **Legg til ny:** Du kan legge til Infotjenestemelding-nummer i telefonminnet med kallenavn.
- ▶ Vis liste: Du kan se Infotienestemelding-nummer du har lagt til. Hvis du trykker på **[i]** [Valg], kan du redigere og slette Infomeldingskategorien du har lagt til.

] **Aktiv liste:** Du kan velge Infotjenestemelding-nummer i den aktive listen. Hvis du aktiverer et infotjeneste-nummer, kan du motta meldinger sendt fra det nummeret.

### **Maler [Meny 5-8]**

Tekstmaler **[Meny 5-8-1]** 

Du kan sette inn en tekstmal når du skriver en melding.

**MMS** maler **in the Meny 5-8-2]** 

Du kan sette inn MMS-malen som inneholder bilder, lyd og fotografier, når du skriver en tekstmelding.

#### **Innstillinger [Meny 5-9]**

#### **Tekstmelding [Meny 5-9-1]**

] **Meldingstyper:**

**Tekst, Tale, Faks, Nasjonal personsøker, X.400, E-post, ERMES**

Meldingstypen er vanligvis angitt som Tekst. Du kan konvertere teksten til andre formater. Ta kontakt med din tjenesteleverandør for å undersøke om denne funksjonen er tilgiengelig.

- ] **Gyldighetsperiode:** Denne nettverkstjenesten lar deg stille inn hvor lenge tekstmeldingene skal lagres hos meldingssenteret.
- ] **Leveringsrapport:** Hvis du velger **Ja,** kan du sjekke om meldingen ble sendt eller ikke.
- ] **Betaling for svar:** Når du sender en melding kan mottakeren svare på den, men kostnaden for svarmeldingen blir belastet din telefonregning.
# **Meldinger [Meny 5]**

] **SMS senter:** Hvis du ønsker å sende tekstmeldingen, kan du få adressen til SMS-senteret gjennom dette menyvalget.

## **MMS [Meny 5-9-2]**

- ] **Prioritet:** Du kan angi prioriteten på den meldingen du velger
- ] **Gyldighetsperiode:** Denne nettjenesten lar deg stille inn hvor lenge multimediemeldingene dine skal lagres hos meldingssenteret.
- **Fmne:** Du kan sette inn emnet for hver mal.
- ] **Leveringsrapport:** Når du velger **Ja** i denne menyen, kan du kontrollere om meldingen ble sendt eller ikke.
- ] **Automatisk henting:** Hvis du velger **På,** mottar du automatisk. Hvis du velger **Av,** vil du motta et varsel i innboksen om ventende meldinger. Hvis du velger **Kun hjemmenettverk,** mottar du multimediemeldinger avhengig av hjemmenettverket.
- ] **Nettverksinnstillinger:** Velger du en multimedia meldingsserver, angir du den her.

### ] **Tillatte typer**

**Personlig:** Personlig melding. **Reklame:** Kommersiell melding.

**Informasjon:** Nødvendig informasjon.

## **E-post [Meny 5-9-3]**

Denne menyen gjør at du kan redigere, slette eller legge til en e-postkonto.

Du kan konfigurere opptil tre e-postkontoer. Hvis du vil opprette din egen e-postkonto, må du skrive inn en ID og et passord.

### **Talepostkassenummer [Meny 5-9-4]**

Du kan motta talepost, forutsatt at nettverksoperatøren støtter denne funksjonen. Når det kommer inn ny talepost, vises symbolet på skjermen. Du bør kontakte din nettverksoperatør for nærmere opplysninger om tjenesten slik at du kan stille inn telefonen riktig.

### **Infomelding [Meny 5-9-5]**

### ] **Motta**

Hvis du velger **På,** mottar telefonen din meldinger fra infotienesten.

] **Alarm**

Hvis du velger Ja, piper telefonen din når du har mottatt meldingen fra infotjenesten.

] **Språk**

Du kan velge det språket du ønsker ved å trykke på [På/Av].

Push meldinger [Meny 5-9-6]

Du kan angi om du ønsker å motta meldingen eller ikke.

# **Mine ting [Meny 6]**

**n Merk** Du må ikke endre standardmappenavnet, ellers kan det hende det ikke virker ordentlig.

## **Videoer [Meny 6-1]**

Vis listen over 3GP, 3G2-filer i My media\Videos i Multimedia memory.

- n **Advarsel** Hvis du fjerner et eksternt minne mens du kopierer en fil, vil dette føre til alvorlig skade på telefonen.
	- Hvis du fjerner et eksternt minne mens du flytter en fil, vil dette føre til alvorlig skade på telefonen.
	- Følgende tegn kan ikke brukes: \ $/$ : \* ? " < > |

## **Fotografier in the IMeny 6-2]**

Vis listen over JPG-filer i My media\Photos i Multimedia memory.

n **Merk** Maksimal størrelse på en JPG-fil du kan vise, er 460 kB.

## **Musikk [Meny 6-3]**

Du kan laste ned MP3-filer fra nettverket og deretter nyte musikken. I tillegg kan du angi musikken som ringetone.

## **Tekst [Meny 6-4]**

Vis listen over TXT-filer i My media\Text i Multimedia memory.

n **Merk** Maksimal størrelse på en JPG-fil du kan vise, er 460 kB.

## **Bilder [Meny 6-5]**

Etter å ha valgt et bilde, kan du trykke på den venstre tasten [Vis] og kontrollere de følgende alternativene:

## **Lyder [Meny 6-6]**

Når du har valgt en lyd, trykker du den venstre tasten [Alternativer]. Du kan velge mellom følgende alternativer:

## Andre **IMeny 6-71**

Vis listen over filer i My media\Others i Multimedia memory.

- ] **Spill av:** Du kan spille av filen hvis den er av typen 3PG, MP3, MP4, AAC, M4A eller WMA.
- ] **Vis:** Du kan vise en fil hvis den er av typen JPG, GIF, WBMP, PNG eller TXT.
- ] **Send via Bluetooth:** Send den valgte filen til en annen enhet via Bluetooth.

## **Spill og prog. [Meny 6-8]**

I denne menyen kan du administrere Java-programmer som er installert på telefonen. Du kan kjøre eller slette nedlastede programmer eller angi tilkoblingsalternativet. Med denne menyen kobles du til [Menu1-1]

## **Eksternminne** [Meny 6-9]

På denne menyen kan du vise fotografier, bilder, lyder og musikk på et minnekort. Hvis det eksterne minnet ikke er tilgjengelig, vises popup-meldingen Sett inn eksternminne.

### **Ny fantastisk LG**

P7200 har en masselagringsfunksjon. Hvis du kobler til en USB-kabel, kan du bruke en flyttbar disk med telefonen. Du kan laste ned MP3-filer, fotografier, videoer, TXT-filer osv. Dette er en veldig rask kobling fra PC til telefon. Bare koble til USB-kabelen, det er såre enkelt.

### **n** Merknad

- Funksjonen MASSELAGRING fungerer bare hvis ingen samtaler pågår.
- Ikke koble fra kabelen mens du laster ned filer. Etter at du har lastet ned filer, bør du klikke på "window HW safely remove" på PC-en Sog deretter koble fra kabelen.
- Når du kopierer filen til en flyttbar disk, viser hoved-LCDen "transferring". Dette betyr at MASSELAGRING pågår. Ikke koble fra kabelen mens "transferring" vises. Hvis du kobler fra kabelen mens "transferring" vises, kan data bli ødelagt.
- Hvis du mottok et anrop under masselagringen, vil anropet bli avvist. Du kan likevel se anropet etter at du har koblet fra kabelen.
- Hvis du vil koble til en USB-kabel, kobler du den til noen minutter etter at telefonen er slått på og pauseskjermen vises.

Du kan angi telefonrelaterte funksjoner.

## **Bakgrunn [Meny 7-1]**

Her velger du bakgrunnsbilde i hvilemodus.

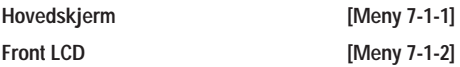

### **Standard**

Du kan velge et bilde eller en animasjon som bakgrunn ved å trykke på **eller e** 

### **Min mappe**

Du kan velge et bilde eller en animasjon som bakgrunn.

## **Menyfarge [Meny 7-2]**

Du kan velge mellom 4 fargetemaer på telefonen. Angi menyfargen ved å bla og trykke på den venstre valgtasten **n** [Velg]

## **Standby tekst** [Meny 7-3]

Hvis du velger **På,** kan du redigere teksten som vises i hvilemodus.

## **Bakgrunnslys [Meny 7-4]**

Her stiller du inn ønsket tid for bakgrunnslys på den indre skjermen.

## **Nettverksnavn [Meny 7-5]**

Du kan forhåndsvise tilstanden til den valgte menyen før du åpner den. Tilstanden vises nederst på skjermen.

# **Profiler [Meny 8]**

I Profiler kan du justere og skreddersy telefontonene for forskjellige begivenheter, omgivelser eller kontaktgrupper.

Det er 5 faste profiler: **Bare vibrer, Lydløs, Vanlig, Høyt** og **Headset**. Du kan gjøre hver profil personlig. Trykk på den venstre valgtasten [Meny], og velg **Profiler** med navigasjonstastene opp/ned.

### **Aktiver [Meny 8-X-1]**

- **1.** En liste over profiler vises.
- **2.** I Profil-listen blar du til profilen du ønsker å aktivere, og trykker på venstre valgtast **[**Velg] eller OK-tasten
- **3.** Deretter velger du Aktiver.

## **Tilpass [Meny 8-X-2]**

Du kan tilpasse alle profiler unntatt Bare vibrer og Lydløs. Bla til ønsket profil i Tilpass. Etter å ha trykt **n** på OK-tasten eller venstre valgtast, velger du Tilpass. Profilalternativene åpnes. Still inn alternativene slik du ønsker dem.

- ] **Anrops varsling:** Still inn varseltype for innkommende anrop.
- ] **Ringetone:** Velg ønsket ringetone fra listen.
- ] **Ringevolum:** Still inn volumet på ringetonen.
- ] **Varseltone for melding:** Velg varseltype for mottatt melding.
- ] **Meldingstone:** Velg varseltone for mottatt melding.
- ] **Tastaturtone:** Velg ønsket tastetone.
- ] **Tastaturvolum:** Still inn volumet på tastetonen.
- ] **Dekseltone:** Her stiller du inn dekseltonen etter miljøet.
- ] **Lydvolum:** Still inn lydeffektvolumet.
- ] **Volum På/Av:** Still inn volumet på ringetonen når telefonen slås På/Av.
- ] **Autosvar:** Denne funksjonen aktiveres bare når telefonen er koblet til håndfriutstyret.
- **Av:** Telefonen svarer ikke automatisk.
- **Etter 5 sek.:** Telefonen svarer automatisk etter 5 sekunder.
- **Etter 10 sek.:** Telefonen svarer automatisk etter 10 sekunder.

### Gi nytt navn **[Meny 8-X-3]**

Du kan endre navnet på en profil til et fritt valgt navn.

**n** Merk Bare Vibrer, Lydløs og Hodesett er profiler som ikke kan gis nye navn.

# **Verktøy [Meny 9]**

## **Favoritter [Meny 9-1]**

Med dette alternativet kan du legge egne favoritter til listen som følger med. Når du har laget din egen liste, får du tilgang til funksjonen du vil ha fra pauseskjermen, ved å trykke på Pil opp-tasten.

**C** Merk Menyene for SMS, MMS og MP3 finnes allerede i favorittene dine.

## **Klokkealarm [Meny 9-2]**

Her kan du stille inn opptil 5 alarmer på et bestemt klokkeslett.

- **1.** Velg **På** og legg inn ønsket tidspunkt for alarmen.
- **2.** Velg gjentakelsesperiode: **En gang, Man-fre, Man-lør, Hver dag.**
- **3.** Velg ønsket alarmtone, og trykk på  $\blacksquare$  [OK].
- **4.** Gi alarmen et navn, og trykk på **D** IOKI.

## **Bluetooth [Meny 9-3]**

Med Bluetooth kan kompatible mobile enheter, eksterne enheter og datamaskiner i nærheten kommunisere direkte med hverandre uten kabler. Denne telefonen har støtte for innebygd Bluetooth-tilkobling, noe som gjør det mulig å koble den til blant annet kompatible hodesett og dataprogrammer med Bluetooth.

- n **Merk**  Du kan bare utveksle data fra telefonboken via Bluetooth.
	- Når du mottar data fra en annen Bluetooth-enhet, ber telefonen om en bekreftelse. Etter at du har bekreftet overføringen, kopieres filen til telefonen.
- Avhengig av filtypen lagres den i følgende mapper:
- **MP3 (.mp3,mp4,aac,m4a,wma):** Musikk-mappen.
- **Video (.3GP):** Video-mappen.
- **Telefonbokkontakter (.VCF):** Telefonboken.
- **Tekst (.txt):** Tekst-mappen.
- **Andre filer (.\*.\*):** Fillagring-mappen.
- Bluetooth-programvare (Bluetooth-stakker) som støttes for DUN: WIDCOMM Bluetooth for Windows 1.4 and 3.0

### **Tilkoblede enheter [Meny 9-3-1]**

Du kan vise alle enheter som er kompatible med Bluetoothtelefonen.

n **Merk** På grunn av et kompatibilitetsproblem kan det hende noen enheter ikke støtter denne funksjonen.

### **Handsfree enheter [Meny 9-3-2]**

Du kan vise en liste over håndfrienheter som er kompatible med Bluetooth-telefonen.

Hvis du åpner menyene Mine enheter eller Håndfrienheter, får du tilgang til følgende alternativer:

- ] **Koble til/koble fra:** Her kan du koble til de andre Bluetooth-enhetene.
- ] **Legg til ny:** Her kan du søke etter en ny Bluetooth-enhet.
- ] **Tildel navn:** Her kan du endre navnet for Bluetooth.
- ] **Angi som godkjent/angi som ikke godkjent:** Her kan du angi den godkjente tilkoblingen mellom hver Bluetoothenhet.
- ] **Alle tjenester:** Her kan du vise alle tjenestene som støttes

# **Verktøy [Meny 9]**

av Bluetooth-enheten.

- ] **Slett:** Her kan du slette Bluetooth-enheten.
- ] **Slett alle:** Her kan du slette alle Bluetooth-enheter.

## **Innstillinger** [Meny 9-3-3]

Du kan registrere nye enheter som er kompatible med Bluetooth. Når du har skrevet inn et passord, kan du søke etter enheten som du har lagt til.

### ] **Set Bluetooth**

Du kan aktivere eller avbryte Bluetooth-funksjonen.

### ] **Min telefons synlighet**

Du kan angi en funksjon som gjør at telefonen vises på de andre Bluetooth-enhetene.

### ] **Min Telefons navn**

Du kan angi et navn for Bluetooth-enheten. Som standard er navnet LG P7200.

## **Supporterte tienester [Meny 9-3-4]**

Du kan vise egen Bluetooth-tjenesteliste som filoverføring, bildeutskrift, PC-synkronisering osv.

**Modem [Meny 9-4]**

Du kan få tilgang til nettverkstjenestene via modem. Hvis du vil bruke PC-sync, Content banks og Internet cubes, bør du gå inn i Modem-menyen og koble til kabelen.

## **Kalkulator [Meny 9-5]**

Denne inneholder standardfunksjoner som +, –, x, ÷ : **Addisjon,Subtraksjon, Multiplikasjon** og **Divisjon.**

Du kan også bruke de forskjellige kalkulatorfunksjonene som **+/-, sin, cos, tan, log, ln, exp, sqrt**.

## **Enhets konvertering [Meny 9-6]**

Her kan du konvertere ethvert mål til den enheten du ønsker. Det er 9 typer mål som kan konverteres til enheter:

**Valuta, Overflate, Lengde, Vekt, Temperatur, Volum, Hastighet, Sko** og **Klær.**

## **Verdenstid [Meny 9-7]**

Du kan se klokker fra storbyer rundt om i verden.

**SIM-meny [Meny 9-8]**

Denne menyen er avhengig av SIM- og nettverkstjenester.

- n **Merk**  Hvis SIM-kortet støtter SAT-tjenester (SIM Application Toolkit), vil denne menyen få navnet til det operatørbestemte tjenestenavnet som er lagret på SIM-kortet.
	- Hvis SIM-kortet ikke støtter SAT-tjenester, vil denne menyen få navnet Profiler.

Du får tilgang til mange WAP-tjenester (Wireless Application Protocol), for eksempel banktjenester, nyheter, værmeldinger og flyinformasjon. Disse tjenestene er spesielt utviklet for mobiltelefoner, og de forvaltes av WAP-tjenesteleverandører.

Få opplysninger om tilgangen til WAP-tjenester, priser og takster hos den nettverksoperatøren og/eller tjenesteleverandøren som du velger å bruke.

Tjenesteleverandørene gir deg også instruksjoner om hvordan du bruker tjenestene.

Så snart du er koblet til, vises hjemmesiden. Innholdet avhenger av tjenesteleverandøren. Du kan gå til hvilken som helst side på Internett ved å skrive inn URL-adressen. Du kan når som helst trykke på ( $\blacksquare$ ) -tasten for å lukke nettleseren. Telefonen går da tilbake til standby-modus.

### **Navigere med WAP-leseren**

Du kan surfe på Internett med telefontastene eller WAPlesermenyen.

### **Slik bruker du telefontastene.**

Når du surfer på Internett, fungerer telefontastene annerledes enn de gjør i telefonmodus.

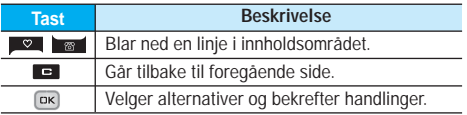

### **Slik bruker du WAP-lesermenyen**

Ulike menyalternativer er tilgjengelige når du surfer på mobilweben.

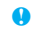

**n** Merk Menyene i WAP-nettleseren kan variere avhengig av hvilken nettleserversjon du har.

**Hjem [Meny \*-1]**

Koble til en hjemmeside. Hjemmesiden kan være det nettstedet som er definert i den aktiviserte profilen. Den vil bli definert av tienesteleverandøren hvis du ikke gjør det i den aktiviserte profilen.

## **Bokmerker [Meny \*-2]**

Denne menyen lar deg lagre Internett-adressen til nettsider du ofte besøker, slik at du har enkel tilgang til dem. Telefonen har ofte flere forhåndsinstallerte bokmerker. Disse forhåndsinstallerte bokmerkene kan ikke slettes.

## **Gå til Internettadresse [Meny \*-3]**

Du kan koble deg direkte til ønsket side. Etter du har lagt inn ønsket URL-adresse, trykker du OK.

## **Innstillinger** [Meny \*-4]

Du kan angi profil, cache, cookie og sikkerhet som er relatert til Internett-tjenesten.

# **Anropslogg [Meny 0]**

## **Ubesvarte anrop [Meny 0-1]**

Dette alternativet lar deg vise de ti siste ubesvarte anropene.

## **Mottatte anrop [Meny 0-2]**

Dette alternativet lar deg vise de 10 siste mottatte anropene.

## **Oppringte nummer** [Meny 0-3]

Dette alternativet lar deg vise de siste 20 oppringte numrene.

## **Alle anrop [Meny 0-4]**

Med dette alternativet kan du vise alle anropsloggene.

## **Slett nylige anrop [Meny 0-5]**

Lar deg slette listen over Ubesvarte anrop og Mottatte anrop. Du kan slette listen over Oppringte nummer og Alle anrop samtidig.

## Samtalekostnad **[Meny 0-6]**

Samtale varighet **[Meny 0-6-1]** 

Lar deg vise varigheten for mottatte og utgående samtaler. Du kan også tilbakestille ringetidene. Følgende tidtakere er tilgjengelige:

### **Vis samtalekostnad [Meny 0-6-2]**

Med denne funksjonen kan du kontrollere kostnadene for siste oppringning, alle samtaler samt hvor mye du har igjen, og dessuten nullstille kostnadene. For å nullstille kostnadene, trenger du PIN2-koden.

(SIM-ayhengig)

- **Innstillinger [Meny 0-6-3]**
- ] **Angi takst:** Du kan stille inn valutaenhet og enhetspris. Kontakt din tjenesteleverandør for å få oppgitt prisen per betalingsenhet. For å velge valuta eller enhet i denne menyen, trenger du PIN2-koden.
- ] **Angi kreditt:** Med denne nettverkstjenesten kan du begrense samtalekostnadene til et valgt antall betalingsenheter. Hvis du velger **Les,** blir antall resterende enheter vist. Hvis du velger **Endre,** kan du endre kostnadsgrensen.
- ] **Automatisk visning:** Denne nettverkstjenesten lar deg automatisk se kostnaden av siste anrop. Hvis satt **På,** kan du se siste kostnad når samtalen avsluttes.

## GPRS informasion **[Meny 0-7]**

Du kan kontrollere mengden data som er overført via nettverket gjennom GPRS. I tillegg kan du se hvor lang tid du er på nettet.

### Samtale varighet [Meny 0-7-1]

Du kan kontrollere varighet av **Siste anrop** og **Alle anrop.** Du kan også nullstille alle anropstidtakere.

**Datavolum [Meny 0-7-2]**

Du kan kontrollere **Sendte, Besvarte** eller **Alle** datamengder og **Nullstill alle**.

# **Innstillinger [Meny #]**

## Dato og klokkeslett **[Meny #-1]**

Du kan stille inn funksjoner som har med dato og klokkeslett å gjøre.

## **Dato [Meny #-1-1]**

] **angi dato**

Her angir du dato.

### ] **Dato format**

Du kan angi Datoformat som DD/MM/ÅÅÅÅ, MM/DD/ÅÅÅÅ, ÅÅÅÅ/MM/DD. (D: Dag / M: Måned / Å: År.)

### **Tid [Meny #-1-2]**

 $\blacktriangleright$  angi tid

Her stiller du klokken på telefonen.

**Fids format** 

Du kan velge mellom 24-timers og 12-timers klokkeslettformat.

## **Språk [Meny #-2]**

Du kan endre språk på teksten som vises. Denne endringen vil også påvirke språket i redigeringsmodus.

## **Anrop [Meny #-3]**

Du stiller inn menyen for en samtale ved å trykke på [Velg] i Innstillinger.

## **Viderekobling [Meny #-3-1]**

Med viderekobling kan du viderekoble innkommende samtaler, fakser eller data til et annet nummer. Du kan få mer informasjon hos din tjenesteleverandør.

### ] **Alle taleanrop**

Viderekobler alle anrop.

- ] **Hvis opptatt** Viderekobler anropene når telefonen er i bruk.
- ] **Hvis ikke svar** Viderekobler anrop du ikke svarer på.
- ] **Hvis utenfor rekkevidde**

Viderekobler anropene når telefonen er slått av eller er uten dekning.

- ] **Alle dataanrop** Viderekobler alle dataanrop til et nummer med PC-tilkobling.
- ] **Alle faksanrop** Viderekobler alle faksanrop til et nummer med fakstilkobling.
- **Avbryt alle** Avslutter alle viderekoblingstjenester.
- 

## **Svarmodus [Meny #-3-2]**

] **Deksel åpent**

Med dette menyvalget kan du motta anrop ved bare å åpne dekselet.

] **Valgfri knapp**

Med dette menyvalget kan du motta anrop ved å trykke på en hvilken som helst tast unntatt

### ▶ Bare svar knapp

Med dette menyvalget kan du motta anrop ved bare å trykke på **[Send]-tasten**.

# **Innstillinger [Meny #]**

### **Send mitt nummer [Meny #-3-3]**

(avhengig av nettverk og abonnement)

### ] **Angitt av nettverk**

Hvis du velger dette alternativet, kan du sende telefonnummeret avhengig av tjenesten Skift linje, på linje 1 eller linje 2.

### ] **På**

Du kan sende telefonnummeret ditt til mottakeren. Dette innebærer at telefonnummeret ditt vises på mottakers telefon.

### $\blacktriangleright$  Av

Telefonnummeret ditt vil ikke bli vist.

### **Samtale venter** [Meny #-3-4]

(nettverksavhengig)

### ] **Aktiver**

Hvis du velger Aktiver, kan du ta imot et ventende (innkommende) anrop.

### ] **Avbryt**

Hvis du velger Deaktiver, kan du ikke ta imot det ventende (innkommende) anropet.

### ] **Vis status**

Viser status på Samtale venter.

### **Minuttvarsel [Meny #-3-5]**

Hvis du velger **På,** kan du sjekke samtalevarigheten med en dyp tone hvert minutt under en samtale.

## **Automatisk oppkall [Meny #-3-6]**

### ] **På**

Når denne funksjonen er aktivert, forsøker telefonen automatisk å ringe på nytt hvis oppkoblingen skulle mislykkes.

### $\blacktriangleright$  Av

Telefonen forsøker ikke å ringe på nytt hvis den opprinnelige oppkoblingen mislykkes.

### Sikkerhet **[Meny #-4]**

### **Oppgi PIN-kode** [Meny #-4-1]

I denne menyen kan du foreta innstillinger slik at telefonen ber om til SIM-kortets PIN-kode når telefonen slås på. Hvis denne funksjonen er aktivert, vil du bli bedt om å oppgi PIN-kode.

Hvis du taster feil PIN-kode mer enn 3 ganger, vil telefonen låse seg. Hvis PIN-koden er blokkert, må du taste inn PUK-koden.

### **Handset Telefon lås [Meny #-4-2]**

Du kan angi en sikkerhetskode for å unngå uautorisert bruk av telefonen. Hver gang du slår på telefonen, spør telefonen etter sikkerhetskoden hvis du setter telefonlåsen til **Når på**. Hvis du setter telefonlåsen til **Ved endret SIM**, spør telefonen etter sikkerhetskoden bare når du bytter SIM-kort.

## **Samtalesperre [Meny #-4-3]**

Samtalesperretjenesten forhindrer at telefonen foretar eller mottar en bestemt kategori samtaler. Denne funksjonen krever passord for samtalesperre.

- ] **Alle utgående anrop** Sperrer alle utgående anrop.
- ] **Utgående internasjonal** Sperrer alle utgående internasjonale anrop.
- ] **Utgående internasjonal when roaming** Sperrer alle utgående internasjonale anrop unntatt hjemmenettverk.
- ] **Alle innkommende** Sperrer alle inngående anrop.
- ] **Innkommende when roaming** Sperrer alle inngående anrop med roaming.
- ] **Avbryt alle**

Avbryter alle sperretjenester.

] **Bytt passord** Du kan endre passordet for samtalesperring.

### **Fast nummer [Meny #-4-4]**

## (SIM-avhengig)

Du kan begrense de utgående anropene til bestemte telefonnummer. Numrene er beskyttet av PIN2-koden.

## Endre koder **in the UK CONTERNATE SERVICES [Meny #-4-5]**

PIN er en forkortelse for Personal Identification Number, og benyttes for å forhindre bruk av uautoriserte personer.

Du kan endre tilgangskodene: **Sikkerhetskode, PIN2-kode, PIN1-kode.**

## **Nettverk [Meny #-5]**

Du kan velge hvilket nettverk som vil bli brukt, enten automatisk eller manuelt. Vanligvis velger telefonen nettverk **Automatisk.**

### **Valg av nettverk [Meny #-5-1]**

Du kan velge nettverkstype.

### ] **Automatisk**

Hvis du velger Automatisk-modus, vil telefonen automatisk søke etter og velge et nettverk for deg. Når du har valgt "Automatisk", vil telefonen være innstilt på "Automatisk" selv om telefonen slås av og på.

### ] **Manuelt**

Telefonen finner listen over tilgjengelige nettverk og viser dem. Så kan du velge hvilket nettverk du ønsker å bruke hvis dette nettverket har en roaming-avtale med nettverksoperatøren din. Telefonen lar deg velge et annet nettverk dersom den ikke får tilgang til det valgte nettverket.

### ] **Foretrukket**

Du kan sette opp en liste over foretrukne nettverk som telefonen skal prøve å bruke først, før den prøver å registrere seg på andre. Denne listen er laget ut fra telefonens forhåndsdefinerte liste over kjente nettverk.

## **Valg av bånd [Meny #-5-2]**

Avhengig av nettverkssituasjonen kan du velge (EGSM/DCS) eller (EGSM/PCS).

## **Legge ved GPRS [Meny #-6]**

GPRS-tjeneste er avhengig av forskjellige situasjoner.

## **Aktivere på [Meny #-6-1]**

Hvis du velger denne menyen, registreres telefonen i et GPRS-nettverk når du slår den på. Når du starter et WAP-program eller et PC-program med ekstern pålogging, opprettes en tilkobling mellom telefonen og nettverket, og du kan overføre data.

Når du avslutter programmet, avsluttes GPRS-tilkoblingen, men registreringen i GPRS-nettverket forblir.

## **Ved behov [Meny #-6-2]**

Hvis du velger denne menyen, opprettes GPRS-tilkoblingen når du kobler til en WAP-tjeneste, og den lukkes når du avslutter WAP-tilkoblingen.

### **Minnestatus [Meny #-7]**

Du kan se hvor mye plass som er ledig, og hvor mye minne som er brukt, for hver minneenhet, internminne, multimedieminne og eksternminne. Du kan gå til hver av menyene for minneenhetene.

## **Tilbakestill innstillinger [Meny #-8]**

Du kan stille telefonen tilbake til standardkonfigurasjon. Du trenger en sikkerhetskode for å aktivere denne funksjonen.

- ] **Gjenopprett standardinnstillinger:** Med dette valget kan du gjenopprette standardinnstillingene.
- ] **Slett multimedieminne:** Med dette valget kan du formatere multimedieminnet og opprette en standardkatalog.
- ] **Slett eksternminne:** Med dette valget kan du formatere eksternminnet og opprette en standardkatalog.

## **Tilbehør**

Det finnes forskjellig tilbehør til din mobiltelefon. Du kan velge disse alternativene ut fra personlige kommunikasjonsbehov.

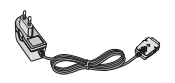

### **Lader**

Denne laderen lar deg lade batteriet når du befinner deg hjemmefra eller borte fra kontoret.

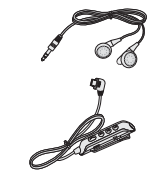

### **Kombinert håndfri øremikrofon og musikkspillerkontroller**

### **Stereo-headset**

**Kontroller:** Avslutt & svar-knapp, musikkspillerkontroll, volumkontroll, Parker samtale-knapp og mikrofon.

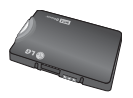

**Standardbatteri**

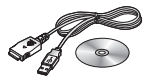

### **Datakabel/CD**

Du kan koble telefonen til PC-en for å utveksle data mellom dem.

### n **Merk**

- Bruk bare originalt tilbehør fra LG.
- I motsatt fall kan garantien bli ugyldig.
- Tilbehør kan variere i forskjellige områder. Vennligst kontakt vårt lokale serviceselskap eller representant hvis du har flere spørsmål.

# **Teknisk informasjon**

### **Generelt**

**Produktnavn :** P7200 **System :** GSM 900 / DCS 1800 / PCS 1900

### **Romtemperatur**

**Maks :** + 55 °C **Min :** - 10 °C

### **Declaration of Conformity**

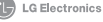

### **Suppliers Details**

Name **LG Electronics Inc.** 

Address

LG Electronics Inc. LG Twin Towers 20, Yeouido-dong, Yeongdeungpo-gu, Seoul, Korea 150-721

### **Product Details**

**Product Name** 

E-GSM 900 / DCS 1800 / PCS 1900 Trial Band Terminal Equipment

Model Name P7200

**Trade Name**  $LG$ 

# $C$  $60168$

### **Applicable Standards Details**

R&TTE Directive 1999/5/EC

EN 301 489-7:2002 EN 60950 : 2001 EN 50360 : 2001 3GPP TS 51 010-1 Selection according to requirements of EN 301 511, v7.0.1

### **Supplementary Information**

The conformity to above standards is verified by 7Layers and Phoenix with Certificate No. (05-111075) and GSM test report (no.4\_LGE\_0905\_GSM\_1), EMC test report(no. HCT C05-0501), safety test reporting, ITYA0108825M1) and SAR test reporting, TCMA0813254)

### Declaration

Thereby declare under our sole responsibility. Name that the product mentioned above to which this decl aration relates complies with the above mentioned standards and Directives

LG Electronics Inc. Amsterdam Office

**Issued Date** 

Jin Seog, Kim / Director 10 June 2004

Veluwezoom 15, 1327 AE Almere, The Netherlands Veluwezoom 15, 1327 AE Almere, the Netherlands<br>Tel : +31 - 36-547 - 8940, e-mail : seokim @ Ige com Signature of representative

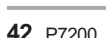

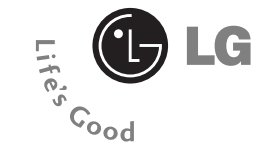

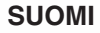

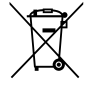

### **Vanhojen laitteiden hävittäminen**

- 1. Tämä merkki tuotteessa tarkoittaa, että tuote kuuluu sähkö- ja elektroniikkalaiteromusta annetun EU-direktiivin 2002/96/EC soveltamisalaan.
- 2. Kaikki elektroniset laitteet ovat ongelmajätettä, joten ne on toimitettava paikalliseen keräyspisteeseen.
- 3. Vanhan laitteen asianmukainen hävittäminen ehkäisee mahdollisia ympäristöön ja terveyteen kohdistuvia haittavaikutuksia.
- 4. Lisätietoa vanhan laitteen hävittämisestä saat ottamalla yhteyden paikallisiin viranomaisiin, kierrätyskeskukseen tai myymälään, josta ostit laitteen.

# **P7200 KÄYTTÖOPAS**

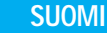

**TÄMÄN KÄYTTÖOPPAAN TIEDOT SAATTA. VAT POIKETA PUHELIMEN VARSINAISESTA KÄYTÖSTÄ PUHELIMEN OHJELMISTON JA PALVELUNTARJOAJAN MUKAAN.**

# **Sisällys**

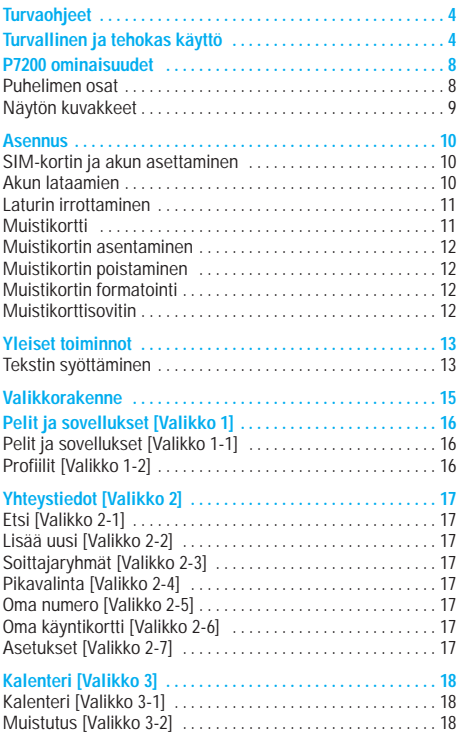

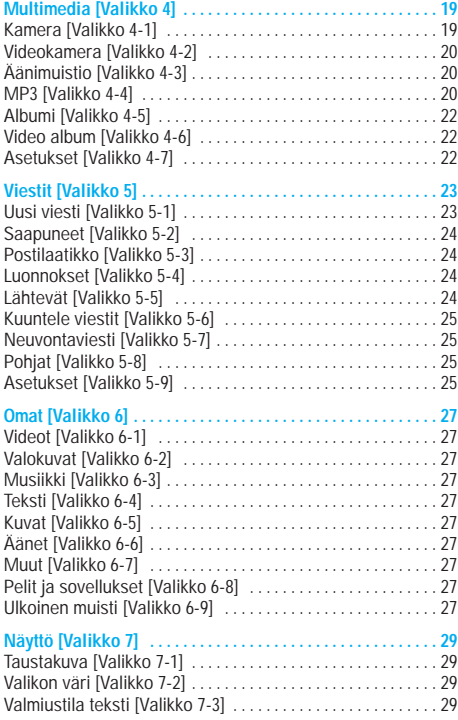

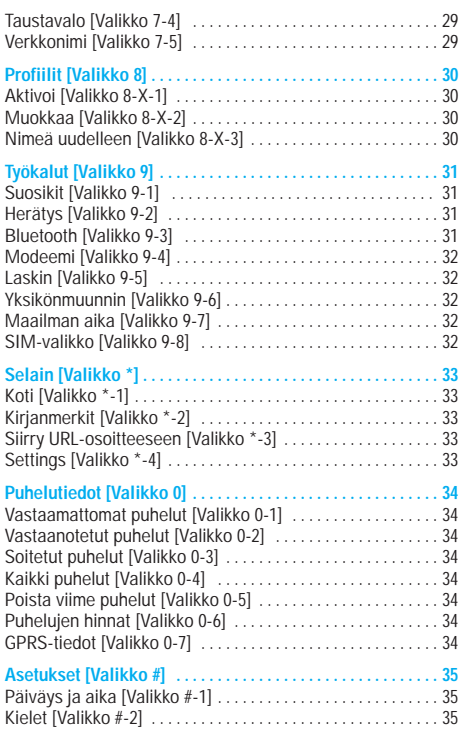

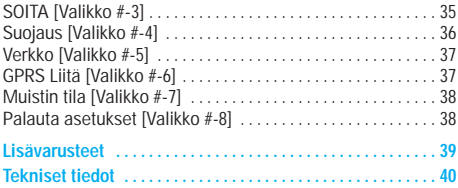

# **Turvaohjeet / Turvallinen ja tehokas käyttö**

Lue nämä ohjeet. Ohjeiden vastainen käyttö voi olla vaarallista tai lainvastaista. Tässä käyttöohjeessa annetaan tarkempaa tietoa tuotteen käytöstä.

## **Varoitus**

- Matkapuhelin on aina suljettava lentokoneessa.
- Puhelinta ei saa pitää kädessä ajettaessa.
- Älä käytä puhelinta huoltoasemien, polttoainetankkien, kemiantehtaiden tai räjäytystyömaiden läheisyydessä.
- Akut on hävitettävä voimassa olevien lakien mukaisesti.
- Älä käsittele puhelinta märin käsin, kun sitä ladataan. Se voi aiheuttaa sähköiskun tai vaurioittaa puhelinta.
- Säilytä puhelinta lasten ulottumattomissa. Puhelimessa on pieniä osia, jotka voivat aiheuttaa tukehtumisvaaran.

## **Varoitus**

- Sulje puhelin aina alueilla, missä säännöt edellyttävät sitä. Älä esimerkiksi käytä puhelinta sairaaloissa, koska se saattaa häiritä herkkiä lääketieteellisiä laitteita.
- Hätäpuhelut eivät ole välttämättä käytettävissä kaikissa matkapuhelimen käyttötilanteissa. Siksi ei kannata koskaan luottaa
- Siten vältät puhelimen vaurioitumisen.
- Kaikki radiolähettimet saattavat häiritä lähellä olevia elektronisia laitteita. Pienetkin häiriöt voivat vaikuttaa esimerkiksi televisioihin, radioihin ja tietokoneisiin.
- Käytä ainoastaan ALKUPERÄISIÄ lisävarusteita.
- Älä pura puhelinta tai akkua.

## **Altistuminen radioaaltoenergialle ja SAR-arvo**

P7200 matkapuhelinmalli täyttää matkapuhelimille vahvistetut säteilyturvallisuusrajat, jotka perustuvat tieteellisesti tutkittuihin ohjearvoihin.

Säteilyraja-arvoissa on huomattava turvamarginaali, jonka tarkoitus on taata, että tuote ei voi aiheuttaa terveydellisiä muutoksia riippumatta käyttäjän iästä ja terveydentilasta.

• Matkapuhelinten säteilyä mitataan ns.

ominaisabsorptionopeutta ilmaisevalla SAR-arvolla, jolla on määritelty myös säteilyn ohjearvot. Matkapuhelimia testataan standardoidulla menetelmällä, jossa puhelimella lähetetään radioaaltoja korkeimmalla sertifioidulla teholla kaikkien käytettävien taajuuksien kautta.

- Vaikka eri mallisten LG-matkapuhelinten SAR-arvot voivatkin vaihdella keskenään, kaikki LG-matkapuhelimet noudattavat matkapuhelinten säteilyturvallisuusrajoja.
- Kansainvälisen ionisoimattoman säteilyn suojausta käsittelevän komission ICNIRP:n suosittelema enimmäisrajoitus on 2 wattia kiloa kohti (kymmenen gramman jakaumalla).
- Suurin DASY4:n tälle matkapuhelimelle mittaama SAR-arvo korvalla pidettynä on 0.366 W/kg.
- Joissain maissa käytetään IEEE:n suosittelemaa SARsäteilyrajaa, joka on 1,6 wattia kiloa kohti yhden gramman jakaumalla.

## **Tuotteen huolto ja ylläpito**

### **N** Varoitus

Käytä vain tähän matkapuhelinmalliin tarkoitettuja akkuja, latureita ja oheistuotteita. Muiden kuin tähän malliin tarkoitettujen laitteiden käyttö voi mitätöidä tuotetakuun ja olla vaarallista.

- Älä pura puhelinta. Jos puhelin on rikki, vie se valtuutetulle huoltohenkilölle.
- Puhelin ei saa joutua kosketuksiin muiden sähköisten laitteiden, kuten television, radion tai tietokoneen, kanssa.
- Puhelin on pidettävä riittävän kaukana lämmönlähteistä, kuten lämpöpattereista ja keittotasoista.
- Älä pudota puhelinta.
- Mekaaninen värinä ja iskut voivat vaurioittaa puhelinta.
- Puhelimen kuori voi vaurioitua, jos se peitetään kääreellä tai muovilla.
- Älä käytä vahvoja liuottimia, kuten alkoholia, bensiiniä, ohenteita tai puhdistusaineita, puhelimen puhdistamiseen. Se voi aiheuttaa tulipalon.
- Suuret määrät savua tai pölyä voivat vahingoittaa puhelinta.
- Jos puhelin on liian lähellä luotto- tai matkakortteja, se voi tyhjentää kortin magneettinauhan.
- Isku terävällä esineellä puhelimen näyttöön voi vahingoittaa laitetta.
- Vesi ja kosteus voivat vahingoittaa puhelinta.
- Ole varovainen käyttäessäsi lisävarusteita, kuten handsfreelaitetta.
- Älä säilytä puhelinta taskussa tai laukussa, jos et ole peittänyt akun plus- ja miinusliitinnapoja (akun takaosassa olevat metalliliuskat), sillä metalliesine (kuten kolikko, paperiliitin tai kynä) voi aiheuttaa oikosulun. Peitä akun plus- ja miinusliitinnavat aina, kun ne eivät ole käytössä.
- Älä koskaan laita puhelinta mikroaaltouuniin, sillä akku voi räjähtää.
- Vain valtuutettu huoltoliike saa huoltaa puhelinta ja sen lisävarusteita. Väärä asennus tai huolto voi aiheuttaa onnettomuuksia ja siten mitätöidä takuun.
- Älä käytä puhelinta, jos sen antenni on vaurioitunut. Vaurioitunut antenni voi aiheuttaa iholle lievän palovamman. Ota yhteyttä LG:n valtuutettuun huoltoon vaurioituneen antennin vaihtamiseksi.
- Puhelimen kilvessä on tärkeää teknisen tuen tarvitsemaa tietoa. Älä irrota sitä.
- P7200:n magnesiumia sisältävä runko voi syöpyä suolavedessä.

## **Tehokas puhelimen käyttö**

Jotta puhelimesta saa parhaan suorituksen pienimmällä virrankulutuksella, kannattaa huomioida seuraavat asiat:

- Kun soitat, pitele matkapuhelinta kuten mitä tahansa puhelinta. Kun puhut suoraan puhelimen mikrofoniin, suuntaa antenni ylös ja olkapääsi ohi. Jos puhelimessa on vedettävä antenni, se tulisi vetää esiin aina puhelun ajaksi.
- Älä koske antenniin käyttäessäsi puhelinta. Kosketus voi vaikuttaa puhelun kuuluvuuden laatuun ja puhelin saattaa lähettää signaalia suuremmalla teholla, kuin olisi tarpeen. Tämä lyhentää puhe- ja valmiusaikoja.

• Jos puhelimessa on infrapunaliitäntä, älä koskaan suuntaa sädettä silmiin.

## **Sähkölaitteet**

Sähkölaitteet voivat aiheuttaa häiriötä matkapuhelimen kuuluvuuteen.

- Älä käytä matkapuhelinta lääketieteellisten laitteiden läheisyydessä, jos et ole varma, aiheuttavatko ne toisilleen häiriötä. Älä pidä puhelinta sydämentahdistimen lähellä, esimerkiksi rintataskussa.
- Matkapuhelin aiheuttaa häiriötä joihinkin kuulolaitteisiin.
- Matkapuhelin voi aiheuttaa pientä häiriötä televisioon, radioon tai pöytätietokoneeseen jne.
- Älä taivuta tai naarmuta puhelinta tai saata sitä alttiiksi staattiselle sähkölle.

## **Tieturvallisuus**

Tarkista matkapuhelimen käyttöä koskevat lait ja määräykset.

- Älä käytä käsimatkapuhelinta ajaessa.
- Keskity ajaessa liikenteeseen.
- Käytä handsfree-laitetta, jos mahdollista.
- Ajo-olosuhteiden niin vaatiessa aja tien sivuun ennen puhelun soittoa tai siihen vastaamista.
- Radiotaajuusenergia voi aiheuttaa häiriötä joihinkin moottoriajoneuvon sähkölaitteisiin, kuten autostereoihin tai turvallisuuslaitteisiin.
- Kun ajat autoa, älä sijoita puhelinta tai handsfree-laitetta turvatyynyn lähelle. Jos langattomat laitteet on asennettu väärin ja turvatyyny laukeaa, voit loukkaantua vakavasti.

## **Räjäytystyömaa**

Älä käytä puhelinta alueella, jossa on käynnissä räjäytystyö. Noudata kaikkia määräyksiä ja rajoituksia.

## **Räjähdysaltis kaasuseos**

- Älä käytä puhelinta huoltoasemien läheisyydessä. Älä käytä puhelinta polttoaineiden tai kemiallisten aineiden läheisyydessä.
- Älä kuljeta tai säilytä räjähdysalttiita kaasuja, nesteitä tai räjähteitä ajoneuvossa samassa tilassa, jossa kuljetat matkapuhelinta ja sen lisävarusteita.

### **Lentokone**

Langattomat laitteet voivat aiheuttaa häiriötä lentokoneessa.

- Sulje matkapuhelin ennen astumista lentokoneeseen.
- Älä käytä matkapuhelinta koneessa ilman lentohenkilökunnan lupaa.

## **Akun tiedot ja huolto**

- Akkua ei tarvitse käyttää täysin loppuun ennen uudelleenlatausta. Toisin kuin muissa akkujärjestelmissä, P7200-matkapuhelimen akussa ei esiinny muisti-ilmiötä, joka haittaisi akun suoritusta.
- Käytä vain LG:n akkuja ja latureita. LG:n laturit on suunniteltu pidentämään akun käyttöikää.
- Älä pura akkua osiin tai altista sitä oikosululle.
- Pidä akun metalliset kosketuspinnat puhtaina.
- Kun akun suorituskyky heikkenee liikaa, vaihda se uuteen. Akun voi ladata uudelleen satoja kertoja, ennen kuin se täytyy vaihtaa uuteen.
- Jos akkua ei ole käytetty pitkään aikaan, se on hyvä ladata täyteen ennen käyttöä.
- Älä altista akkulaturia suoralle auringonvalolle tai käytä sitä kosteissa tiloissa, kuten kylpyhuoneessa.
- jätä akkua kylmiin tai kuumiin tiloihin, sillä akun suorituskyky voi heikentyä.

## **Muistikortin tiedot ja huolto-ohjeet**

- Älä asenna tai poista muistikorttia, kun puhelimessa on virta. Jos muistikortti poistetaan kirjoitettaessa, se saattaa vahingoittua.
- Jos vaurioita ei voi korjata, muistikortti on alustettava.
- Muistikorttiin ei voi tallentaa kopiosuojattuja tietoja.
- Älä paina lujasti kirjoittaessasi muistikortin etikettiin.
- Kuljeta ja säilytä muistikorttia omassa kotelossaan.
- Älä altista muistikorttia kosteudelle.
- Älä jätä muistikorttia kuumaan paikkaan.
- Älä pura tai muokkaa muistikorttia.

## **Verkkopalvelu**

• Jotkin tässä käyttöoppaassa kuvatut palvelut ja toiminnot ovat riippuvaisia verkosta tai liittymän ominaisuuksista. Siitä syystä kaikki puhelimen valikot eivät kenties ole käytettävissä. Ota yhteys verkkopalveluntarjoajaan saadaksesi lisätietoa liittymäsi ominaisuuksista.

Älä peitä sisäistä antennia, sillä se saattaa heikentää puhelun laatua.

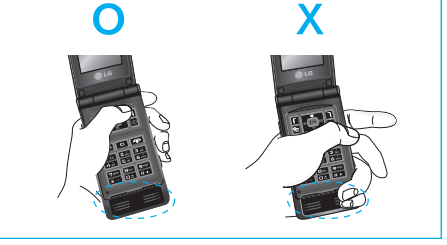

# **P7200 ominaisuudet**

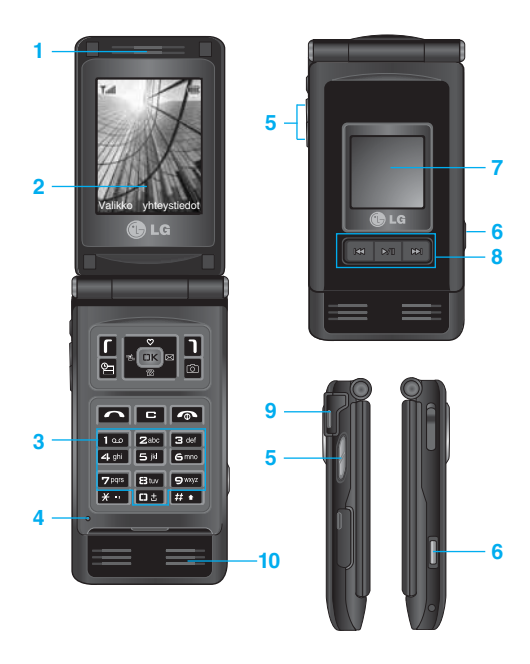

## **Puhelimen osat**

- **1. Korvakuuloke**
- **2. Päänäyttö**
- **Ylhäällä:** signaalin voimakkuus, akun lataus ja useita toimintoja
- **Alhaalla:** valintanäppäinten merkkivalot
- **3. Aakkosnumeeriset näppäimet**
- **Valmiustilassa:** näppäile valittavat numerot Pidä alhaalla
	- **DB** Kansainväliset puhelut
	- Vastaajapalvelun käyttöönotto
	- **Rad** to **Direct** Pikavalinnat
- **Muokkaustilassa:** valitse numerot ja merkit

### **4. Mikrofoni**

### **5. sivu näppäimet**

- **Valmiustilassa (avattuna):** näppäinäänien voimakkuus
- **Valmiustilassa (suljettuna):** Nestekidenäytön taustavalon kytkin. (pidä alhaalla)
- **Valikossa:** selaa ylös & alas
- **Puhelun aikana:** korvakuulokkeen äänenvoimakkuus
- n **Huom.** Kuulon suojaamiseksi suurin mahdollinen äänenvoimakkuus on 3, kun kansio on auki.
- **6. Multimedia sivunäppäimet**
- **7. Ulkönäyttö**
- **8. MOD-näppäin**
- **9. Muistikorttipaikka**

### **10. Kaiutin**

- Kuuntele MP3-tiedostoja ilman kuulokkeita
- Käytössä, kun kaiutinpuhelin on käytössä.

Näytössä on useita kuvakkeita, ja ne näkyvät taulukossa.

## **Näytön kuvakkeet**

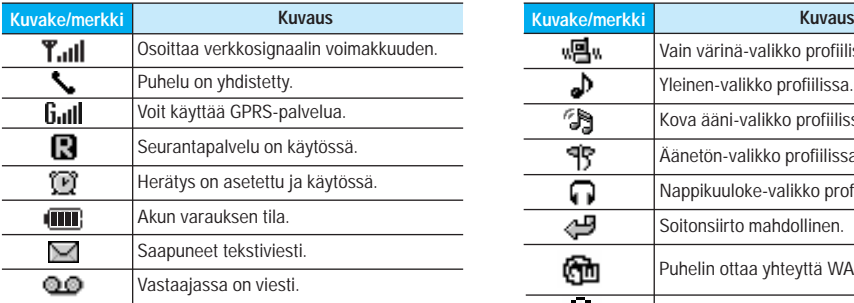

n **Huom.** Puhelun tekninen laatu saattaa vaihdella verkon peittoalueen mukaan. Kun signaalin voimakkuus on alle 2 palkkia, ääni saattaa häipyä, puhelu katketa ja äänen laatu kärsiä. Verkkopalkkeja on hyvä käyttää puhelun laadun mittana. Palkkien katoaminen kokonaan merkitsee sitä, ettei verkkoa ole ollenkaan. Tällöin verkon palveluja, puheluja tai viestipalveluja ei voi käyttää.

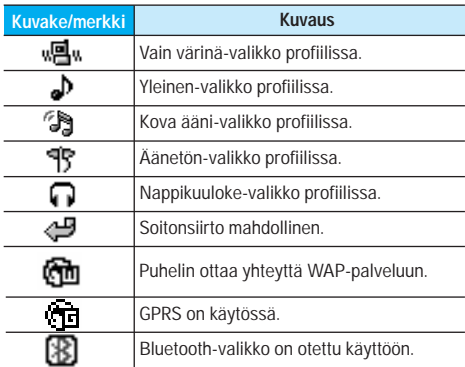

## **Asennus**

## **SIM-kortin ja akun asettaminen**

Varmista, että puhelimen virta on katkaistu, ennen kuin poistat akun.

### **1. Irrota akku.**

Ota kiinni akun yläosasta ja nosta akku pois akkulokerosta.

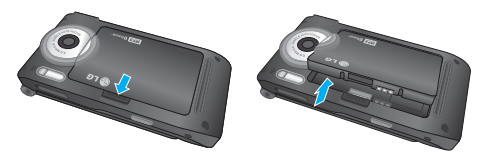

## **2. Aseta SIM-kortti paikalleen.**

Aseta SIM-kortti SIM-korttipidikkeeseen. Liu'uta SIM-korttipidike kortteineen paikoilleen. Varmista, että SIM-kortti on asetettu oikein paikoilleen ja että kortin metallinen kosketuspinta on alaspäin. Poista SIM-kortti painamalla sitä kevyesti ja työntämällä sitä vastakkaiseen suuntaan.

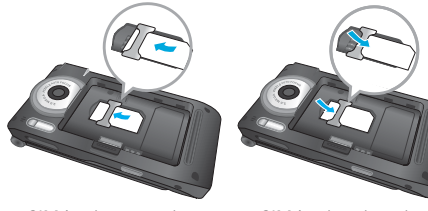

SIM-kortin asettaminen SIM-kortin poistaminen

n **Huom.** SIM-kortin metallinen liitinpinta naarmuuntuu helposti. Käsittele ja asenna SIM-kortti erityisen varovasti. Seuraa SIM-kortin mukana toimitettuja ohjeita.

### **3. Aseta akku paikalleen.**

Aseta ensin akun alaosa akkulokeron alaosaan. Työnnä akun yläosaa, kunnes akku napsahtaa paikalleen.

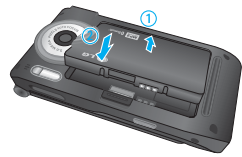

## **Akun lataamien**

Aseta akku paikalleen ennen matkasovittimen liittämistä puhelimeen.

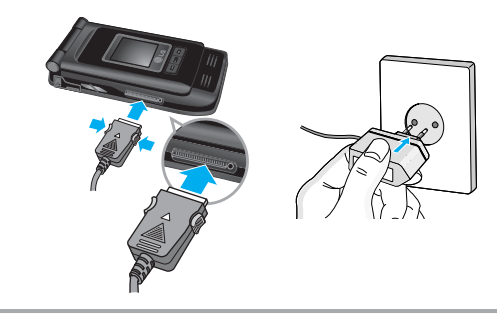

- **1.** Varmista, että akku on täysin ladattu ennen puhelimen käyttämistä.
- **2.** Kun nuoli on ylöspäin kuvan osoittamalla tavalla, työnnä akkusovittimen liitin puhelimen alaosassa olevaan liitäntään kunnes se napsahtaa paikalleen.
- **3.** Kytke sovittimen toinen pää pistorasiaan. Käytä ainoastaan puhelimen mukana toimitettua laturia.
- **4.** Akun kuvakkeen palkit pysähtyvät, kun akku on ladattu.
- n **Varoitus**  Älä työnnä liitintä paikalleen väkisin, sillä se voi vahingoittaa puhelinta tai sovitinta.
	- Työnnä laturi pystysuorassa asennossa pistorasiaan.
	- Jos käytät laturia ulkomailla, käytä sopivaa pistokesovitinta.
	- Älä poista akkua tai SIM-korttia latauksen aikana.
- - n **Varoitus** Irrota virtajohto ja laturi ukkosmyrskyn aikana välttääksesi sähköiskun ja tulipalon vaaran.
		- Vältä terävien esineiden, kuten eläinten hampaiden ja kynsien, joutumista kosketuksiin akun kanssa.Terävät esineet voivat aiheuttaa tulipalon.
		- Älä soita puheluita tai vastaa puheluihin akun latautuessa, sillä se voi aiheuttaa oikosulun ja/tai sähköiskun tai tulipalo.

### **Laturin irrottaminen**

Irrota sovitin puhelimesta painamalla sen sivuilla olevia painikkeita kuvan osoittamalla tavalla.

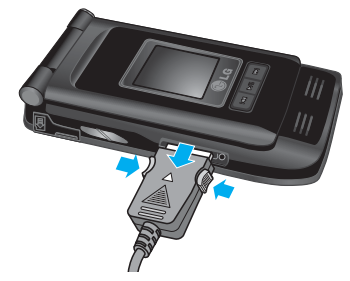

## **Muistikortti**

P7200:ssa on korttipaikka 128 Mt:n muistikortille. Muistikorttiin voi tallentaa tiedostoja, kuten valokuvia, videokuvaa, äänitiedostoja, yhteystietoja ja tehtäväluetteloita.

n **Huom!** Älä asenna tai poista muistikorttia, kun puhelimessa on virta.

## **Muistikortin asentaminen**

Aseta muistikortti kokonaan paikalleen muistikorttipaikkaan kuvan osoittamalla tavalla:

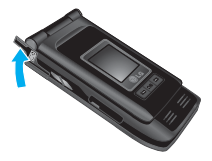

Avaa muistikorttipaikan kansi

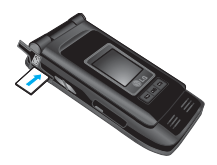

Aseta muistikortti paikalleen

## **Muistikortin poistaminen**

- **1.** Työnnä sormenpäälläsi muistikorttia.
- **2.** Vedä muistikortti varovasti ulos muistikorttipaikasta.

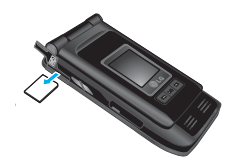

Poista muistikortti

## **Muistikortin formatointi**

Muistikortti on formatoitava ennen käyttöä. Aseta ensin muistikortti korttipaikkaan ja valitse sitten Valikko-Asetukset-Asetusten nollaus-Tyhjennä ulkoinen muisti [Valikko #-8-3] (katso s. 38) ja valitse sitten OK. Tämä tehdään vain silloin, kun muistikortti asetetaan korttipaikkaan ensimmäisen kerran. Formatoinnin aikana eri tiedostotyypeille luodaan omat kansiot.

## **Muistikorttisovitin**

Kun asetat muistikortin sovittimeen, sitä voidaan käyttää yhdessä toiseen laitteeseen (kuten tietokoneeseen) yhteensopivan muistikortin kanssa tiedostojen vaihtamiseen ja tallentamiseen ilman tietoliikennekaapelia.

**1.** Aseta muistikortti sovittimeen.

**2.** Aseta sovitin tietokoneen SD-muistikorttipaikkaan.

**3.** Tarkista tietokoneen ulkoisten muistilaitteiden tila.

- n **Huom!** Tarkista ennen tämän muistikorttisovittimen kytkemistä tietokoneeseen, onko tietokoneessa kiinteä muistikorttipaikka.
	- Käytä muistikorttia, joka on yhteensopiva puhelimen kanssa. Jotkut muistikortit eivät ehkä ole yhteensopivia puhelimen kanssa.

# **Yleiset toiminnot**

## **Tekstin syöttäminen**

Numeroita ja kirjaimia syötetään puhelimen näppäimistöllä. Voit esimerkiksi kirjoittaa nimiä puhelinluetteloon, kirjoittaa tekstiviestin tai laatia tiettyä tapahtumaa koskevan ilmoituksen kalenteriin. Puhelimeen voi syöttää tekstiä alla esitellyillä tavoilla.

n **Huom.** Joissain kentissä on käytössä vain yksi tekstinsyöttötapa (esim. puhelinnumeron syöttäminen puhelinluetteloon).

### **T9-tila**

Tässä tilassa sanojen syöttämiseksi kunkin kirjaimen painiketta painetaan vain kerran. Jokaiseen painikkeeseen kuuluu enemmän kuin yksi kirjain. T9-tila vertaa valintoja automaattisesti puhelimen sanakirjaan valitakseen oikean sanan. Tässä tilassa ei tarvitse näppäillä yhtä paljon kuin perinteisessä ABC-tilassa.

### **ABC-tila**

Tässä tilassa painikkeita painetaan yhdestä neljään kertaan oikean kirjaimen valitsemiseksi.

### **123-tila (numerotila)**

Numerot näppäillään yksi kerrallaan. 123-tila valitaan painamalla  $\overline{u}$ . kunnes 123-tila tulee näkyviin.

### **Symbolitila**

Tässä tilassa voidaan syöttää erikoismerkkejä.

### **Tekstinsyöttötilan vaihtaminen**

**1.** Kun kursori on kentässä, johon voidaan syöttää merkkejä, tekstinsyöttötilan ilmaisin näkyy nestekidenäytön oikeassa yläkulmassa.

2. Voit vaihtaa tekstinsyöttötilaa painamalla **ED** -näppäintä. Voit valita jonkin käytettävissä olevista tekstinsyöttötiloista.

### **T9-tilan käyttäminenT9-tilan käyttäminen**

- **1.** Kun T9-tila on käytössä, sanoja kirjoitetaan painamalla painikkeita  $\overline{P}$  -  $\overline{P}$  . Paina jokaista kirjainta vastaavaa painiketta vain kerran.
- **2.** Syötä koko sana ennen merkkien muokkaamista tai poistamista.
- 3. Syötä jokaisen sanan jälkeen välilyönti painamalla  $\blacksquare$  tai  $\blacksquare$ -näppäintä. Voit poistaa merkkeiä painamalla -näppäintä. Voit poistaa merkkejä myös pitämällä painiketta alhaalla.
- n **Huom.** Kun haluat poistua tekstinsyöttötilasta tallentamatta kirjoitettua viestiä, paina Puhelin siirtyy valmiustilaan.

# **Yleiset toiminnot**

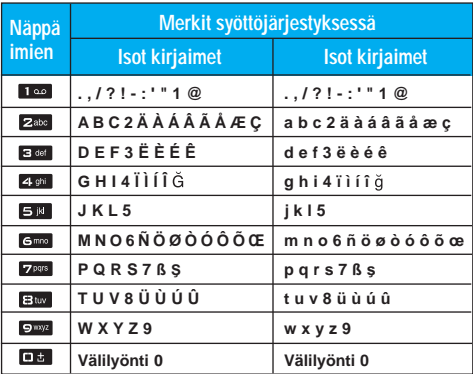

# **Valikkorakenne**

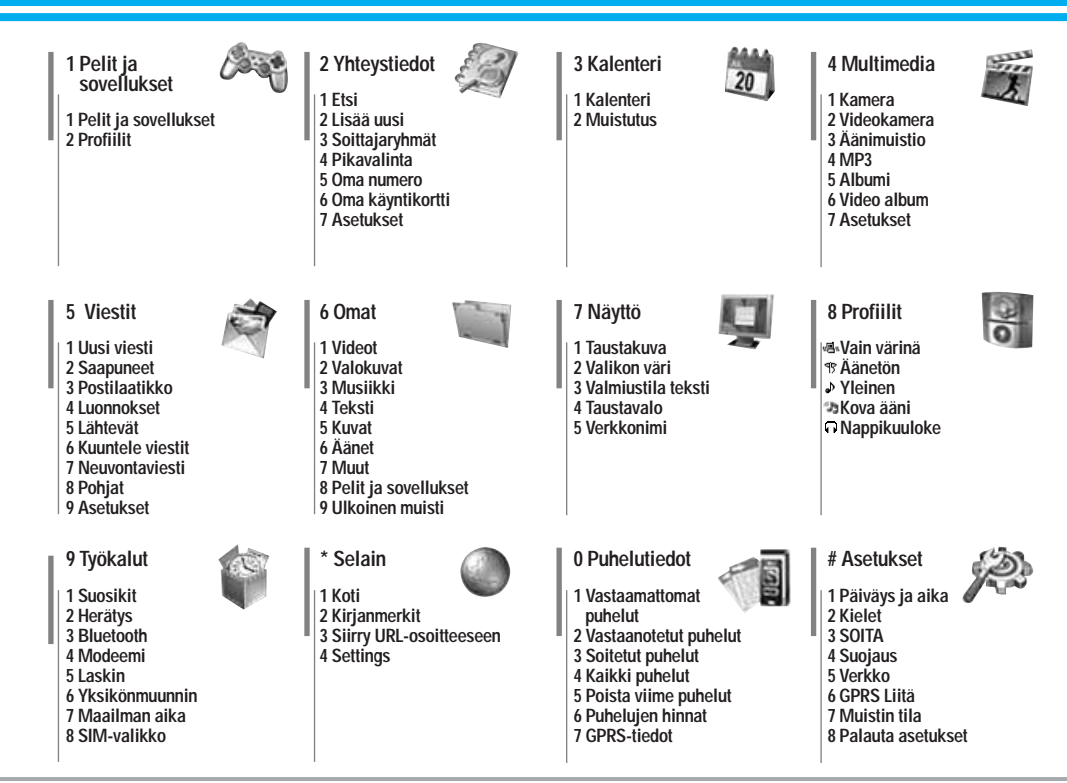

## **Pelit ja sovellukset [Valikko 1-1]**

• **Esiasennettu:** Tässä valikossa voidaan hallita puhelimeen asennettuja Java-sovelluksia. Sovellusta voidaan pelata tai poistaa tai sille voidaan asettaa yhteysvalinnat. Ladatut sovellukset on järjestetty kansioihin. Paina vasenta valintapainiketta [ Valinnat] avataksesi valitun kansion tai käynnistää ksesi valitun MIDlet-sovelman.

Kansion valitsemisen ja [Asetukset]-näppäimen painamisen jälkeen useiden komentojen alivalikot avautuvat näyttöön.

- ] **aukinainen:** Katso tallennetut pelit.
- ] **Uusi kansio:** Luo uusi kansio.

## **Profiilit CONSUMPRIME IN PROFIILIT**

Profiili sisältää verkkotiedot, joita tarvitaan Internet-yhteyden luomiseen. Jos haluat katsoa profiilin tiedot, katso kohta [Menu \*-4-1].

JavaTM on Sun Microsystemsin kehittämä tekniikka. Valikon käyttäminen Samalla tavalla kuin Netscapen tai MS Internet Explorerin kaltaisella vakioselaimella ladataan Java Applet, Java MIDlet voidaan ladata WAP-puhelimella. Palveluntarjoajasta riippuen kaikki Java-pohjaiset ohjelmat, esimerkiksi Java-pelit, voidaan ladata puhelimeen ja käyttää siinä. Ladatut Java-ohjelmat ovat Omat pelit ja muut -valikossa, jossa niitä voidaan valita, suorittaa tai poistaa. Puhelimeen tallennetut Java-ohjelmatiedostot ovat .JAD- ja

.JAR-muodossa.

- **C**Huom. JAR-tiedosto on Java-ohjelman pakattu muoto. JAD-tiedosto on kuvaustiedosto, jossa on kaikki tiedot. JAD-tiedostosta voit lukea kaikki tärkeät tiedostokuvaukset ennen pelin lataamista verkosta.
	- Kaikki Java-ohjelmat eivät sovi kaikkiin puhelimiin, vaikka ne olisikin kirjoitettu vakiokielellä (J2ME), koska niissä käytetään erityiskirjastoja (API). Ohjelmisto saattaa lukkiutua tai sammua, jos puhelimeen ladataan muita kuin puhelinmallille tarkoitettu Java-sovelluksia. Tällöin puhelin on käynnistettävä uudelleen. Nämä ongelmat aiheutuvat yhteensopimattomista ohjelmistoista eivätkä tuoteviasta.
- n **Varoitus** Ainoastaan J2ME (Java 2 Micro Edition) -pohjaiset ohjelmat toimivat puhelinympäristössä. J2SE (Java 2 Standard Edition) -pohjaiset ohjelmat toimivat vain tietokoneympäristössä.

# **Yhteystiedot [Valikko 2]**

## **Etsi [Valikko 2-1]**

- **1.** Valitse **Etsi** painamalla vasemmalla valintanäppäimellä joko [Valitse] tai [OK]-vaihtoehtoa.
- **2.** Kirjoita haettava nimi.
- n **Huom.** Pikahaku käynnistyy, kun kirjoitat etsittävän nimen tai numeron ensimmäisen merkin.
- **3.** Jos haluat muokata merkintää tai poistaa tai kopioida sen tai lisätä siihen äänen, valitse **[i]** [Valinnat]. Näytössä näkyy seuraava valikko.

## **Lisää uusi [Valikko 2-2]**

Lisää puhelinluettelomerkintä tällä toiminnolla.

## **Soittajaryhmät [Valikko 2-3]**

Yhteen ryhmään voi tallentaa enintään 7 jäsentä. Numeroita voi tallentaa seitsemään ryhmään.

## Pikavalinta **Malikko 2-4**

Voit määrittää minkä tahansa näppäimistä nimiluettelon merkinnälle. Voit soittaa suoraan valitsemaasi numeroon painamalla tätä näppäintä.

### **Oma numero** (Määräytyy SIM-kortin mukaan) **[Valikko 2-5]**

Tallenna oma numerosi SIM-korttiin, jolloin sen tarkistaminen on helppoa.

## **Oma käyntikortti [Valikko 2-6]**

Tämän vaihtoehdon avulla voit luoda oman käyntikortin, joka sisältää nimen ja matkapuhelimen numeron. Voit luoda uuden käyntikortin painamalla vasenta [Muokkaa]-valintanäppäintä ja syöttämällä tiedot kenttiin.

## Asetukset **[Valikko 2-7]**

- ] **Oletusmuisti**
	- Jos valitset Muuttuva, puhelin kysyy merkinnän tallennussijaintia, kun lisäät merkinnän.
	- Jos valitset SIM tai Puhelin, merkintä tallennetaan SIMkortille tai puhelimeen.
- ] **Näyttövalinnat**
	- **Vain nimi:** Puhelinluettelossa näytetään vain nimi.
	- **Nimi ja numero:** Puhelinluettelossa näytetään nimi ja numero.
	- **Kuvan kanssa:** Puhelinluettelossa näytetään henkilötiedot ja kuva.
- ] **Kopioi/siirrä kaikki**
	- **SIM-kortilta puhelimeen:** Kopioi merkintä SIM-kortista puhelimen muistiin.
	- **Puhelimesta SIM-kortille:** Kopioi merkintä puhelimen muistista SIM-korttiin.
- ] **Muistia käytössä:** Tällä toiminnolla näet, kuinka monta muistipaikkaa puhelinluettelossa on käytössä ja vapaana.
- ] **Tyhjennä yhteystiedot**

Voit poistaa kaikki merkinnät SIM-kortista ja puhelimesta. Tämän toiminnon käyttäminen edellyttää suojakoodia.

] **Palvelunumero**

Tämän toiminnon avulla voit nähdä luettelon palveluntoimittajan tarjoamista palveluista (jos SIM-kortti tukee toimintoa).

# **Kalenteri [Valikko 3]**

## **Kalenteri [Valikko 3-1]**

Tämän valikon avaaminen käynnistää kalenterin. Näytön ylälaidassa näkyy päivämääräosiot. Kun muutat päivämäärää, kalenteri päivitetään päivämäärän mukaan.

Neliökohdistin näyttää tietyn päivän. Kalenterissa näkyvä alapalkki osoittaa, että kyseiselle päivälle on tehtäväluettelo tai muistio. Tämä toiminto muistuttaa tehtäväluetteloista ja muistioista. Puhelin muistuttaa merkinnöistä myös hälytysäänellä, jos sellainen on asetettu.

Päivän, kuukauden ja vuoden muuttaminen.

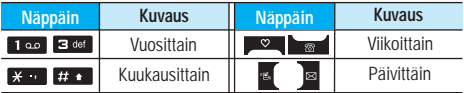

Kalenteritilassa voit valita seuraavat toiminnot painamalla vasemmalla valintanäppäimellä **[**Valinnat]-vaihtoehtoa:

## **Lisää uusi [Valikko 3-1-1]**

Voit lisätä uuden aikataulun ja muistion haluamallesi päivälle. Voit tallentaa enintää 20 muistiota.

## **Näytä päivittäiset tehtävät [Valikko 3-1-2]**

Näyttää valitun päivän merkinnät. Selaa muistutuslistoja -tai **bod**-näppäintä painamalla. Jos asetat muistutukselle hälytyksen, hälytyskuvake tulee näkyviin.

Jos haluat lukea muistion, valitse [ ok ] Walitse] vasemmalla valintanäppäimellä. Poista valittu muistutus tai muokkaa sitä painamalla [Valinnat] -painiketta.

## Poista vanhentuneet **[Valikko 3-1-3]**

Poista vanha tehtäväluettelo, joka on jo näytetty.

### Poista kaikki **[Valikko 3-1-4]**

Poista kaikki muistutukset.

### **Siirry päivämäärään [Valikko 3-1-5]**

Voit siirtyä suoraan valitsemaasi päivämäärään.

### **Äsetä halytysääni [Valikko 3-1-6]**

Voit valita hälytysäänen jokaisella valitsemallesi päivämäärälle.

## **Muistutus [Valikko 3-2]**

- **1.** Avaa **Muistutus** valitsemalla [Valitse] vasemmalla valintanäppäimellä **n**
- **2.** Jos Muistutus on tyhjä, lisää uusi muistio valitsemalla [Kirjoitus] vasemmalla valintanäppäimellä
- **3.** Kirjoita muistion teksti ja valitse [OK] vasemmalla valintanäppäimellä
- **n** Huom. Jos haluat vaihtaa tekstinsyöttötapaa, paina  $\blacksquare$ . näppäintä. **m** in order.

# **Multimedia [Valikko 4]**

Puhelimessa on hauskoja ja helppokäyttöisiä multimediatoimintoja, kuten kamera, nauhuri ja MP3-soitin.

- n **Huom.**  Kun akun varauksen tila on matala, kamera- tai multimediatoimintoja ei voi käyttää.
	- Multimediatoiminnon kuluttaman virran määrä saattaa vaihdella eri kerroilla.

## **Kamera [Valikko 4-1]**

- **Ota kuvaaKuvan ottaminen kansion ollessa auki**
- 1. Valitse Ota kuva ja paina **1 -näppäintä**. Jos haluat siirtyä suoraan tähän valikkoon, paina -näppäintä pitkään.
- **2.** Tarkenna kohteeseen ja paina näppäintä.
- **3.** Jos haluat tallentaa kuvan, paina  $\blacksquare$ -tai  $\blacksquare$  näppäintä.
- n **Huom.** Määritä kuvakoko-, kirkkaus-, väri- ja zoomausasetukset painamalla navigointinäppäintä. ( $\blacktriangleright$  -tai  $\blacktriangleright$  ).
- ] **Sävellaji [ ]:** Voit ottaa useita valokuvia peräkkäin.
	- **kuvaus:** 72x72, 176x220, 320x240, 640x480, 1280x720, 1280x960, 1600x1200
	- **sarja kuvaus:** 320x240
	- **kehys kuvaus:** 176x220
- ] **Kuvaus [ ]:** Tämän valikon avulla voit ottaa valokuvia yöaikaan.
- ] **Tehoste [ ]:** Valittavana on neljä asetusta: Väri, Seepia, Mono.Negatiivi.
- ] **Kuvausvalo [ ]:** Voit käyttää salamaa, kun otat valokuvia pimeässä.
- ] **Zoomata [ ]:** Voit valita zoom-arvon väliltä x1 x2, x3, x4 näytön resoluutiosta riippuen.
- ] **Kirkkaus [ ]:** Voit säätää kirkkautta vasemmalle tai oikealle osoittavan navigointinäppäimen avulla. Valittavissa on yhdeksän kirkkaustasoa: -2, -1, 0 ,1 ,2.
- ] **Koko [ ]:** Valitse kuvan koko seuraavista vaihtoehdoista: korkea (1600x1200), (1280x960), (1280x720), keskitaso (640x480), pieni (320x240), (72x72) päävalikon, yhteystietonäytön ja etuvalikon tarkkuudeksi. Jos haluat ottaa panoraamakuvan (1280x720), kierrä kantta. Kehyskuvat ovat käytössä vain, kun resoluutio on 176x220 pikseliä.
- ▶ Ajastin [ **S** ]: Voit valita viiveajan (Pois, 3 sekuntia, 5 sekuntia tai 10 sekuntia). jonka jälkeen puhelin ottaa kuvan.
- ] **Laatu [ ]:** Valitse kuvanlaaduksi Normaali, Tarkka tai Erittäin tarkka.
- ] **Valkotasapaino [ ]:** Voit muuttaa asetuksia ympäristön mukaan.
- **Automaattinen tarkennus [ AF ]:** Säätää tarkennuksen automaattisesti teräväksi yhdellä näppäimen painalluksella.
- **Mittaus [**  $\boxed{1}$  **]:** Määrittää valotusarvon kohteen osan perusteella. Voit valita mittausasetukseksi **piste, keskitetty** tai **yhdistetty** sen mukaan, mikä vaihtoehdoista vastaa parhaiten kohteen valotusta.
- ] **Muistia käytössä [ ]:** Voit valita tallennuskohteeksi puhelimen tai muistikortin.

# **Multimedia [Valikko 4]**

- ] **Album [ ]:** Voit katsella puhelimeen tallennettuja kuvia.
- ] **Poistu [ ]:** Palaa näyttötilaan, jossa voit ottaa lisää kuvia.

Kun kaikki asetukset on määritetty, tarkenna kamera kohteeseen ja paina Kamera- tai OK-näppäintä. Kamera ottaa kuvan ja näyttöön tulee alla näkyvä valikko.

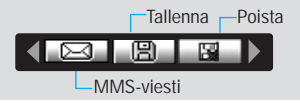

- **Kuvanottaminen kansi suljettuna.**
- **1.** Paina [ ] pitkään.
- **2.** Luettelo tulee alinäyttöön.
- **MP3:** ota käyttöön MP3-tila.
- **Ota kuva:** ota käyttöön kuvaustila.
- **Diaesitys:** katso albumin kuvia diaesityksenä.
- **Valo:** ota käyttöön salamavalo.
- **Paluu:** palaa edelliseen valikkoon.

## **Videokamera [Valikko 4-2]**

- **1.** Valitse **Videokamera**-valikko.
- **2.** Jos haluat tallentaa tiedot, paina [OK]-näppäintä.

## **Äänimuistio [Valikko 4-3]**

Puhemuistiotoiminnolla voit nauhoittaa 20 ääniviestiä. Jokaisen muistion enimmäispituus 20 sekuntia.

## **MP3 [Valikko 4-4]**

P7200-puhelimessa on sisäinen MP3-soitin. Voit kuunnella MP3-musiikkitiedostoja puhelimen muistista yhteensopivilla kuulokkeilla tai puhelimen omalla kaiuttimella.

n **Huomautus** Kaiuttimen pienen koon vuoksi ääni voi joskus säröillä, varsinkin jos äänenvoimakkuus on suurin mahdollinen ja bassoääniä on paljon. Suosittelemme stereokuulokkeiden käyttöä, jotta äänenlaatu olisi paras mahdollinen.

Musiikkisoitin tukee seuraavia muotoja:

- **MPEG-1 Layer III:** Näytteenottotaajuus enintään 48 KHz, bittinopeus 32 - 192 kbps, stereo
- **MPEG-2 Layer III:** Näytteenottotaajuus enintään 24 KHz, bittinopeus 32 - 160 kbps, stereo
- **AAC:** ADIF- ja ADTS-muodot (näytteenottotaajuus enintään 48 KHz)
- **MP4 , M4A:** V1: (bittinopeus 16 128 kbps) V2: (bittinopeus 16 - 48 kbps) (näytteenottotaajuus 8 - 48 kHz)
- **MP4 , M4A+:** näytteenottotaajuus 8 48 kHz, bittinopeus enintään 320 kbps, stereo.
- **WMA:** näytteenottotaajuus 8 48 kHz, bittinopeus enintään 320 kbps, stereo.
- n **Huom.** P7200 ei tue muuttuvia MP3- ja AAC-tiedostojen nopeuksia. Tiedostoja ei voi tämän vuoksi muuntaa VBR MP3 -muodosta AAC-tiedostoksi.

MP3-tiedostoja voidaan siirtää yhteensopivasta tietokoneesta puhelimen muistiin massamuistin avulla.

Kun kytket puhelimen tietokoneeseen puhelimen mukana tulleella USB-kaapelilla, näet siirrettävän levyn Windowsin Resurssienhallinnassa. Kun olet kopioinut kappaleet siirrettävälle levylle, poista levy järjestelmästä turvallisella poistotoiminnolla.

- n **Huom.**  MP3-tiedostot on kopioitava Media\Musiikkikansioon. Jos MP3-tiedostot kopioi johonkin muuhun kansioon, ne eivät näy.
	- Tietokoneessa pitää olla Windows 98 SE-, Windows ME-, Windows 2000- tai Windows XP -käyttöjärjestelmä.

### **MP3-soitin** [Valikko 4-4-1]

- **1.** Avaa MP3-valikko ja valitse MP3-soitin.
- **2.** Avaa seuraavat valikot painamalla vasenta valintanäppäintä **[iii]** [Asetukset]:
- ] **Näytä soittoluettelo:** Voit valita jonkin muun kappaleen, kun kuuntelet MP3-tiedostoa.
- ] **Alue toisto:** Kun valitset valikosta ON-vaihtoehdon, nykyisen kappaleen tiettyä osaa toistetaan jatkuvasti uudelleen.
- ] **Aseta soittoääneksi:** Voit asettaa toistettavan MP3-tiedoston soittoääneksi.
- ] **Asetukset:** Asetusvalikkoja on useita, ja niistä on lisätietoja seuraavalla sivulla.

## Soittoluettelo **[Valikko 4-4-2]**

Tässä valikossa voidaan tarkastella koko soittolistaa. Raitoja voidaan siirtää navigointinäppäimellä. Lisäksi Asetuksetvalikossa voidaan poistaa tiedostoja tai tarkastella niiden tietoja.

### **Asetukset [Valikko 4-4-3]**

### ] **Ekvalisaattori**

Tässä valikossa voidaan muuttaa musiikin kuuntelun ääniasetuksia. Puhelin tukee neljää esivalittua valikkoa. Nykyinen taajuuskorjaimen arvo näkyy, kun tämä valikko avataan. Voit muuttaa taajuuskorjainta valikossa. Tuettuja taajuuskorjaimia ovat esimerkiksi **Generel, Classic, Jazz, Pop, Rock** ja **Bass**.

### ] **Toistotila**

Tässä valikossa voidaan valita soittotilaksi Soita kaikki, Toista kaikki tai Toista yksi.

### ] **Satunnaistoiston asetus**

Jos valitset Päällä, voit kuunnella satunnaisesti valittua musiikkia.

### ] **Tehoste**

Valittavia visuaalisia tehosteita ovat Valo, Heijastus ja Kitaristi. Tässä valikossa voidaan muuttaa päänäytön tausta, joka on näkyvissä, kun MP3-tiedostoa soitetaan. Valittavia visuaalisia tehosteita ovat Valo, Heijastus ja Kitaristi.

### ] **Läppäasetus**

### **• Jatka soittoamista**

Musiikin toisto jatkuu ilman taukoa, kun puhelimen kansi suljetaan.
### **• keskeytä soittaminen**

Musiikin toisto loppuu, kun puhelimen kansi suljetaan.

n **Huomautus** Musiikin tekijänoikeudet on suojattu kansainvälisillä sopimuksilla ja kansallisilla tekijänoikeuslaeilla. Musiikin kopioiminen saattaa olla luvanvaraista. Joidenkin maiden kansalliset lait kieltävät tekijänoikeudella suojatun aineiston kopioimisen yksityiseen käyttöön.. Selvitä kyseessä olevan maan tekijänoikeudella suojattuun aineistoon liittyvät lait.

# **Albumi [Valikko 4-5]**

Tarkastele ja lähetä kuvia sekä määritä kuva ikkunan taustakuvaksi.

# **Video album [Valikko 4-6]**

Katso muistiin tallennettu video.

# Asetukset **[Valikko 4-7]**

### Kamera **[Valikko 4-7-1]**

- ] **Automaattinen tallennus:** Jos valitset **Päällä,** kuvat tallennetaan automaattisesti eikä tallennusvalikko ole näkyvissä.
- ] **Delete all photos:** Voit muuttaa kuvaa otettaessa kuuluvaa sulkimen ääntä.

### **Videokamera [Valikko 4-7-2]**

] **Delete all videos:** Poista kaikki muistiin tallennetut videot.

# **Viestit [Valikko 5]**

# **Uusi viesti [Valikko 5-1]**

Tämän valikon toiminnot liittyvät tekstiviesteihin (SMS, Short Message Service), multimediaviesteihin (MMS, Multimedia Message Service), puhepostiin sekä verkon palveluviesteihin.

# **Kirjoita tekstiviesti [Valikko 5-1-1]**

Voit kirjoittaa ja muokata tekstiviestejä sekä tarkistaa viestin sivujen määrän.

### **Lisää**

- ] **Kuvat:** Voit lisätä oletuskuvia tai kuvia Omat kuvat -kansiosta tekstiviesteihin.
- ] **Äänet:** Liitä tekstiviesteihin ääniä.
- ] **Tekstimallit:** Käytä puhelimessa valmiiksi määritettyjä Tekstipohjat -malleja.
- ] **Yhteystiedot:** Voit lisätä puhelinnumeroja tai sähköpostiosoitteita puhelinluettelosta.
- ] **Merkki:** Lisää erityismerkkejä.
- ] **Oma käyntikortti:** Lisää viestiin oma käyntikorttisi. **Valinnat**
- ] **Lähetä:** Lähetä tekstiviestejä.
- ] **Tallenna luonnoksiin:** Voit tallentaa multimediaviestit luonnoksiin tai tekstipohjana.
- ] **Fontti ja kohdistus:** Voit valita fonttien **koon** ja **tyylin** ja tekstin kohdistussuunnan.
- ] **Väri:** Valitse edustan ja taustan väri **Väri**-valinnalla.
- ] **Lisää T9-sanakirjaan:** Lisää sanakirjaan oma sanasi. Tämä valikko näkyy vain, kun muokkaustilana on ennakoiva Ennakoi (ABC/abc/123).
- ] **T9-kielet:** Valitse T9-syöttötilan kielet. Voit myös poistaa T9-syöttötilan käytöstä valitsemalla "T9 pois".
- ] **Poistu:** Jos painat Poistu kirjoittaessasi tekstiviestiä, voit lopettaa kirjoittamisen ja palata Viestit-valikkoon. Kirjoittamaasi viestiä ei tallenneta.
- n **Huom.** MS-palvelun versiota 5 tukeva puhelin on saatavilla. Sillä voi lähettää muun muassa värikuvia, ääniä ja tekstityylejä. Vastaanottaja ei ehkä pysty ottamaan vastaan kuvia, ääniä tai tekstityylejä, jos puhelin ei tue tällaisia asetuksia.

# **Kirjoita multimediaviesti [Valikko 5-1-2]**

Kirjoita ja muokkaa multimediaviestejä ja tarkista viestin koko.

- **1.** Avaa **Uusi viesti**-valikko painamalla [Valitse] -näppäintä.
- **2.** Kun haluat kirjoittaa uuden viestin, valitse **Kirjoita multimediaviesti.**
- **3.** Voit luoda uuden viestin tai valita jonkin valmiista multimediaviestimalleista.
- **4.** Kun valitset **Lisää**, voit lisätä muun muassa valokuvia, kuvia, uusia valokuvia ja oman käyntikortin.

### **Valinnat**

- ] **Lähetä:** Voit lähettää multimediaviestejä useille vastaanottajille, asettaa viestin tärkeimmäksi ja myös määrittää viestin lähetettäväksi myöhemmin.
- n **Huom.** Kaikki viestit tallennetaan automaattisesti lähetettyjen kansioon, vaikka lähetys ei onnistuisikaan.
- ] **Esikatselu:** Esikatsele kirjoittamasi multimediaviestit.
- ] **Tallenna:** Voit tallentaa multimediaviestit **Luonnoksiin** tai **Pohjana.**
- ] **Muokkaa aihetta:** Muokkaa valitsemiasi multimediaviestejä.
- ] **Lisää dia:** Lisää dia ennen tai jälkeen nykyisen dian.
- ] **Siirry diaan:** Siirry edelliseen tai seuraavaan diaan.
- ] **Poista dia:** Poista nykyiset diat.
- ] **Aseta diamuoto**
	- **Aseta ajastin:** Aseta ajastin dioille, tekstille, kuville ja äänille.
- ] **Lisää T9-sanakirjaan:** Voit lisätä sanoja. Tämä valikko tulee näkyviin vain ennakoivassa tilassa (ABC/abc/123).
- ] **T9-kielet:** Valitse T9-syöttötilan kielet. Voit myös poistaa T9-syöttötilan käytöstä valitsemalla "T9 pois".
- ] **Poistu:** Palaa Viestit -valikkoon.
- n **Huom.** Jos valitset kuvan (15 kt) kirjoittaessasi multimediaviestiä, kuvan lataaminen kestää suunnilleen 15 sekuntia. Lataamisaikana ei ole mahdollista aktivoida näppäimiä. 15 sekunnin kuluttua multimediaviestejä voi taas kirjoittaa.

# **Kirjoita sähköpostiviesti [Valikko 5-1-3]**

Tässä valikossa voit muokata, poistaa tai lisätä sähköpostitilejä.

Voit määrittää jopa 3 sähköpostitiliä. Sähköpostitilin luomiseen tarvitset tunnuksen ja salasanan.

# **Saapuneet** [Valikko 5-2]

Tekstiviestin saapuminen ilmaistaan hälytysmerkillä. Viestit tallennetaan Saapuneet-kansioon.

" EI TILAA SIM VIESTEILLE " sinun taytyy poistaa viesteja SIM kortilta, saapuneet kansiosta. Jos puhelin nayttaa " EI TILAA VIESTEILLE " voit tehda tilaa niille mihin tahansa tallennuspaikkaan, poistamalla viesteja, medioita tai sovelluksia.

**\* SIM viesti**

SIM viesti tarkoittaa, että viesti on poikkeuksellisesti tallennettu SIM-korttiin. Voit siirtää tämän viestin puhelimeen.

Multimediaviestistä tulee ilmoitus vasta, kun viesti on ladattu ia käsitelty.

# Postilaatikko **[Valikko 5-3]**

Tässä valikossa voit muokata, poistaa tai lisätä sähköpostitilejä.

# Luonnokset **[Valikko 5-4]**

Tässä valikossa voit määrittää valmiiksi viisi useimmin käytettyä multimediaviestiä. Tässä näkyy valmiiksi määritettyjen multimediaviestien luettelo.

# **Lähtevät [Valikko 5-5]**

Tässä valikossa voit tarkastella viestejä, jotka aiotaan lähettää tai joiden lähettäminen ei onnistunut. Kun viestin lähettäminen onnistuu, viesti siirtyy Lähetetyt-valikkoon.

# **Kuuntele viestit [Valikko 5-6]**

Valitse valikko ja kuuntele saamasi viestit valitsemalla [OK] vasemmalla valintanäppäimellä  $\square$ . Voit kuunnella viestit valmiustilassa pitämällä alhaalla  $\blacksquare$ -näppäintä.

n **Huom.** Kun vastaanotat ääniviestin, puhelimen näyttöön tulee kuvake ja kuulet äänimerkin. Tarkista palvelun yksityiskohdat operaattorilta.

### **Neuvontaviesti** [Valikko 5-7]

### **(Riippuu verkon ja liittymän ominaisuuksista)**

Neuvontapalveluviestit ovat verkkopalvelun puhelimeen lähettämiä tekstiviestejä. Niissä on yleisiä tietoja, esimerkiksi säätiedotuksia, tietoja liikenteestä, takseista, apteekeista ja osakkeista. Kaikissa viesteissä on numero. Voit ottaa yhteyttä palveluntarjoajaan, kunhan olet antanut tietyn numeron tietopalveluun. Kun olet saanut neuvontapalveluviestin, näet ponnahdusviestin, joka kertoo saapuneesta viestistä. Viesti voidaan myös näyttää suoraan. Kun haluat katsoa viestiä uudelleen, myös muussa kuin valmiustilassa, toimi seuraavan ohjeen mukaan.

# **Lue [Valikko 5-7-1]**

Kun olet saanut neuvontapalveluviestin ja päättänyt katsoa sen valitsemalla Lue, viesti avautuu näyttöön.

## Aiheet **IValikko 5-7-2**

(Riippuu verkon ja liittymän ominaisuuksista)

- ] **Lisää uusi:** Lisää neuvontapalveluviestien numerot puhelimen muistiin nimen kanssa.
- ] **Näytä luettelo:** Katso muistiin lisätyt neuvontapalveluviestien numerot. Jos painat [J] [Valinnat]

-näppäintä, voit muokata lisättyä neuvontapalveluviestiluokkaa tai poistaa sen.

] **Aktiivisten luettelo:** Valitse neuvontapalveluviestien numerot aktiivisesta luettelosta. Jos aktivoit neuvontapalveluviestin numeron, saat viestejä valitusta numerosta.

# Pohiat **IValikko 5-8]**

**Tekstimallit [Valikko 5-8-1]**

Voit tallentaa valmiita tekstipohjia.

### Multimediamallit [Valikko 5-8-2]

Voit tallentaa valmiita multimediapohjia, joissa on kuvia, ääntä ja valokuvia.

# Asetukset **IValikko 5-9]**

**Tekstiviesti [Valikko 5-9-1]**

] **Viestityypit:**

### **Teksti, Ääni, Faksi, Kansallinen hakulaite, X. 400, Sähköposti, ERMES**

Tavallisesti viestityypiksi on määritetty Teksti. Tavallisesti viestityypiksi on määritetty Teksti. Voit muuntaa tekstin toiseen muotoon. Lisätietoja tästä palvelusta saat palveluntarjoajalta.

- ] **Voimassaoloaika:** Tämän verkkopalvelun avulla voit määrittää, kuinka kauan tekstiviestejäsi säilytetään viestikeskuksessa.
- ] **Välitystiedot:** Jos asetukseksi on määritetty **Kyllä,** voit tarkistaa, onnistuiko viestisi lähettäminen.
- ] **Toistoveloitus:** Kun viesti on lähetetty, vastaanottaja voi vastata siihen alkuperäisen viestinlähettäjän

kustannuksella.

] **Viestikeskus:** Kun haluat lähettää tekstiviestit, tästä valikosta saat SMSkeskuksen osoitteen.

### **Mulitimediaviesti** [Valikko 5-9-2]

- ] **Tärkeys:** Määritä valitsemasi viestin prioriteetti.
- ] **Voimassaoloaika:** Tämän verkkopalvelun avulla voit määrittää, kuinka kauan tekstiviestejäsi säilytetään viestikeskuksessa.
- ] **Aihe:** Voit tallentaa aiheen jokaiseen multimediapohjaan.
- ] **Välitystiedot:** Jos asetukseksi on määritetty **Kyllä** tässä valikossa, voit tarkistaa, onnistuiko viestisi lähettäminen.
- ] **Automaattinen haku:** Jos valitset Päällä, saat multimediaviestit automaattisesti. Jos valitset Pois, saat ilmoitusviestin saapuneiden kansioon ja voit tarkistaa ilmoituksen. Jos valitset vaihtoehdon Kotiverkossa, saat multimediaviestejä kotiverkon mukaan.
- ] **Verkkoasetukset:** Jos valitset multimediaviestipalvelimen, voit määrittää sen URLosoitteen.

### ] **Sallitut viestityypit**

**Henkilökohtainen:** henkilökohtainen viesti.

**Mainokset:** kaupallinen viesti.

**Tiedot:** tarpeellinen tieto.

# **Sähköposti [Valikko 5-9-3]**

Tässä valikossa voit muokata, poistaa tai lisätä sähköpostitilejä.

Voit määrittää jopa 3 sähköpostitiliä. Sähköpostitilin luomiseen tarvitset tunnuksen ja salasanan.

### **Puhepostikeskuksen numero [Valikko 5-9-4]**

Voit vastaanottaa ääniviestejä, jos verkkopalveluntarjoajasi tukee tätä palvelua. Kun puheviesti saapuu, näytössä näkyy sen kuvake. Kysy lisätietoja palvelusta palveluntarjoajalta, jotta voit määrittää puhelimen asetukset sen mukaisesti.

### **Neuvontaviesti [Valikko 5-9-5]**

### ] **Vastaanota**

Jos tämä asetus on valittu, puhelin ottaa vastaan neuvontapalveluviestejä.

] **Hälytys**

Jos tämä asetus on valittu, puhelimesta kuuluu äänimerkki, kun neuvontapalveluviesti on vastaanotettu.

### ] **Kielet**

Valitse haluamasi kieli painamalla [Päälle/pois] -näppäintä.

Push-viestit **IValikko 5-9-6]** 

Valitse, saatko viestejä vai et.

# **Omat [Valikko 6]**

n **Huomautus** Älä muuta kansion oletusnimeä, sillä nimenmuutoksen jälkeen kansio ei toimi asianmukaisesti.

# **Videot** [Valikko 6-1]

Näyttää listan multimediamuistin Media\Videot-kansiossa olevista 3GP, 3G2-tiedostoista.

- 
- **A** Varoitus Ulkoisen muistin poistaminen tiedoston kopioinnin aikana voi vahingoittaa puhelinta
	- Ulkoisen muistin poistaminen tiedoston siirron aikana voi vahingoittaa puhelinta.
	- Seuraavia merkkejä ei voi käyttää: \ / : \* ? " <  $>$  |

# **Valokuvat [Valikko 6-2]**

Näyttää listan multimediamuistin Media\Valokuvat-kansiossa olevista JPG-tiedostoista.

n **Huomautus** Suurin näytettävä JPG-tiedostojen koko on 460 kt.

# **Musiikki [Valikko 6-3]**

Voit ladata MP3-tiedostoja verkosta ja nauttia sitten musiikin kuuntelusta. Voit myös asettaa valitsemasi musiikin soittoääneksi.

# **Teksti [Valikko 6-4]**

Näyttää listan multimediamuistin Media\Teksti-kansiossa olevista tekstitiedostoista.

n **Huomautus** Suurin näytettävä JPG-tiedostojen koko on 460 kt.

# **Kuvat [Valikko 6-5]**

Kun olet valinnut kuvan, paina vasenta **[i]** [Katso]-näppäintä ja tee seuraavat valinnat:

# **Äänet [Valikko 6-6]**

Valitse ääni ja paina sitten vasenta valintanäppäintä [Asetukset]. Voit valita seuraavat asetukset:

# **Muut [Valikko 6-7]**

Näyttää listan multimediamuistin Media\Muut-kansiossa olevista tiedostoista.

- ] **Soita:** Voit toistaa tiedoston, jos sen tyyppi on 3PG, MP3, MP4, AAC, M4A tai WMA.
- ] **Katso:** Voit katsoa tiedoston, jos sen tyyppi on JPG, GIF, WRMP PNG tai TXT
- ] **Lähetä Bluetoothin välityksellä:** Lähetä tiedosto toiseen laitteeseen Bluetoothin välityksellä.

# **Pelit ja sovellukset [Valikko 6-8]**

Tässä valikossa voidaan hallita puhelimeen asennettuja Java-sovelluksia. Voit suorittaa tai poistaa ladattuja sovelluksia tai asettaa yhteysvalinnan. Tämä valikko liittyy kohtaan [Valikko 1-1]

# **Ulkoinen muisti** [Valikko 6-9]

Tässä valikossa voidaan katsella kuvia ja kuunnella ääniä ja musiikkia muistikortista. Jos ulkoinen muisti ei ole käytössä, näyttöön tulee seuraava viesti: Aseta ulkoinen muisti.

# **Omat [Valikko 6]**

### **Uusi upea LG**

P7200 sisältää massamuistitoiminnon. Kun luot yhteyden USB-kaapelin avulla, voit käyttää puhelimessa siirrettävää levyä. Voit ladata muun muassa MP3-tiedostoja, valokuvia, videoita ja tekstitiedostoja. Yhteys tietokoneen ja puhelimen välillä on huippunopea. Kytke vain USB-kaapeli mikään ei voisi olla helpompaa.

### **Nuomautus**

- Massamuistitoimintoa voi käyttää vain lepotilassa.
- Kaapelia ei saa irrottaa, kun tiedostoja ladataan. Kun tiedostot on ladattu, käytä Windowsin turvallista laitteiden poistotoimintoa ja irrota sitten kaapeli.
- Kun kopioit tiedostoa siirrettävälle levylle, päänäytössä on teksti "siirretään". Kun teksti näkyy, massamuistia käytetään. Älä irrota kaapelia tekstin näkyessä. Jos irrotat kaapelin tekstin näkyessä, tiedot voivat vioittua.
- Jos vastaanotat puhelun massamuistitoiminnon aikana, puhelu hylätään, mutta voit nähdä puhelun tiedot toiminnon päätyttyä.
- Kytke USB-kaapeli seuraavasti: Kytke ensin puhelimeen virta, odota sitten muutama minuutti, kunnes näyttö siirtyy lepotilaan, ja kytke sitten USB-kaapeli.

Aseta puhelimeen liittyviä toimintoja.

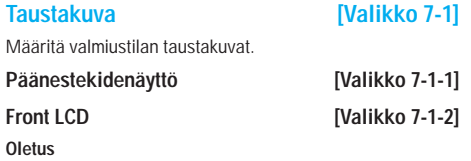

Voit valita kuvan tai animaation taustakuvaksi näppäinten  $\overline{a}$  avulla  $\overline{a}$ 

### **Oma kansio**

Valitse taustakuva -tai animaatio.

**Valikon väri [Valikko 7-2]**

Puhelimessa on neljä erilaista valikkoväriteemaa. Valitse haluamasi väriteema ja paina sitten vasenta valintanäppäintä **n** [Valitse].

## **Valmiustila teksti [Valikko 7-3]**

Jos valitset **Päällä,** voit muokata valmiustilassa näkyvää tekstiä.

**Taustavalo [Valikko 7-4]**

Määritä sisäisen näytön valaistumisen kesto.

# **Verkkonimi [Valikko 7-5]**

Esikatsele valitun valikon tilaa, ennen kuin avaat valikon. Tila näkyy näytön alaosassa.

# **Profiilit [Valikko 8]**

Tässä valikossa voidaan säätää ja mukauttaa puhelimen ääniä eri tarpeisiin, ympäristöihin ja soittajaryhmille.

### Esiasetettuja profiileja on kuusi: **Vain värinä, Äänetön, Yleinen, Kova ääni** ja **Nappikuuloke.**

Kunkin profiilin voi muokata. Paina vasenta valintanäppäintä [Valikko] ja valitse **Profiilit** ylös ja alas osoittavilla navigointinäppäimillä.

Aktivoi **IValikko 8-X-1** 

**1.** Näytöllä näkyy profiilien luettelo.

**2.** Etsi profiili, jonka haluat aktivoida ja paina vasenta

valintapainiketta [Valitse] tai OK-painiketta  $\blacksquare$ .

**3.** Valitse sitten Aktivoi.

# **Muokkaa [Valikko 8-X-2]**

Kaikkien muiden profiilien asetuksia voi muokata paitsi profiilien Vain värinä ja Äänetön. Etsi haluamasi profiili luettelosta. Kun olet painanut OK-painiketta tai vasenta valintapainiketta, valitse Muokkaa. Pääset selaamaan ja muokkaamaan profiilin asetuksia. Muokkaa asetuksia haluamallasi tavalla.

- ] **Puheluhälytystyyppi:** Asettaa saapuvien puhelujen hälytystyypin.
- ] **Soittoääni:** Valitsee soittoäänen luettelosta.
- ] **Soiton voimakkuus:** Asettaa soittoäänen äänenvoimakkuuden.
- ] **Viestihälytystyyppi:** Asettaa saapuvien viestien hälytystyypin.
- ] **Viestiääni:** Valitsee saapuvien viestien hälytysäänen luettelosta.
- ] **Näppäinääni:** Valitsee näppäinäänen luettelosta.
- ] **Näppäimistön äänenvoimakkuus:** Asettaa näppämistön äänenvoimakkuuden.
- ] **Läpän ääni:** Valitse selausääni käyttöympäristön mukaan.
- ] **Ohjelmaäänten äänenvoimakkuus:** Asettaa ohjelmaäänten.
- ] **Virta päälle/pois -ääni:** Asettaa puhelimen päälle ja pois kytkemisen aikana kuultavan äänen äänenvoimakkuuden.
- ] **Autom. vastaus:** Tämä toiminto on käytössä ainoastaan, kun puhelimeen on kytketty handsfree-laite.
- **Pois:** Puhelimeen ei vastata automaattisesti.
- **5 sek. kuluttua:** Automaattivastaaja vastaa puheluun viiden sekunnin kuluttua.
- **10 sek. kuluttua:** Automaattivastaaja vastaa puheluun kymmenen sekunnin kuluttua.

### **Nimeä uudelleen [Valikko 8-X-3]**

Profiilit voi nimetä uudelleen.

n **Huom. Vain värinä-, Äänetön-** ja **Nappikuuloke-** profiileja ei voi nimetä uudelleen.

# **Työkalut [Valikko 9]**

# **Suosikit CONSUMING IVALIKKO 9-11**

Tässä valikossa voidaan lisätä omia suosikkeja esivalittuun luetteloon. Kun olet luonut oman valikkosi, voit ottaa haluamasi toiminnon nopeasti käyttöön lepotilassa painamalla navigointinäppäintä.

n **Huomautus** SMS, MMS och MP3 finns redan tillgängligt i dina favoriter.

# **Herätys [Valikko 9-2]**

Voit määrittää enintään viisi hälytystä.

- **1.** Valitse Päällä ja määritä hälytysaika.
- **2.** Valitse toistojakso: **Kerran, ma–pe, ma–la, Päivittäin.**
- 3. Valitse hälytysääni ja paina **[**OK] -näppäintä.
- 4. Kirjoita hälytyksen nimi ja paina **[**CK] -näppäintä.

# **Bluetooth [Valikko 9-3]**

Bluetooth mahdollistaa langattoman yhteyden lähellä oleviin yhteensopiviin mobiililaitteisiin, lisälaitteisiin ja tietokoneisiin. Tämä puhelin tukee Bluetooth-tekniikkaa, joten siitä voidaan muodostaa yhteys puhelimiin, tietokoneisiin ja muihin Bluetooth-yhteensopiviin laitteisiin.

- n **Huom.**  Vain puhelinluettelon tietoja voidaan siirtää Bluetooth-yhteydellä.
	- Kun tietoja vastaanotetaan toisesta Bluetoothlaitteesta, puhelin pyytää vahvistusta. Tiedonsiirron vahvistamisen jälkeen tiedosto kopioidaan puhelimeen.
	- Tiedosto tallennetaan tiedostomuodon mukaan johonkin seuraavista kansioista:
- **MP3 (.mp3,mp4,aac,m4a,wma):** Musiikki-kansio.
- **Video (.3GP):** videokansio.
- **Puhelinluettelon yhteystiedot (.VCF):** Puhelinluettelo.
- **Teksti (.txt):** Teksti-kansio.
- **Muut tiedostot (.\*.\*):** tiedostojen tallennuskansio.
- Puhelinverkkoyhteyden tukemat Bluetoothohjelmistot: WIDCOMM Bluetooth for Windows 1.4 and 3.0

# **Pariksi liitetyt laitteet [Valikko 9-3-1]**

Tässä valikossa näkyvät kaikki Bluetooth-yhteensopivat laitteet.

n **Huom.** Yhteensopivuusongelmien vuoksi kaikki laitteet eivät tue tätä toimintoa.

### **Handsfree devices [Valikko 9-3-2]**

Tässä valikossa näkyvät Bluetooth-yhteensopivat handsfree-laitteet.

Omat laitteet- ja Handsfree-laitteet -valikoissa käytettävissä ovat seuraavat vaihtoehdot:

- ] **Yhdistä/Katkaise:** voit muodostaa ja katkaista yhteyden muihin Bluetooth-laitteisiin.
- ] **Lisää uusi:** voit hakea uuden Bluetooth-laitteen.
- ] **Anna nimi:** voit muuttaa Bluetooth-laitteen nimeä.
- ] **Aseta valtuutetuksi/Aseta valtuuttamattomaksi:** voit hyväksyä yhteyden muodostamisen kahden Bluetooth-laitteen välille.

# **Työkalut [Valikko 9]**

- ] **Kaikki palvelut:** voit tarkastella kaikkia Bluetooth-laitteen tukemia palveluja.
- ] **Poista:** voit poistaa Bluetooth-laitteen.
- ] **Poista kaikki:** voit poistaa kaikki Bluetooth-laitteet.

### Settings *Settings Settings Settings Settings Settings Settings Setures Setures Setures Setures Setures Setures Setures Setures Setures Setures Setures S*

Tässä valikossa voidaan rekisteröidä uusi

Bluetooth-yhteensopiva laite. Jos laite on jo lisätty puhelimen laiteluetteloon, voit hakea sen, kun olet kirjoittanut salasanan.

### ] **Set Bluetooth**

Voit ottaa Bluetooth-toiminnon käyttöön tai poistaa sen käytöstä.

### ] **Puhelimen näkyvyys**

Voit valita, näkyykö puhelin muissa Bluetooth-laitteissa.

### ] **Puhelimen nimi**

Voit määrittää Bluetooth-laitteen nimen. Oletusnimi on LG P7200.

## **Tuetut palvelut [Valikko 9-3-4]**

Näet listan Bluetooth-palveluista, kuten tiedostonsiirto, kuvien tulostus ja tietokoneen kanssa synkronointi.

# **Modeemi [Valikko 9-4]**

Voit käyttää verkkopalveluita modeemin avulla. Kun haluat käyttää PCsync-, Contents bank- tai Internet Cube -ohjelmia, valitse modeemivalikko ja liitä sitten kaapeli.

# **Laskin [Valikko 9-5]**

Tässä valikossa on vakiotoiminnot +, –, x, ÷ : **yhteen-, vähennys-, kerto-** ja **jakolaskut.**

Voit käyttää myös muita funktioita, kuten **+/-, sin, cos, tan, log, ln, exp, sqrt.**

# **Yksikönmuunnin [Valikko 9-6]**

Voit muuntaa minkä tahansa mittayksikön toiseksi. Muunnettavia mittayksiköitä on seitsemän: **Valuutta, Pinta, Pituus, Paino, Lämpötila, Äänenvoim**, **Nopeus. Kengät** ja **Vaatteet.**

# **Maailman aika** [Valikko 9-7]

Tämä puhelin näyttää suurimpien kaupunkien kellonajat.

# SIM-valikko **[Valikko 9-8]**

Tämä valikko vaihtelee SIM-kortin ja verkkopalvelujen mukaan.

- **A** Huom.  $\cdot$  Jos SIM-kortti tukee SAT (SIM Application Toolkit) -palveluja, valikon nimeksi tulee SIMkorttiin tallennetun operaattorikohtaisen palvelun nimi.
	- Jos SIM-kortti ei tue SAT-palveluja, valikon nimeksi tulee Profiilit.

Tällä puhelimella voi käyttää erilaisia WAP-palveluja (Wireless Application Protocol), kuten pankki-, uutis-, sää- ja aikataulupalveluja. Nämä palvelut on suunniteltu erityisesti matkapuhelimiin. Niitä ylläpitävät WAP-palveluntarjoajat.

Tarkista WAP-palvelujen saatavuus ja hinnoittelu siltä verkkooperaattorilta tai palveluntarjoajalta, jonka palvelua haluat käyttää. Palveluntarjoajat antavat myös neuvoja palvelujen käyttämisestä.

Kun yhteys on muodostettu, näyttöön avautuu kotisivu. Sivun sisältö vaihtelee palveluntarioajan mukaan. Voit avata Websivun kirjoittamalla sen URL-osoitteen. Lopeta selaimen käyttö milloin tahansa painamalla ( $\bullet$ ) näppäintä. Puhelin palaa valmiustilaan.

### **Navigointi WAP-selaimella**

Voit selata Internetiä joko puhelimen näppäimillä tai WAPselaimen valikon avulla.

### **Puhelimen näppäinten käyttö**

Puhelimen näppäimet toimivat eri tavalla, kun niitä käytetään Internetin selaamiseen.

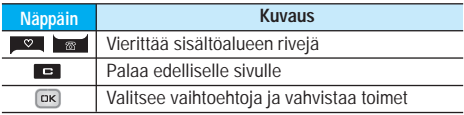

### **WAP-selaimen valikon käyttö**

Kun selaat verkkoa, käytettävissä on monia valikkokomentoja.

n **Huom.** WAP-selainvalikossa on versiokohtaisia eroja.

**Koti** [Valikko \*-1]

Muodosta yhteys kotisivuun. Kotisivuna voi olla aktivoidussa profiilissa määritetty sivu. Jos et ole määrittänyt sivua, palveluntarjoaja määrittää sen.

# **Kirjanmerkit [Valikko \*-2]**

Tähän valikkoon voi tallentaa suosikkisivustojen URL-osoitteet. Puhelimeen on esiasetettu useita kirjanmerkkejä. Esiasetettuja kirjanmerkkejä ei voi poistaa.

# **Siirry URL-osoitteeseen [Valikko \*-3]**

Voit muodostaa suoran yhteyden haluamaasi sivustoon. Kirjoita Internet-osoite (URL) ja paina OK-näppäintä.

# Settings *Settings Settings Settings Settings Settings Settings Seturings* **<b>***Seturings Seturings Seturings Seturings Seturings Seturings Seturings Seturings* **<b>***Seturings*

Voit määrittää Internet-palveluun liittyvän profiilin sekä välimuistia, evästeitä ja tietoturvaa koskevat asetukset.

# **Puhelutiedot [Valikko 0]**

## **Vastaamattomat puhelut** [Valikko 0-1]

Voit tarkastella 10 edellisen vastaamattoman puhelun tietoja.

## **Vastaanotetut puhelut [Valikko 0-2]**

Voit tarkastella 10 edellisen vastatun puhelun tietoja.

# **Soitetut puhelut [Valikko 0-3]**

Voit tarkastella 20 edellisen soitetun puhelun ja soittoyrityksen tietoja.

# **Kaikki puhelut [Valikko 0-4]**

Voit tarkastella kaikkia puhelutietoja.

# **Poista viime puhelut [Valikko 0-5]**

Voit poistaa puhelutiedot Vastaamattomat puhelut- ja Vastaanotetut puhelut -luetteloista. Voit myös poistaa yhdellä kerralla kaikki puhelutiedot Soitetut puhelut- ja Kaikki puhelut -luetteloista.

# **Puhelujen hinnat** [Valikko 0-6]

Puhelun kesto **[Valikko 0-6-1]** 

Voit tarkastella soitettujen ja vastaanotettujen puheluiden kestoja. Voit myös nollata puhelujen kestot.

### Puhelukustannukset **[Valikko 0-6-2]**

Tarkista tällä toiminnolla viime puhelun ja kaikkien puhelujen hinnat. Voit myös säilyttää tai nollata hintatiedot. Hintatietojen nollaamiseen tarvitaan PIN2-koodi.

### **34** P7200

## Asetukset **[Valikko 0-6-3]**

(Määräytyy SIM-kortin mukaan)

- ] **Aseta hinta:** Määritä valuutta ja yksikköhinta. Kysy yksikköhinnat palveluntarjoajalta. Valuutan ja yksikön valitsemiseen tässä valikossa vaaditaan PIN2-koodi.
- ] **Aseta luottoraja:** Tällä verkkopalvelulla voit rajoittaa puhelukuluja valittujen laskutusyksiköiden mukaan. Jos valitset Lue, näytössä näkyy jäljellä olevien yksiköiden määrä. Jos valitset Muuta, voit muuttaa hintarajaa.
- ] **Autom. näyttö:** Tällä verkkopalvelulla voit nähdä automaattisesti viime puhelujen hinnat. Jos asetus on Päällä, viimeisin hinta näkyy heti puhelun lopettamisen jälkeen.

# GPRS-tiedot **[Valikko 0-7]**

GPRS-palvelulla voit tarkistaa verkon kautta siirretyn tiedon määrän. Lisäksi voit nähdä verkossa viettämäsi ajan.

Puhelun kesto **[Valikko 0-7-1]** 

Tarkista **Viime puhelu** ja **Kaikki puhelut** kestot. Voit myös nollata puhelujen laskurit.

Datamäärä **[Valikko 0-7-2]** 

Tarkista datan määrä (**Lähetetty, Vastaanotettu** tai **Kaikki**) ja **Nollaa kaikki** tiedot.

# **Asetukset [Valikko #]**

# Päiväys ja aika **[Valikko #-1]**

Määritä kellonaikaan ja päviämäärään liittyvät asetukset.

**Päiväys [Valikko #-1-1]**

### ] **Aseta päivä**

Määritä nykyinen päivämäärä.

### ] **päivämäärän muoto**

Määritä päivämäärän muodoksi PP/KK/VVVV, KK/PP/VVVV ta VVVV/KK/PP (P: päivä, K: kuukausi, V: vuosi).

**Aika [Valikko #-1-2]**

### ] **Aseta aika**

Määritä nykyinen kellonaika.

] **Ajan muoto**

Määritä kellonajan muodoksi 24 tuntia tai 12 tuntia.

# **Kielet [Valikko #-2]**

Valitse näyttötekstien kieli. Tämä asetus vaikuttaa myös Kielen syöttö-tilaan.

# **SOITA [Valikko #-3]**

Määritä valikko puhelun mukaan painamalla [Valitse] -näppäintä Setting-valikossa.

## Soitonsiirrot **[Valikko #-3-1]**

Soitonsiirtotoiminnolla voit siirtää tulevat äänipuhelut, faksipuhelut ja datapuhelut toiseen numeroon. Saat lisätietoja palveluntarjoajalta.

# ] **Kaikki äänipuhelut**

Siirtää kaikki äänipuhelut.

### ] **Jos varattu**

Siirtää äänipuhelut, kun puhelin on käytössä.

- ] **Jos ei vastaa** Siirtää äänipuhelut, joihin et vastaa.
- ] **Jos ei yhteyttä verkkoon**

Siirtää äänipuhelut, kun puhelimesta on katkaistu virta tai kun se on verkon peittoalueen ulkopuolella.

### ] **Kaikki datapuhelut**

Siirtää kaikki datapuhelut tietokoneliitännällä varustettuun numeroon.

### ] **Kaikki faksipuhelut**

Siirtää kaikki datapuhelut faksiliitännällä varustettuun numeroon.

### ] **Peruuta kaikki**

Peruuttaa kaikki soitonsiirtopalvelut.

## **Vastaustila [Valikko #-3-2]**

] **Avaa läppä**

Valitessasi tämän vaihtoehdon voit vastaanottaa saapuvan puhelun avaamalla läpän.

### ] **Jokin näppäin**

Jos valitset tämän valikon, voit vastata puheluihin painamalla mitä tahansa näppäintä (paitsi [Lopeta] -näppäintä).

### ] **Vain vastaus näppäin**

Jos valitset tämän valikon, voit vastata puheluihin vain painamalla [Lähetä] -näppäintä.

# **Asetukset [Valikko #]**

## **Oma numero lähetetään [Valikko #-3-3]**

(riippuu verkosta ja tilauksesta)

### ] **Aseta verkon mukaan**

Jos valitset tämän asetuksen, puhelinnumeron lähettäminen kahden linjan palvelusta (linja 1/2).

### ] **Päällä**

Kun lähetät puhelinnumerosi, se näkyy vastaanottajan puhelimessa.

] **Pois**

Puhelinnumeroa ei näytetä.

# Puhelu odottaa **ingilaa kale kali** Valikko #-3-4]

# (riippuu verkosta)

] **Aktivoi**

Jos valitset Aktivoi, voit hyväksyä tulevan puhelun.

] **Pois**

Jos valitset Peruuta, et tunnista tulevaa puhelua.

] **Näytä tila**

Näyttää tulevan puhelun tilan.

# **Minuuttiääni [Valikko #-3-5]**

Jos valitset **Päällä,** voit tarkistaa puhelun pituuden kerran minuutissa kuuluvan äänimerkin avulla.

# Autom. uudelleensoitto [Valikko #-3-6]

### ] **Päällä**

Kun aktivoit tämän toiminnon, puhelin valitsee numeron uudelleen automaattisesti, jos siihen ei saada yhteyttä ensimmäisellä kerralla.

## ] **Pois**

Puhelin ei valitse numeroa uudelleen, jos numeroon ei saada yhteyttä.

# **PIN-koodipyyntö [Valikko #-4-1]**

**Suojaus [Valikko #-4]**

Jos kirjoitat PIN-koodin väärin kolme kertaa, puhelin lukkiutuu. Jos PIN lukitaan, kirjoita PUK-koodi.

Voit kirjoittaa PUK-koodin korkeintaan 10 kertaa. Jos kirjoitat PUK-koodin väärin yli 10 kertaa, et voi avata puhelimen lukitusta itse. Ota tällöin yhteyttä palveluntarjoajaan.

# Puhelin lukko **[Valikko #-4-2]**

Estä puhelimen luvaton käyttö käyttämällä turvakoodia. Jos olet valinnut puhelimen lukituksen asetukseksi **Kun käytössä**, puhelin pyytää turvallisuuskoodia aina, kun kytket puhelimeen virran. Jos olet valinnut puhelimen lukituksen asetukseksi **SIM-kortti vaihdettaessa**, puhelin pyytää turvallisuuskoodia vain, kun SIM-kortti vaihdetaan.

# Puhelunesto **[Valikko #-4-3]**

Puhelunestopalvelu estää puhelinta vastaanottamasta tietyn kategorian puheluita. Lisäksi se estää soittamasta määritettyihin numeroihin. Tätä toimintoa varten tarvitaan puheluneston salasana. Käytössä on seuraavat alivalikot.

- ] **All outgoing calls** Kaikkien soitettavien puheluiden esto.
- ] **Soitetut ulkomaanpuhelut** Kaikkien ulkomaanpuheluiden esto.
- ] **lähtevä kansainvälinen puhelu romaingissa** Kaikkien ulkomaanpuheluiden esto. Ei koske kotiverkkoa.

### ] **Kaikki tulevat** Kaikkien saapuvien puheluiden esto.

### ] **Saapuva roamingissa**

Kaikkien saapuvien puheluiden esto. Ei koske seurantaa.

### ] **Peruuta kaikki**

Peruuta kaikkien puheluiden estot.

### ] **Vaihda salasana**

Muuta puheluneston salasanaa.

### Pysyvä numero **[Valikko #-4-4]**

# (Määräytyy SIM-kortin mukaan)

On mahdollista rajoittaa puheluja tiettyihin numeroihin. Numeroiden käsittelyyn vaaditaan PIN2-koodi.

### **Muuta tunnus [Valikko #-4-5]**

PIN on lyhenne sanoista Personal Identification Number. Se estää puhelimen luvattoman käytön.

Voit muuttaa seuraavia käyttökoodeja: **Suojakoodi, PINkoodi, PIN2- koodi.**

# **Verkko [Valikko #-5]**

Valitse verkko, joka rekisteröidään joko automaattisesti tai käsin. Tavallisesti verkonvalinta-asetuksena on

### **Automaattinen.**

### **Verkon valinta** [Valikko #-5-1]

Voit valita verkon tyypin.

### ] **Automaattinen**

Automatic-tilassa puhelin etsii automaattisesti verkon ja valitsee sen puolestasi. Kun valittuna on Automatic, se säilyy puhelimen asetuksena riippumatta siitä, katkaistaanko puhelimesta virta.

### ] **Manuaalinen**

Puhelin etsii käytettävissä olevien verkkojen luettelon ja näyttää sen. Voit valita luettelosta haluamasi verkon, jos sillä on seurantasopimus oman puhelinoperaattorisi kanssa. Voit valita toisen verkon, jos ensimmäisen verkon käyttö ei onnistu.

### ] **Ensisijainen**

Määritä haluamasi verkot. Puhelin yrittää rekisteröityä luettelossa mainittuihin verkkoihin järjestyksessä. Luettelon verkot voi valita puhelimessa olevasta tunnettujen verkkojen luettelosta.

# Kaistan valinta **intervalle in the Kaistan valinta** in the IValikko #-5-2]

Verkon tilasta riippuen voit valita asetukseksi (EGSM/DCS) tai (EGSM/PCS).

# **GPRS Liitä** [Valikko #-6]

Voit asentaa GPRS asetukset mikäli operaattorisi tukee palvelua.

# **Kytkeä päälle [Valikko #-6-1]**

### Jos tämä asetus on valittu, puhelin rekisteröidään automaattisesti GPRS-verkkoon, kun puhelimeen kytketään virta. WAP- tai puhelinverkkosovellus muodostaa yhteyden puhelimesta verkkoon, ja tiedonsiirto on mahdollista. Kun sovellus suljetaan, GPRS-yhteys katkeaa, mutta rekisteröinti GPRS-verkkoon jää voimaan.

**Tarvittaessa [Valikko #-6-2]**

Jos tämä asetus on valittu, GPRS-yhteys muodostetaan, kun puhelimesta otetaan yhteyttä WAP-palveluun. Yhteys suljetaan, kun WAP-palvelun käyttö päättyy.

# **Asetukset [Valikko #]**

# **Muistin tila [Valikko #-7]**

Tarkista kunkin säilön, sisäisen muistin, multimediamuistin ja ulkoisen muistin vapaan muistin määrä ja muistin käyttö. Kunkin säilön valikko on käytettävissä.

### **Palauta asetukset [Valikko #-8]**

Palauta kaikki valmistajan oletusasetukset. Tämän toiminnon käyttämiseen vaaditaan turvakoodi.

- ] **Palauta oletusasetukset:** palauttaa oletusasetukset.
- ] **Tyhjennä multimediamuisti:** alustaa multimediamuistin ja luo oletushakemiston.
- ] **Tyhjennä ulkoinen muisti:** alustaa ulkoisen muistin ja luo oletushakemiston.

Tähän matkapuhelimeen on saatavana useita erilaisia lisävarusteita. Voit valita ne omien viestintätarpeidesi mukaan.

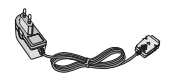

### **Matkasovitin**

Tällä laturilla puhelimen akku voidaan ladata missä tahansa.

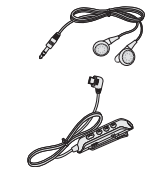

### **Langaton handsfree-kuuloke ja soitin samassa**

### **Stereokuuloke**

**Ohjain:** Answer (Vastaus)- ja End (Lopetus) -painike, soittimen hallinta, äänenvoimakkuuden säätö, Hold (Pito) -painike ja mikrofoni.

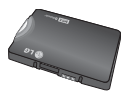

**Vakioakku**

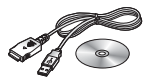

**Datakaapeli ja CD** Puhelimen liittämiseksi tietokoneeseen.

### **A** Huom.

- Käytä aina aitoja LG-lis varusteita.
- Muiden lisävarusteiden käyttäminen saattaa mitätöidä takuun.
- Lisävarusteet saattavat vaihdella myyntialueen mukaan. Kysy lisätietoja paikallisesta huoltoyrityksestä tai edustajalta.

## **Yleistä**

**Tuotteen nimi :** P7200 **Järjestelmä :** GSM 900 / DCS 1800 / PCS 1900

### **Käyttöympäristön lämpötila**

**Korkein :** +55°C **Alhaisin :** -10°C

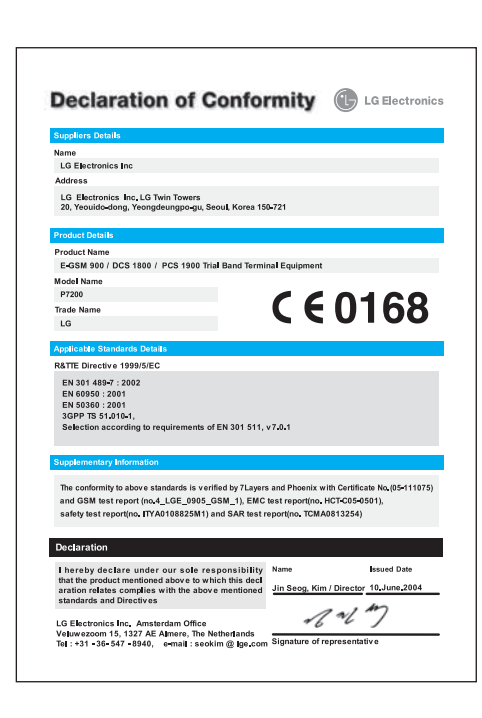